# UNIVERSIDADE DE BRASÍLIA Faculdade de Tecnologia Departamento de Engenharia Mecânica

# PROJETO DE GRADUAÇÃO

# Cálculo de Propriedades Geométricas Usando Modelagem Isogeométrica

Por Matheus Augusto Correia

Relatório submetido como requisito parcial para obtenção do grau de Engenheiro Mecânico.

# Banca Examinadora

Prof. Éder Lima Albuquerque, UnB/ENM

Prof. Antônio Piratelli Filho, UnB/ENM

Me. Lucas Silveira Campos, UnB/ENM

Brasília, 08 de abril , 2016.

#### RESUMO

Este trabalho apresenta a implementação de um código numérico para o cálculo de propriedades geométricas de guras planas e tridimensionais aplicando o método dos elementos de contorno utilizando NURBS. Inicialmente, é mostrado um breve histórico indicando a importância da modelagem isogeométrica e, em seguida, são apresentadas as NURBS. Após isso, são descritos os passos para a construção dos algorítimos utilizando o método da integração radial. Os programas desenvolvidos na linguagem  $\mathit{MATLAB}$  $\overset{\text{\normalsize{(}}\text{\normalsize{(}})}$  foram verificados em problemas cujas soluções analíticas eram conhecidas. Os resultados numéricos foram próximos aos analíticos.

## ABSTRACT

This work presents the implementation of a numerical code for calculating geometric properties of plane and tridimensional objects applying the method of boundary elements utilizing NURBS. Initially, it is unfold a brief history indicating the importance of isogeometric design and, following that, the Nurbs are explained. After that, the steps for constructing the algorithm using the radial integration method are described. The softwares developed in  $MATLAB^{\textcircled{R}}$  were verified with problems which analytic solutions were known. The numeric results were similar to the analytic ones.

# Sumário

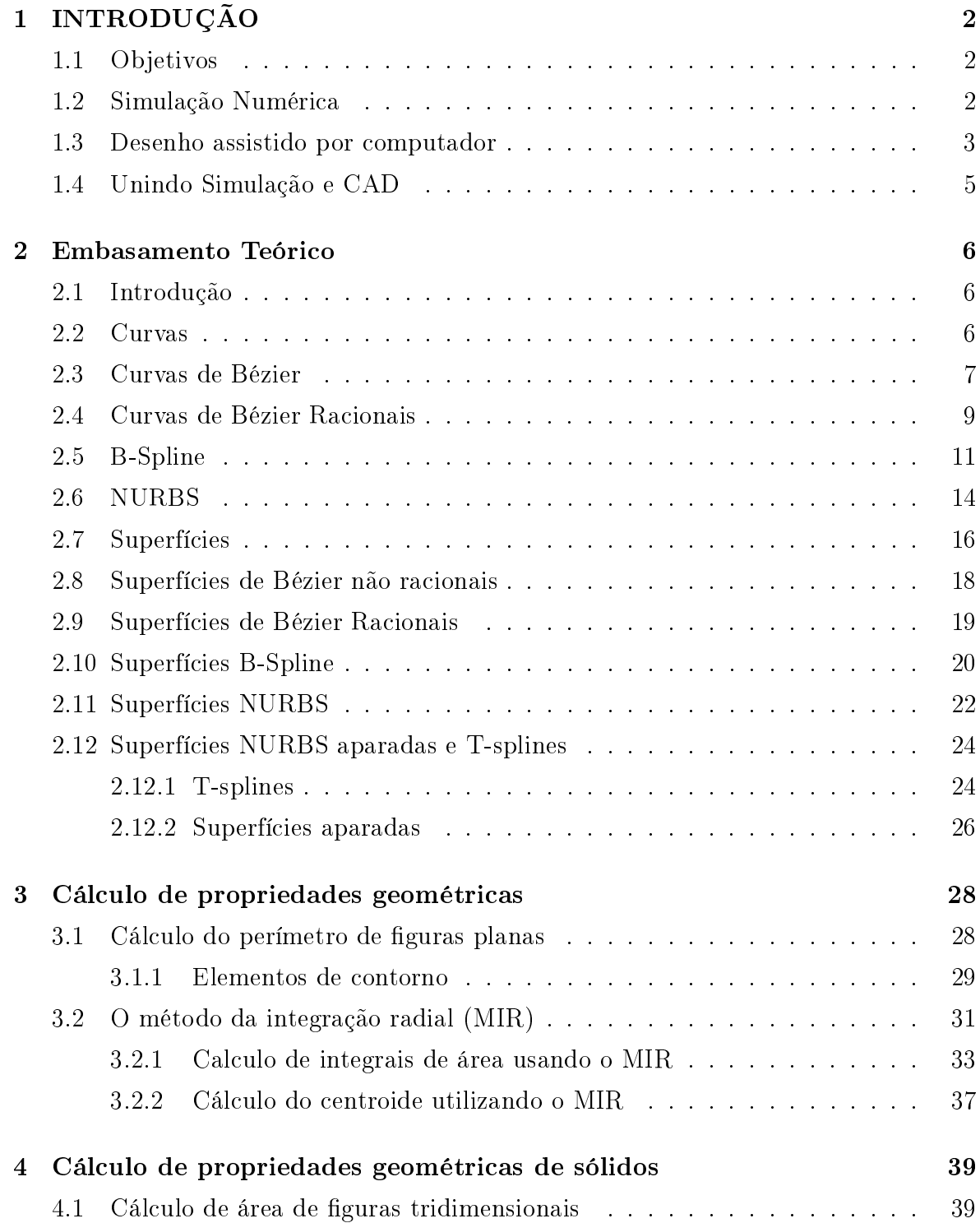

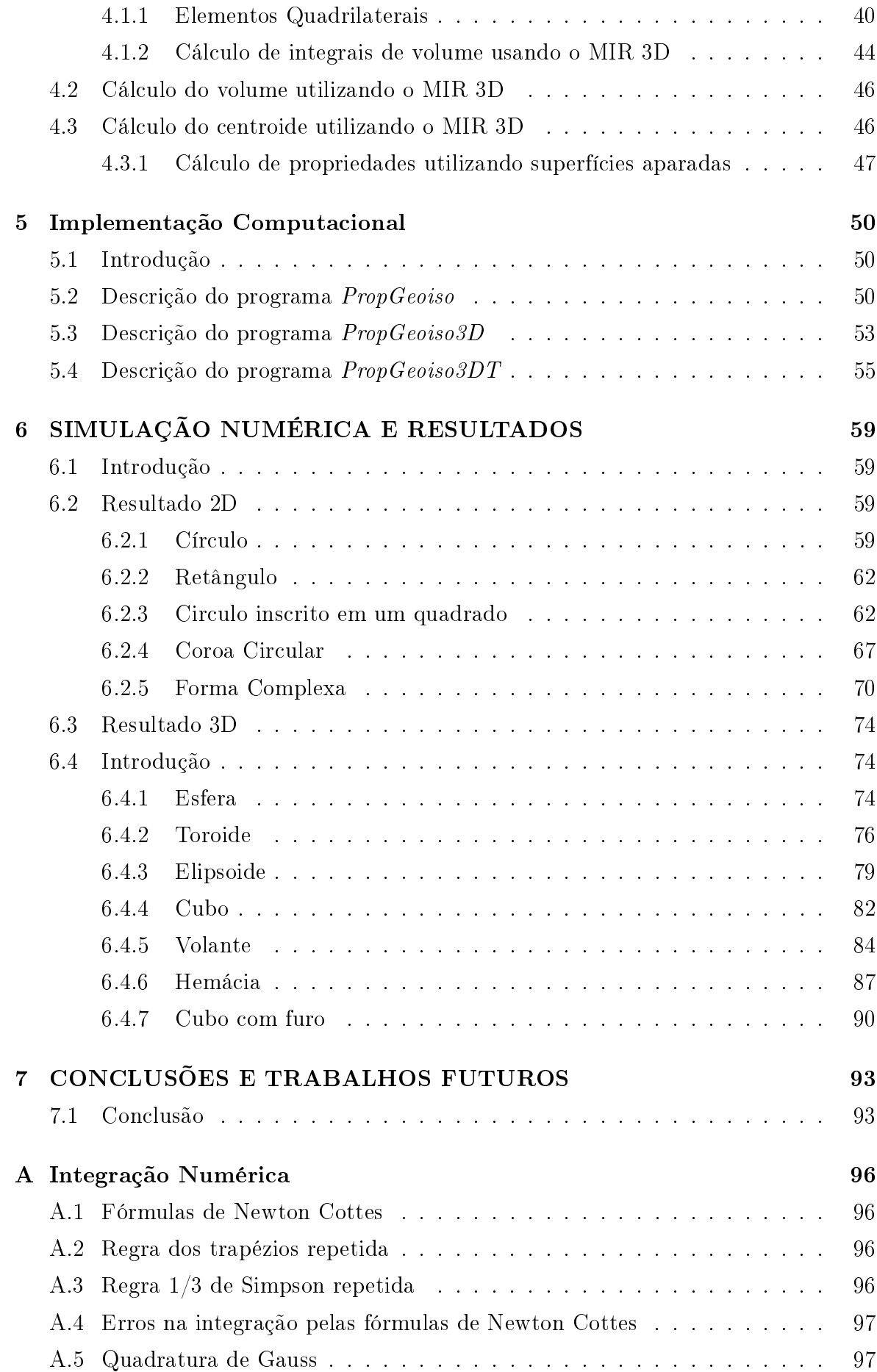

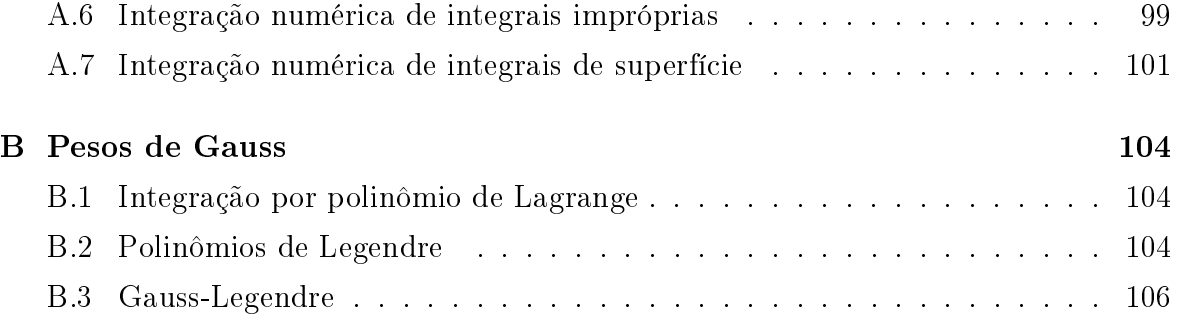

# Lista de Figuras

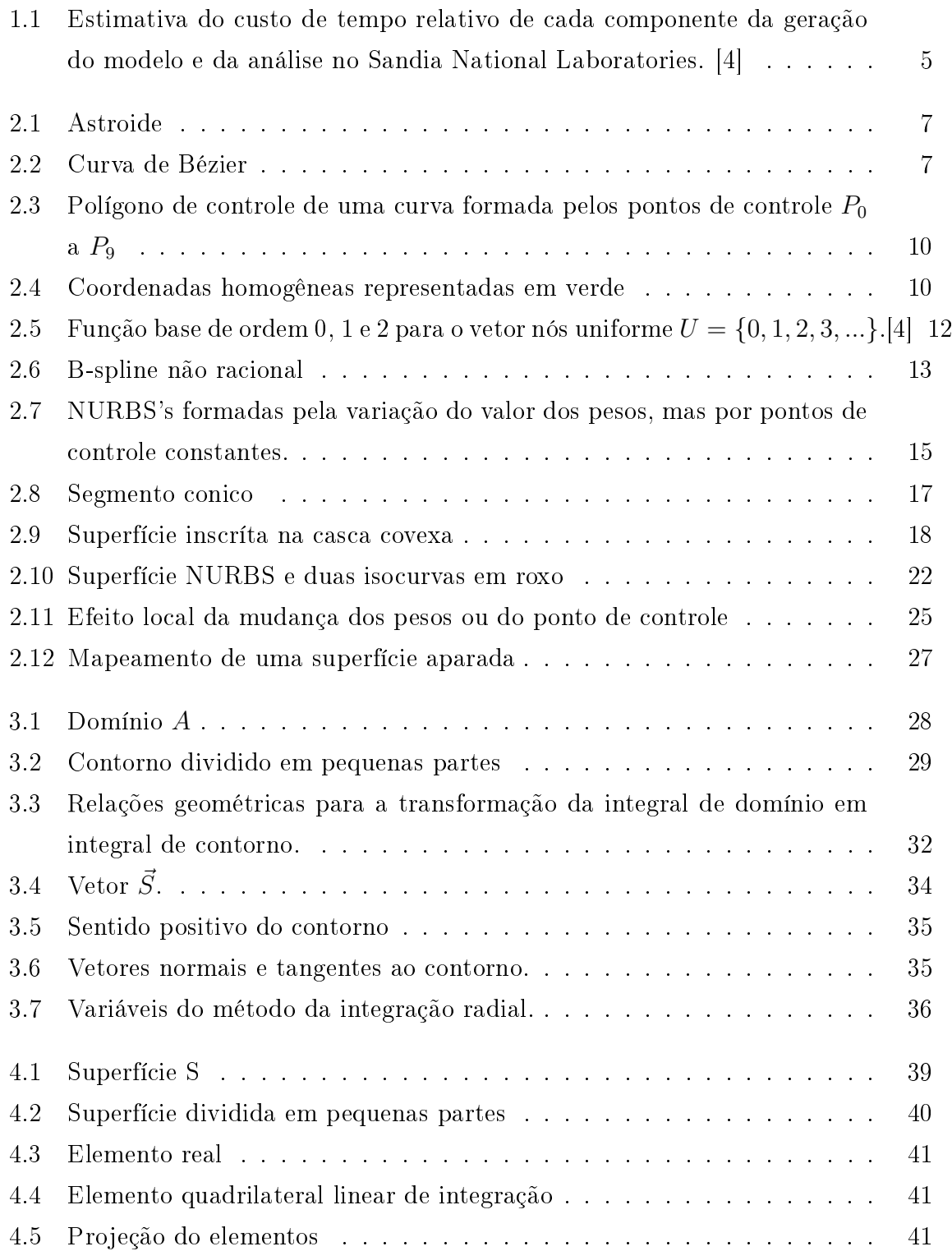

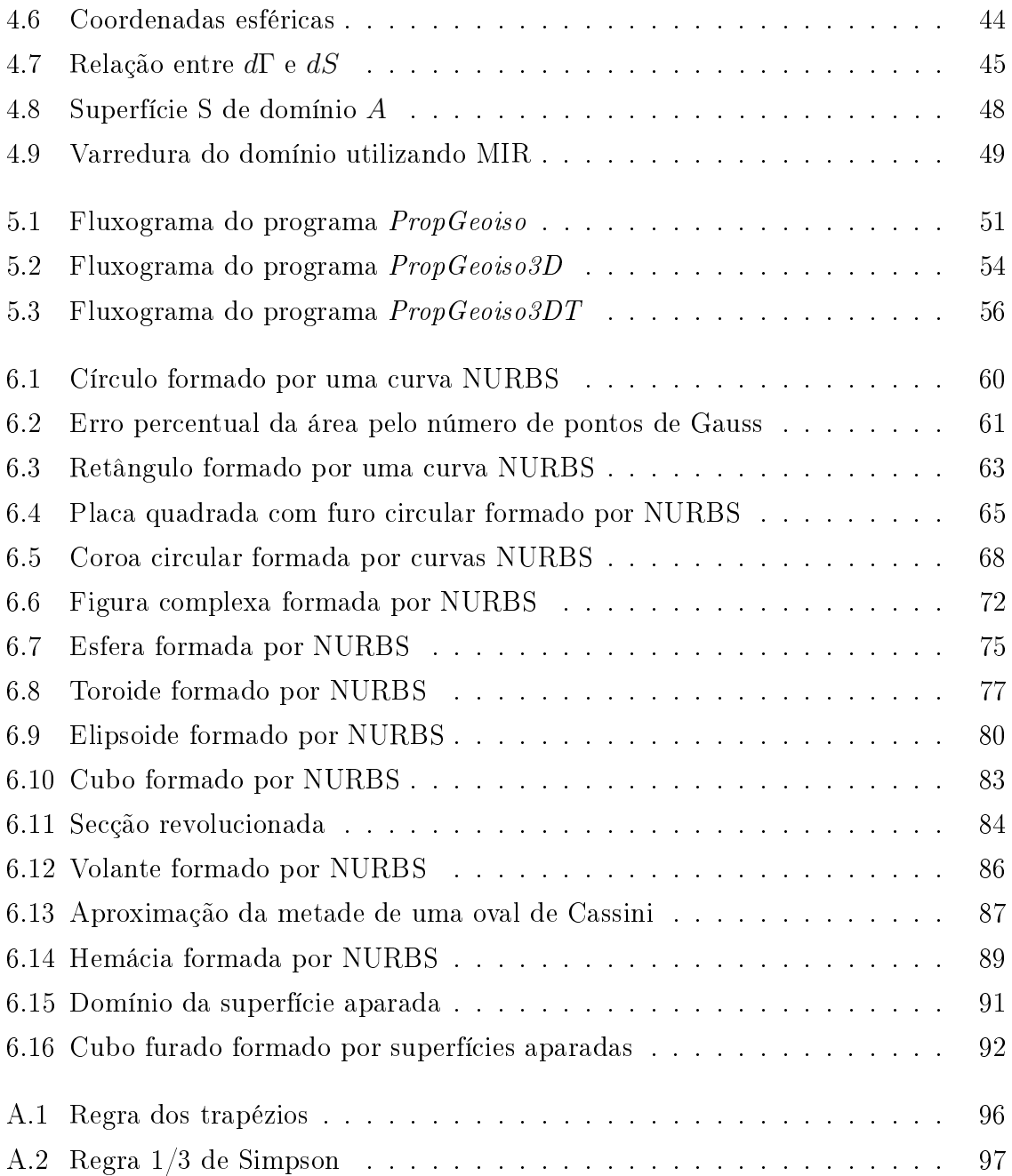

# Símbolos

# SÍMBOLOS LATINOS

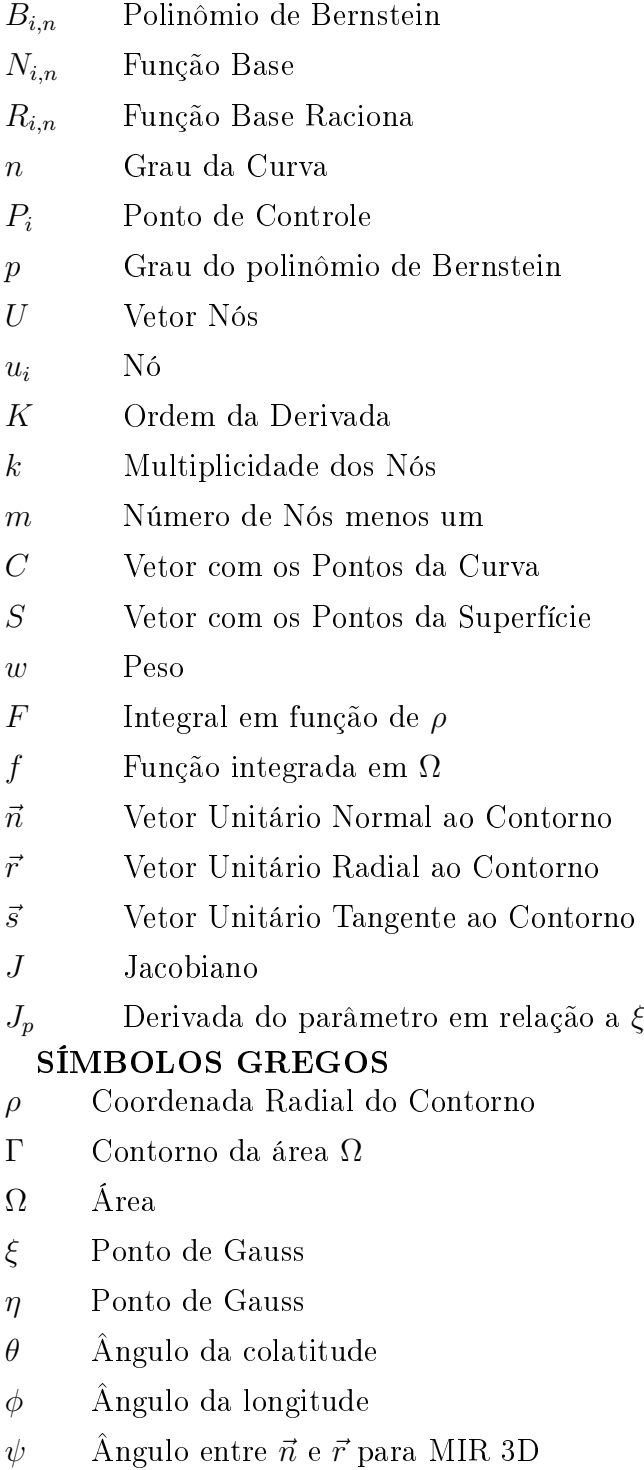

# Capítulo 1 INTRODUÇÃO

## 1.1 Objetivos

Este trabalho apresenta a implementação de um código numérico para o cálculo de propriedades geométricas de guras planas e tridimensionais utilizando o método da integração radial (MIR). A geometria da gura será descrita através das funções racionais de B-splines não uniformes(NURBS). O resultado do trabalho terá aplicação na avaliação de problemas de engenharia, especialmente de análise estrutural.

#### 1.2 Simulação Numérica

Segundo [1], um dos primeiros relatos de simulação numérica que se tem conhecimento ocorreu devido a um pedido do Papa Bento XIV que estava preocupado com a estabilidade da cúpula do domo da Basílica de São Pedro que apresentava rachaduras. Três matemáticos, então, realizaram uma análise. Primeiro, eles entenderam a mecânica básica do problema, em seguida, identificaram os mecanismos mais importantes e, finalmente, desenvolveram um modelo.

O resultado indicou que a estrutura colapsaria, mas, como podemos verificar nos dias de hoje, ela não falhou. A razão desse erro foi a abstração do problema que foi tão extrema que ignorou mecanismos importantes, em especial, os efeitos tridimensionais.

Apesar da falta de sucesso inicial, vários métodos numéricos se aprimoraram para solucionar equações diferenciais durante o início do século XX. Os mais conhecidos são os métodos de Ritz, publicado em 1909, Trefftz, em 1927, e o método das diferenças finitas, em 1930. Todos esses métodos levavam a equações simultâneas que exigiam muito tempo em suas soluções ou eram, realmente, impossíveis devido ao elevado número de cálculos que os métodos demandavam.

A solução surgiu com os computadores por volta de 1960, favorecendo, o método das diferenças finitas e, em seguida, o método dos elementos finitos (MEF) e o método dos elementos de contorno (MEC), baseados respectivamente nas ideias de Ritz e Tretz.

O método da integração radial, abordado nesse trabalho, é um método robusto e recente usado para avaliar integrais de domínio. Sua grande vantagem é sua capacidade de avaliar as integrais sem a necessidade de discretizar o domínio em células internas. Todas as integrais de domínio, de área em problemas bidimensionais e de volume em problemas tridimensionais, são transformadas em integrais de contorno, ou seja, de superfície, em problemas tridimensionais, e de linha em problema bidimensionais.

É possível encontrar expressões analíticas para as funções mais comuns usadas durante a integração radial. Funções mais complexas requerem integração numérica. Com o uso do MIR, mais de 50% do tempo computacional gasto durante a técnica tradicional de integração por células é economizado [6].

## 1.3 Desenho assistido por computador

Segudo [4], o desenho assistido por computador (CAD) teve sua origem no trabalho de dois engenheiros automotivos franceses, Pierre Bézier da Renault e Paul de Faget de Casteljau da Citröen.

O primeiro, em 1966, 1967 e 1972, utilizou o polinômio de Bernstein (Bernstein, 1912) para gerar curvas e superfícies. O segundo, em 1959, desenvolveu ideias similares, mas nunca publicou na literatura de livre acesso.

Apesar de usos em trabalhos anteriores, o termo "spline" foi introduzido na literatura matemática por Schoenberg, 1946, cujo trabalho chamou atenção para as possibilidades de aproximação por splines, mas o assunto não se tornou ativo até a decada de 60 (Curry e Schoenberg, 1966).

Durante os primeiros anos, o uso do "Coons patch" (Coons, 1967), baseado na ideia da interpolação de Hermite generalizada, predominava, mas sua influência enfraqueceu logo em seguida a favor dos métodos de Bézier e de Casteljau.

Contribuições fundamentais ocorreram durnte a década de 70 iniciando pela tese de doutorado de Reisenfeld em B-splines (Riesenfeld, 1972). Isso foi seguido pela tese de doutorado de Versprille em B-splines racionais, que ficaram conhecidas como NURBS (Versprille, 1975).

Existem vários algoritmos eficientes e numericamente estáveis que foram desenvolvidos para manipular B-splines, por exemplo, a recursão de Cox-de Boor(Cox, 1971; de Boor, 1972), o algoritmo de Boor, algoritmo de Oslo (Cohen et al., 1980), e formas polares e "blossoms"(Ramshaw, 1987a; Ramshaw, 1989), etc.

Outra grande contribuição que ocorreu nessa década foi o traballho pioneiro em subdivisões de superfícies (Catmull and Clark, 1978; Doo and Sabin, 1978). Ed Catmull é CEO da Pixar e da Walt Disney Animation Studios e Jim Clark foi o fundador da Silicon Graphics e Netscape. As ideias seminais para as subdivisões são, geralmente, atribuídas a Rham, 1956, e Chaikin, 1974. Outros trabalhos notáveis são o de Lane e Riesenfeld, 1980, que está intimamente ligado a Bézier e B-splines de superfície, e Loop, 1987, baseado em splines caixa ("box splines"). A subdivisão de superfícies ficou popular no campo da animação por ser capaz de gerar superfícies suaves com malhas quadrilaterais ou triangulares (Loop, 1987).

Para o desenho em engenharia, as NURBS ainda são a tecnologia dominante. As

T-splines são generalizações recentes da tecnologia baseada em NURBS que permitem alguma desestruturação (Sederberg et al., 2003, 2004). T-splines constituem um superconjunto das NURBS (ou seja, toda NURBS é uma T-spline) e as propiedades de refinamento local das T-splines facilitam a solução do problema de vazio/superposição na intersecção de superfícies NURBS. Um trabalho recente mostrou como substituir superfícies NURBS cortadas por T-spliens não cortadas(Sederberg et al.,2008).

Existem inúmeras vantagens no uso do tipo de curva (ou superfície) encontrada no CAD, no caso desse trabalho, as NURBS. Essas curvas são onipresentes nos sistemas CAD atuais e representam bilhões de dólares investidos em seu desenvolvimento. Podese discutir a eficácia das NURBS em detrimento de outras tecnologias de geometria computacional, mas o investimento e a presença dessas curvas já é justificativa suficiente para a utilizarmos como ponto de partida na modelagem de geometria.

Algumas características das NURBS, apresentadas por [2] e [4], são:

• provê uma forma matemática unicada que representa formas analíticas, como secções cônicas e superfícies quadráticas, e entidades cuja forma é livre como o chassi de um carro;

• o desenho é intuitivo e quase todas as ferramentas possuem alguma interpretação geométrica;

• os algoritmos são rápidos e estáveis;

• as curvas e superfícies não variam ao sofrerem variações geométricas como translação, rotação, projeção paralela e em perspectiva;

• capacidade de renamento através da inserção de nós;

• para uma curva de ordem n, há continuidade até a derivada  $n-1$ .

A capacidade das NURBS de representar uma vasta gama de curvas e superfícies e permitir que esses elementos se unam formando uma superfície esculpida mais geral são a chave para o desenvolvimento de um sistema robusto de modelagem para o desenho de automóveis, aviões, navios, sapatos, garrafas, etc.

#### 1.4 Unindo Simulação e CAD

Sabe-se que o desenho e a análise física dos projetos em engenharia se retroalimentam, mas, atualmente, perde-se tempo tentando transmitir informação gerada em CAD (Desenho Assistido por Computador) para CAE (Engenharia Assistida por Computador, isto é, a análise ou simulação computacional do problema).

Para se ter uma dimensão do custo desta transmissão, a tradução de arquivos CAD para uma geometria compatível com a análise, a geração de malha e os dados de entrada para uma análise com o método dos elementos nitos de larga escala consome cerca de 80% do tempo total de análise [4]. Além disso, a malha não é uma representação exata da geometria do problema o que gera erros na análise.

Uma forma, então, de melhorar esse processo é adotar a própria geometria gerada em CAD, considerada exata, unida com os métodos de análise. Neste caso, como indicado por [5], a escolha do MEC como método de análise é bastante natural, pois tanto o ele quanto o CAD utilizam apenas representações de superfície.

Com essa combinação, não há mais necessidade da geração de malha, responsável por cerca de 20% do tempo total de análise como apresentado na gura 1.1.

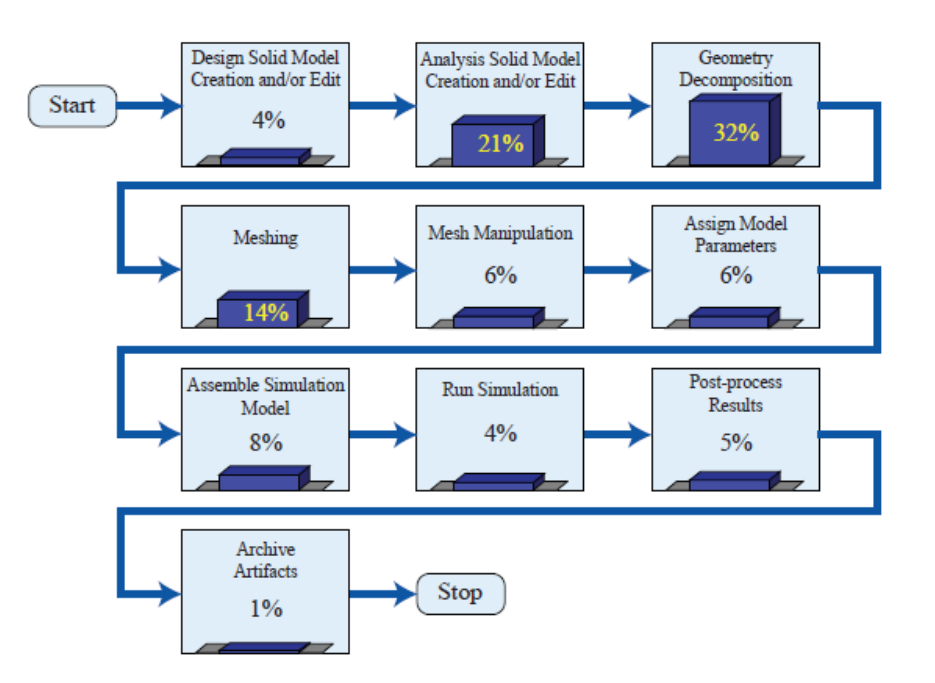

Figura 1.1: Estimativa do custo de tempo relativo de cada componente da geração do modelo e da análise no Sandia National Laboratories. [4]

# Capítulo 2 Embasamento Teórico

#### 2.1 Introdução

Este capítulo descreve diferentes maneiras de se representar matematicamente o contorno de guras planas utilizando equações paramétricas. Será inicialmente observado o caso mais simples de curva, a de Bézier, e, ao longo do texto, novos conceitos serão apresentado até, finalmente, chegar a definição e características das curvas e superfícies NURBS.

## 2.2 Curvas

Uma curva pode ser representada, de maneira geral, em sua forma implícita ou paramétrica.

A forma implícita ocorre quando indicamos a relação entre as coordenadas dos pontos ao longo da curva curva com a equação  $f(x, y) = 0$ . Essa representação possui certas desvantagens como, por exemplo, não permitem que a curva se apresente em três dimensões, isto é, ela é limitada ao plano. Além disso, a forma paramétrica é mais usual para representações computacionais e são menos exigentes na representação de segmentos de curva.

Assim, apesar das possíveis anomalias, as curvas paramétricas são utilizadas nesse trabalho. Essas curvas são representadas segundo a relação (2.1).

$$
C(u) = (x(u), y(u), z(u)) \qquad a \le u \le b \tag{2.1}
$$

Na qual a e b são os limites do intervalo do parâmetro u.

Essa representação não reune todas as coodenadas em uma relação, mas sim, possui uma equação cuja variável é o parametro para cada coordenada. Por exemplo, o astroide indicado na figura  $2.1$  é representa pelas equações  $(2.2)$ 

$$
\begin{cases}\nx = \cos^3(u) \\
y = \operatorname{sen}^3(u)\n\end{cases} \Rightarrow 0 \le u \le 2\pi
$$

(2.2)

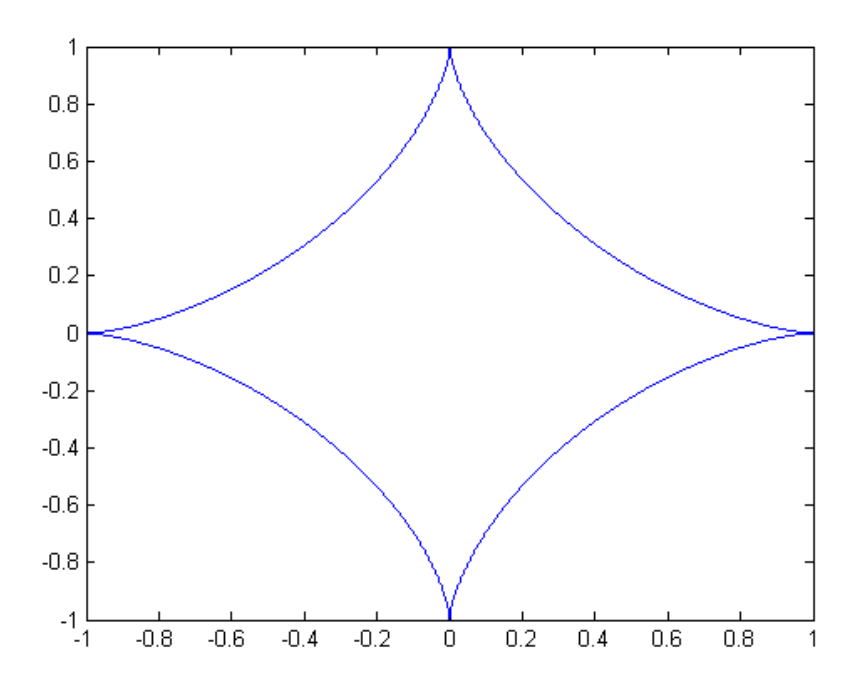

Figura 2.1: Astroide

## 2.3 Curvas de Bézier

Para se compreender as NURBS, será utilizada a abordagem apresentada por [2]. Inicialmente, é necessário ter conhecimento sobre as curvas de Bézier, representadas na gura 2.2, que, como será mostrado no texto, são um caso particular e mais simples daquele tipo.

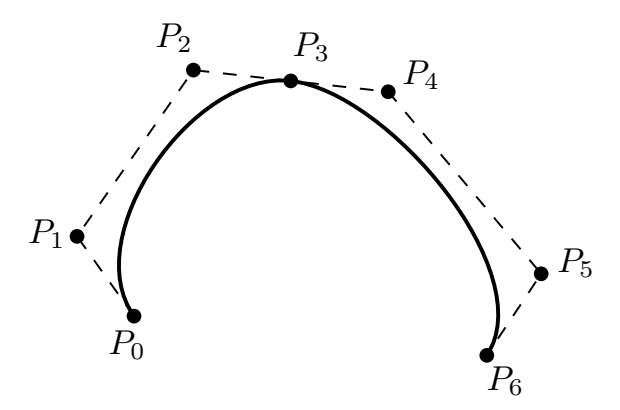

Figura 2.2: Curva de Bézier

Uma curva de Bézier de grau  $n$ , é dado pela equação  $(2.3)$ :

$$
C(u) = \sum_{i=0}^{n} B_{i,n}(u) P_i \qquad 0 \le u \le 1
$$
\n(2.3)

Na qual  $B_{i,n}(u)$ é, nesse caso, chamada função base, e é um polinômio de Bernstein,

dado por:

$$
B_{i,n}(u) = \frac{n!}{i!(n-i)!}u^{i}(1-u)^{n-1}
$$
\n(2.4)

 $P_i$  são os pontos de controle que definem a malha de controle e que, por sua vez, interpolam esse pontos.

As funções base possuem as seguintes características:

• São sempre não negativas;

$$
\bullet \ \sum_{i=0}^{n} B_{i,n}(u) = 1;
$$

- $B_{0,n}(0) = B_{1,n}(1) = 1;$
- $B_{i,n}(u)$  obtém um máximo no intervalo  $0 \le u \le 1$ ;
- $B_{i,n}(u)$  é simétrico em relação a  $u = 1/2$ ;

• São funções recursivas, isto é,  $B_{i,n}(u) = (1-u)B_{i,n-1}(u) + uB_{i-1,n-1}(u)$ , sendo que  $B_{i,n}(u) = 0$  se  $i < 0$  ou  $i > n$ ;

• Sua derivada é:

$$
\frac{dB_{i,n}}{du} = n(B_{i-1,n-1}(u) - B_{i,n-1}(u))
$$
\n(2.5)

sendo que  $B_{-1,n-1}(u) = B_{n,n-1}(u) = 0.$ 

Lembrando que, para manter essas propriedades, é necessário que o parâmetro seja  $0 \le u \le 1$ 

A partir da última propriedade, é possível deduzir a equação para a derivada da curva de Bézier.

$$
C'(u) = \sum_{i=0}^{n} B'_{i,n}(u)P_i = \sum_{i=0}^{n} n(B_{i-1,n-1}(u) - B_{i,n-1}(u))P_i = n\sum_{i=0}^{n-1} B_{i,n-1}(u)(P_{i+1} - P_i)
$$
\n(2.6)

A derivada de uma curva de Bézier de grau n é uma curva de Bézier de grau (n−1), portanto, ambas possuem as mesmas propriedades.

Essa curva paramétrica e polinomial não consegue representar curvas cônicas. Para isso, é necessária uma divisão de polinômios, ou seja, uma função racional.

#### 2.4 Curvas de Bézier Racionais

A solução, então, para essas geometrias, é utilizar curvas de Bézier racionais, como indicados na equação (2.7):

$$
C(u) = \frac{\sum_{i=0}^{n} B_{i,n}(u)w_i P_i}{\sum_{i=0}^{n} B_{i,n}(u)w_i} \qquad 0 \le u \le 1
$$
\n(2.7)

Os termos  $w_i$ 's são chamados de pesos e são constituídos por números escalares maiores que zero para que o divisor do polinômio não se torne zero.

A função base nesse caso é:

$$
R_{i,n}(u) = \frac{B_{i,n}(u)w_i}{\sum_{j=0}^n B_{j,n}(u)w_j}
$$
\n(2.8)

e possui as seguintes propriedades:

• São sempre não negativas;

$$
\bullet \sum_{i=0}^{n} R_{i,n}(u) = 1;
$$

- $R_{0,n}(0) = R_{1,n}(1) = 1;$
- $R_{i,n}(u)$  obtém um máximo no intervalo  $0 \le u \le 1$ ;
- Se  $w_i = 1$  para todo,  $i R_{i,n}(u) = B_{i,n}(u)$ .

Como é possível verificar, esta função base possui as mesmas características da função base anterior, exceto a simetria em relação ao valor intermediário do parâmetro.

Além disso, todas as curvas abordadas neste trabalho possuem a propriedade de sofrerem variações geométricas aplicando as transformações nos pontos de controle,  $P_i,$ e são enclausuradas na chamado polígono de controle formado pelos pontos de controle como indicado na figura 2.3.

Uma forma elegante de representar os pontos das curvas racionais é através de coordenadas homogêneas. Essas coordenadas permitem a fácil aplicação das transformações geométricas e são, simplesmente, a representação da curva racional de dimensão n em uma curva polinomial de  $n + 1$  coordenadas.

No caso de uma curva racional em 3 dimensões, temos que cada ponto de controle é representado no espaço euclidiano por  $P = (x, y, z)$  e nas novas coordenadas é representado por  $P^w = (wx, wy, wz, w) = (X, Y, Z, W)$  com  $w \neq 0$ . Esses valores se

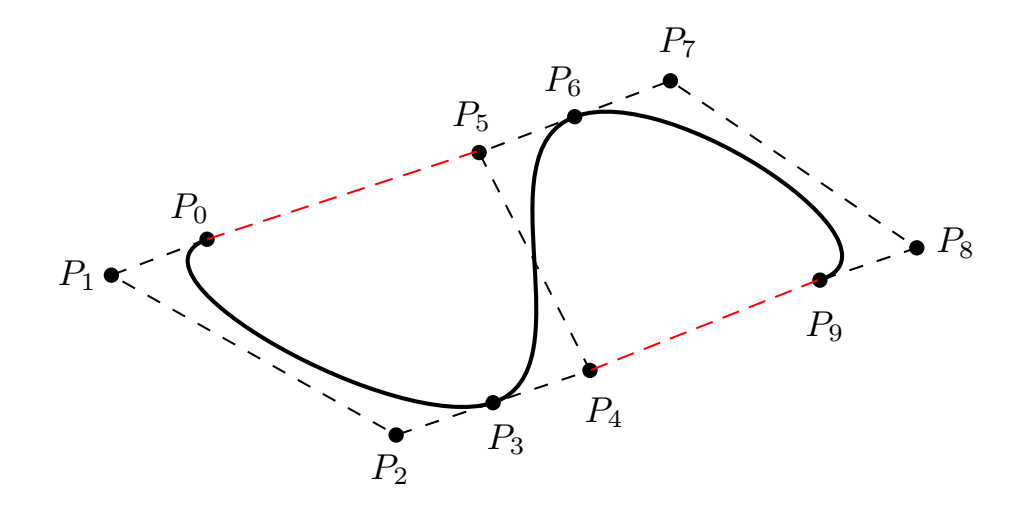

Figura 2.3: Polígono de controle de uma curva formada pelos pontos de controle  $P_0$  a  $P_9$ 

relacionariam pelo mapeamento  $H$ , dado por:

$$
P = H\{P^w\} = H\{(X, Y, Z, W)\} = \left(\frac{X}{W}, \frac{Y}{W}, \frac{Z}{W}\right) \qquad W \neq 0
$$
 (2.9)

Este tipo de representação, exemplificado na figura 2.4, é utilizada no NURBS toolbox do  $\mathit{MATLAB}$ ®, apresentado a frente neste texto, e na maioria dos programas comerciais, pois torna o processamento e o armazenamento de dados eficientes.

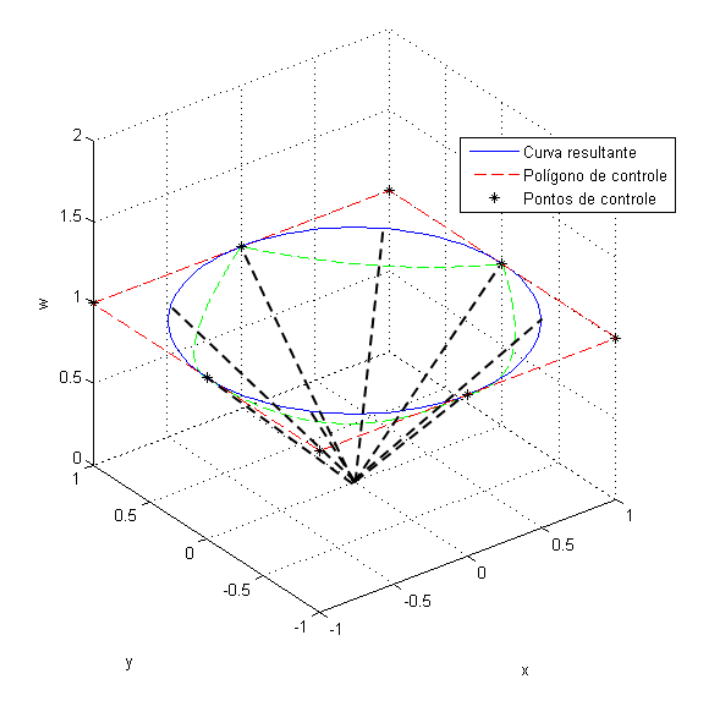

Figura 2.4: Coordenadas homogêneas representadas em verde

A curva de Bézier não racional em 4 dimensões seria, portanto, igual a

$$
C(u)^{w} = \sum_{i=0}^{n} B_{i,n}(u) P_i^{w} \qquad 0 \le u \le 1
$$
\n(2.10)

#### 2.5 B-Spline

Um único segmento de uma curva polinomial ou racional como as apresentadas anteriormente possuem algumas limitações. Elas necessitam de graus mais altos para se ajustarem a formas mais complexas e para respeitar um número grande de restrições geométricas. Além disso, não são recomendadas para desenho de forma interativo que necessita de controle mais local da curva.

A solução é criar uma curva composta por um determinado número de segmentos do grau escolhido para a curva no intervalo  $0 \le u \le 1$ . Esses segmentos possuem algum nível de continuidade nos pontos de união mesmo que ela não seja a mesma em cada junção.

Uma curva que segue essas propriedades é a B-spline (o B é proveniente da palavra base). Ela pode ser definida através da fórmula recorrente cuja função base, exemplificada na figura 2.5, é:

$$
N_{i,0}(u) = \begin{cases} 1, & \text{se } u_i \le u \le u_{i+1} \\ 0, & \text{outros casos} \end{cases}
$$
  

$$
N_{i,p}(u) = \frac{u - u_i}{u_{i+p} - u_i} N_{i,p-1}(u) + \frac{u_{i+p+1} - u}{u_{i+p+1} - u_{i+1}} N_{i+1,p-1}(u)
$$
 (2.11)

Aqui surge um conceito novo. Os valores de  $u_i$  são chamados nós e formam o vetor nós U. O vetor U deve ser composto de valores reais não decrescentes, assim, $u_i \leq u_{i+1}$ .

Como indicado na equação, é necessário, portanto, que o vetor nós e o grau p da curva sejam dados para que a função base seja calculada.

Faz-se necessário salientar as seguintes propriedades dessas funções base:

- $N_{i,p} = 0$ , se  $u \notin [u_i, u_{i+p+1});$
- $N_{i,p} \geq 0$  em todos os casos;
- $\bullet$  Para um dado intervalo de nós  $[u_i,u_{i+p+1})$  ao qual pertence  $u,~~\sum\limits_{i=1}^i u_i$  $j=i-p$  $N_{j,p} = 1;$
- $N_{i,p}$  atinge apenas um máximo, exceto se  $p=0$ ;

• Em um nó,  $N_{i,p}$  é diferenciável  $p - k$  vezes, sendo k a multiplicidade do nó. Dessa forma, aumentando-se o grau da curva ou diminuindo a multiplicidade dos nós,

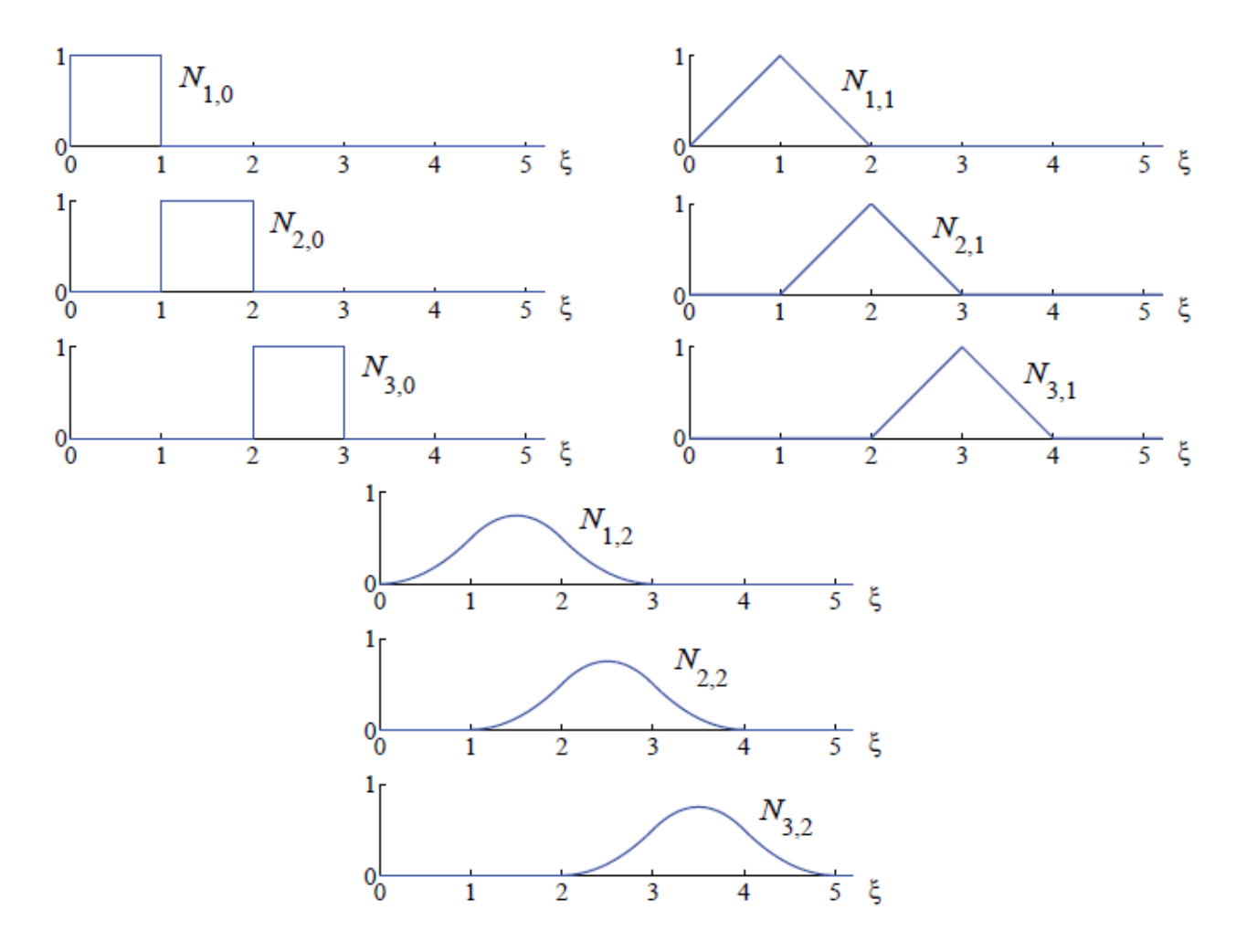

Figura 2.5: Função base de ordem 0, 1 e 2 para o vetor nós uniforme  $U =$  $\{0,1,2,3,\ldots\} . [4]$ 

aumenta-se o nível de continuidade;

• A derivada da função base é

$$
N_{i,p}^{(K)}(u) = p\left(\frac{N_{i,p-1}^{(K-1)}}{u_{i+p} - u_i} - \frac{N_{i+1,p-1}^{(K-1)}}{u_{i+p+1} - u_{i+1}}\right)
$$
(2.12)

Na qual,  $N_{i,p}^{(k)}(u)$  denota a  $K$ -ésima derivada.

Utilizando essa função base, chega-se a equação da B-Spline não racional

$$
C(u) = \sum_{i=0}^{n} N_{i,p}(u) P_i \qquad a \le u \le b \tag{2.13}
$$

cujo vetor nó é

$$
U = \{ \underbrace{a, ..., a}_{p+1}, u_{p+1}, ..., u_{m-p-1}, \underbrace{b, ..., b}_{p+1} \}
$$
\n(2.14)

sendo  $m + 1$  o número de nós.

Um exemplo de B-spline não racional é apresentada na figura 2.6

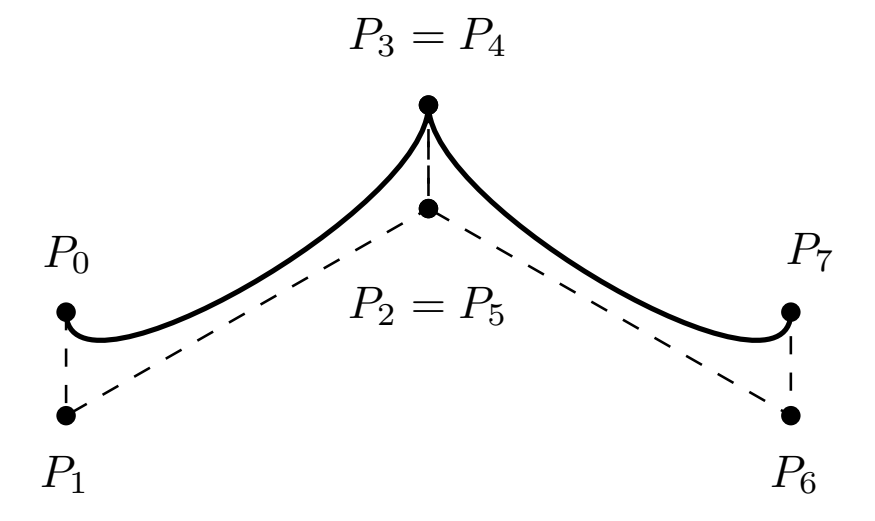

Figura 2.6: B-spline não racional

Essas curvas também possuem características especiais. Elas são:

- $\bullet$  Se $n=p,$ a B-spline é uma curva de Bézier;
- $m = n + p + 1;$
- $C(0) = P_0$  e  $C(u_{m+1}) = P_n$ ;

• O controle da geometria da curva pode ser efetuado localmente, isto é, mover um ponto de controle  $P_i$  afeta apenas o intervalo  $[u_i, u_{i+p+1});$ 

• É possível fazer com que vários pontos de controle sejam coincidentes. Isto pode ser usado para formar ângulos retos com a curva, por exemplo;

• Um vetor nó de forma

$$
U = \{ \underbrace{0, ..., 0}_{p+1}, \underbrace{1, ..., 1}_{p+1} \}
$$
\n
$$
(2.15)
$$

leva a um polinômio de Bernstein de grau p;

• Sua derivada é dada pela equação

$$
C^{(K)}(u) = \sum_{i=0}^{n} N_{i,p}^{(K)}(u) P_i = p \sum_{i=0}^{n-K} N_{i,p-K}(u) P_i^{(K)}
$$
(2.16)

Na qual, temos que:

$$
P_i^{(K)} = \begin{cases} P_i, & K = 0\\ \frac{p-1+K}{u_{i+p+1}-u_{i+K}} (P_{i+1}^{K-1} - P_i^{K-1}), & K > 0 \end{cases}
$$
(2.17)

e o novo vetor nós é obtido excluindo os valores iniciais e finais do original de forma que o resultado obtido é

$$
U^{(K)} = \{ \underbrace{a, ..., a}_{p-K+1}, u_{p+1}, ..., u_{m-p-1}, \underbrace{b, ..., b}_{p-K+1} \}.
$$
\n(2.18)

Vale salientar que o olho detecta descontinuidades até a segunda derivada, então, curvas que mantêm a continuidade até a terceira derivada costumam ser suficientes para visualização.

#### 2.6 NURBS

Sabendo como representar um valor racional, o que é uma B-spline, e sabendo que um vetor nós não uniforme é aquele cujos nós não são espaçados igualmente, é possível unir esses conceitos e concluir o que se trata de uma NURBS.

Ela é dada pela equação (2.19)

$$
C(u) = \frac{\sum_{i=0}^{n} N_{i,p}(u)w_i P_i}{\sum_{i=0}^{n} N_{i,p}(u)w_i} \qquad a \le u \le b
$$
\n(2.19)

Para um dado vetor nós na forma:

$$
U = \{ \underbrace{a, ..., a}_{p+1}, u_{p+1}, ..., u_{m-p-1}, \underbrace{b, ..., b}_{p+1} \}
$$
\n(2.20)

A representação em coordenadas homogêneas seria uma B-spline dada por:

$$
C(u)^{w} = \sum_{i=0}^{n} N_{i,p}(u) P_i^{w}
$$
\n(2.21)

As NURBS, assim como as curvas de Bézier Racionais possuem pesos. O efeito da variação desses pesos é apresentado na figura 2.7

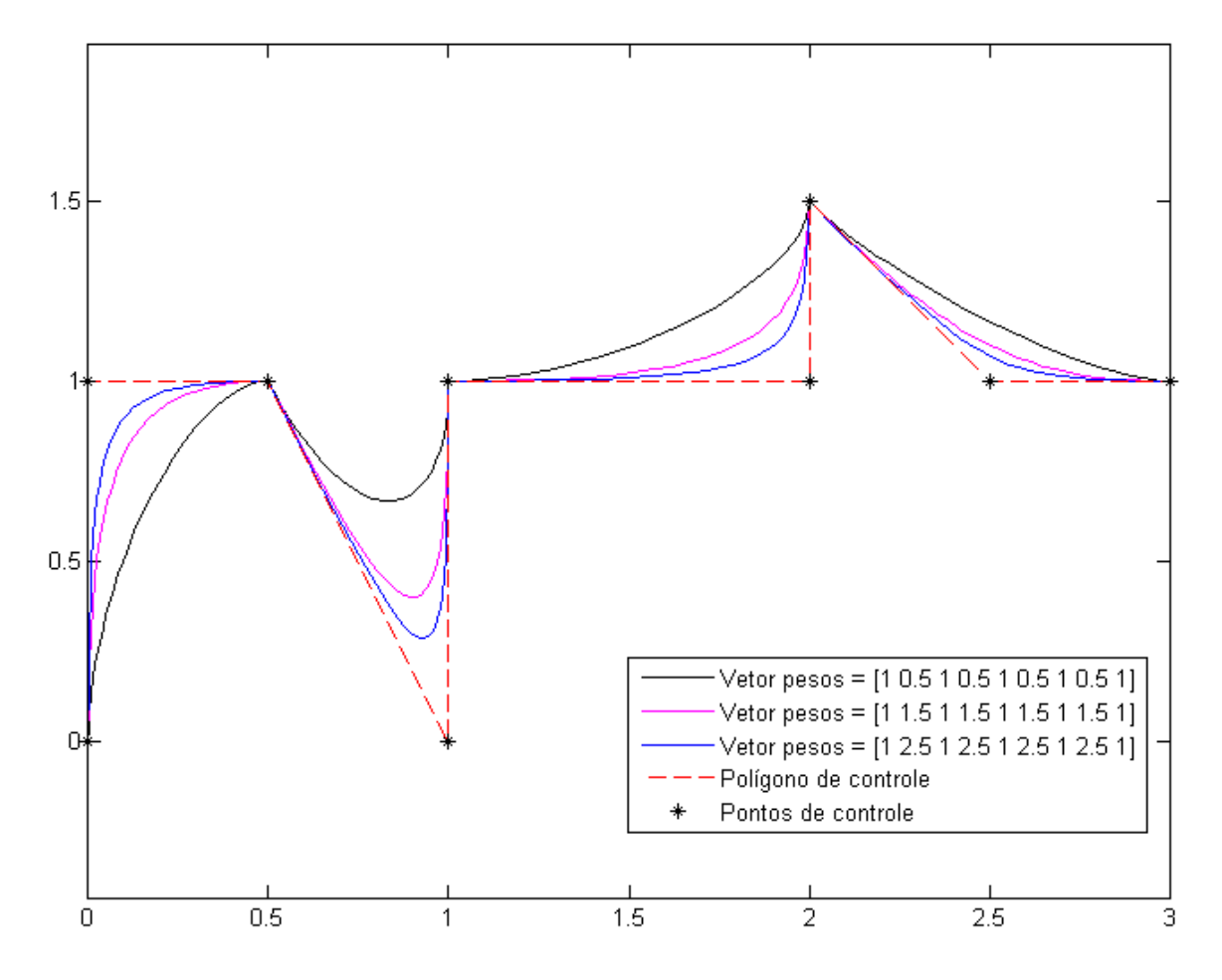

Figura 2.7: NURBS's formadas pela variação do valor dos pesos, mas por pontos de controle constantes.

Esta curva compartilha algumas características com as funções anteriores como:

• A função base racional é sempre não negativa como apresentado na equação (2.22)

$$
R_{i,p}(u) = \frac{N_{i,p}(u)w_i}{\sum_{i=0}^n N_{i,p}(u)w_i} \ge 0;
$$
\n(2.22)

- $\sum_{i=0}^{n} R_{i,p}(u) = 1;$
- $R_{0,p}(0) = R_{1,p}(1) = 1;$
- $\bullet$   $R_{i,p}(u)$  obtém um máximo no intervalo  $0\leq u\leq 1$  para  $p$  maiores que zero;
- $R_{i,p} = 0$ , se  $u \notin [u_i, u_{i+p+1});$
- $R_{i,p} = N_{i,p}$ , se  $w_i = 1$  para todo *i*;

• A curva de Bézier racional é um caso especial de NURBS. Isso ocorre quando não há nós internos;

• O controle da geometria da curva pode ser efetuado localmente, ou seja, mover um ponto de controle  $P_i$  afeta apenas o intervalo  $[u_i, u_{i+p+1});$ 

- É possível fazer com que vários pontos de controle sejam coincidentes;
- Sua derivada pode ser escrita de acordo com a relação

$$
C^{(K)}(u) = \frac{A^{(K)}(u) - \sum_{i=1}^{K} {K \choose i} w^{(i)}(u) C^{(K-1)}(u)}{w(u)}.
$$
\n(2.23)

Na qual,  $A$  é o vetor formado pelas primeiras três coordenadas de  $C(u)^w$  e  $w(u)$  é a coordenada referente aos pesos nessa relação.

#### 2.7 Superfícies

As figuras em três dimensões neste trabalho, assim como as curvas, foram representadas na forma paramétrica pelos motivos supracitados.

As superfícies também podem ser representadas, de maneira geral, em forma implícita ou paramétrica.

A forma implícita ocorre quando indicamos a superfície com a equação  $f(x, y, z) =$ 0. Essa representação pode ser visualizada como uma série de curvas planas formando uma rede no espaço gerando a superfície.

As superfícies paramétricas, assim como as curvas, são utilizadas nesse trabalho. Elas são representadas segundo a relação 2.24.

$$
S(u, v) = (x(u, v), y(u, v), z(u, v)) \qquad a \le u, v \le b \tag{2.24}
$$

Na qual  $a e b$  são os limites do intervalo dos parâmetros  $u e v$  (Não é necessário que esse intervalo seja o mesmo para os dois parâmetros).

Essa representação possui uma equação para cada coordenada cujas variáveis são os parâmetros. Por exemplo, a figura 2.8 é representada pelas equações (2.7)

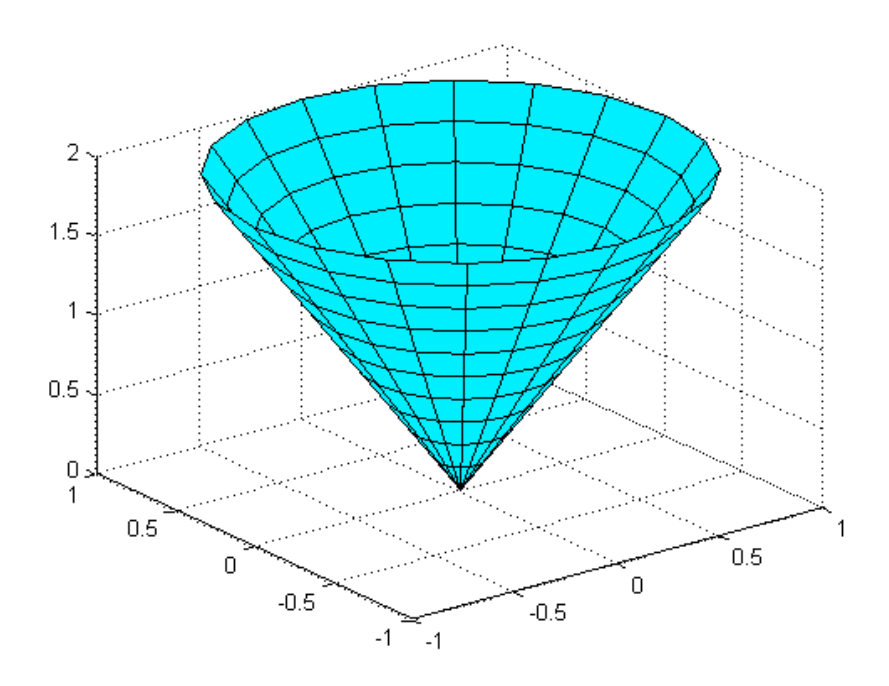

Figura 2.8: Segmento conico

$$
\begin{cases}\nx = v \cos(u) \\
y = v \sin(u) \Rightarrow 0 \le v \le 1\pi \quad e \quad 0 \le u \le 2\pi \\
z = 2v\n\end{cases}
$$

(2.25)

Um dos métodos mais simples, e mais utilizados em modelagem geométrica, para representar uma superfície é através de um produto tensorial. Esse esquema consiste em funções base bivariadas de u e v formada a partir do produto de funções base univariadas. Na forma de equação, isso é representado por:

$$
S(u, v) = \sum_{i=0}^{n} \sum_{j=0}^{m} f_i(u) g_j(v) P_{i,j}
$$
 (2.26)

na forma matricial temos:

$$
S(u, v) = [f_i(u)]^T [P_{i,j}][g_j(v)]
$$
\n(2.27)

Nas quais  $0 \le u, v \le 1$ ,  $[f_i(u)]^T$  é um vetor linha  $1 \times (n+1)$ ,  $[g_j(v)]$  é um vetor coluna  $(m + 1) \times 1$  e  $[P_{i,j}]$  é uma matriz com pontos tridimensional  $(n + 1)x(m + 1)$ .

# 2.8 Superfícies de Bézier não racionais

Aplicando esse conceito, chega-se à conclusão de que uma superfície de Bézier não racional é obtida através de uma rede bidirecioal de pontos de controle e o produto de dois polinômios de Bernstein univariados. Assim:

$$
S(u,v) = \sum_{i=0}^{n} \sum_{j=0}^{m} B_{i,n}(u) B_{j,m}(v) P_{i,j} \qquad 0 \le u, v \le 1
$$
 (2.28)

As superfícies possuem as seguintes características:

• São sempre não negativas;

$$
\bullet \sum_{i=0}^{n} \sum_{j=0}^{m} B_{i,n}(u) B_{j,m} = 1 \text{ para todos os valores de } u \text{ e } v;
$$

• A superfície é inscrita em um politopo de controle gerado pelos pontos de controle, como indicado na figura 2.9;

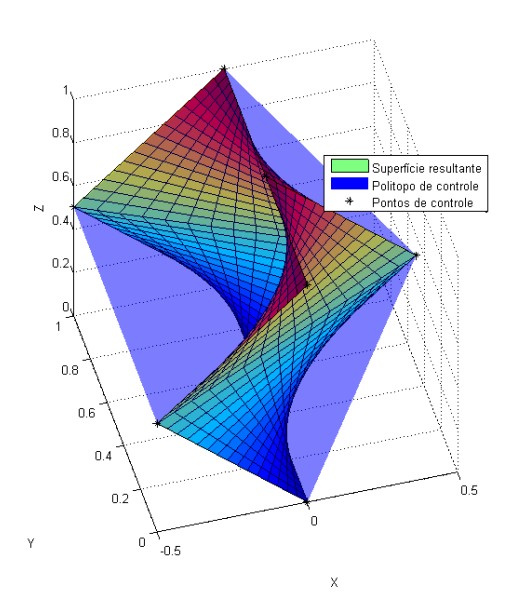

Figura 2.9: Superfície inscríta na casca covexa

- A superfície interpola os pontos de controle dos quatro vértices;
- A rede de pontos formam uma aproximação da superfície quando triangulados;

• A superfície não varia ao sofrer variações geométricas como translação, rotação, ou projeção.

É possível verificar um paralelo entre as características das curvas de Bézier não racionais e das superfícies de Bézier não racionais. Essa semelhança, já esperada, ocorrerá com todas os tipos de superfície estudada e suas respectivas curvas.

#### 2.9 Superfícies de Bézier Racionais

Seguindo a mesma ideia que a apresentada pelas curvas, tem-se que as superfícies de Bézier racionais são dadas pela equação:

$$
S(u,v) = \frac{\sum_{i=0}^{n} \sum_{j=0}^{m} B_{i,n}(u) B_{j,m}(v) w_{i,j} P_{i,j}}{\sum_{i=0}^{n} \sum_{j=0}^{m} B_{i,n}(u) B_{j,m}(v) w_{i,j}} \qquad 0 \le u, v \le 1
$$
 (2.29)

Os termos  $w_i$ 's são os pesos e, assim como nas curvas, são constituídos por números escalares maiores que zero para que o divisor do polinômio não se torne zero.

Tal superfície pode ser representada da seguinte forma:

$$
S(u, v) = \sum_{i=0}^{n} \sum_{j=0}^{m} R_{i,j}(u, v) P_{i,j}
$$
 (2.30)

na qual:

$$
R_{i,j}(u,v) = \frac{B_{i,n}(u)B_{j,m}(v)w_{i,j}}{\sum_{i=0}^{n} \sum_{r=0}^{m} B_{s,n}(u)B_{n,m}(v)w_{r,s}}
$$
(2.31)

As superfícies também foram trabalhadas em sua forma homogênea. Então, no caso de uma superfície racional em 3 dimensões, temos que sua representação em coordenadas homogêneas é:

$$
S^{w}(u,v) = \sum_{i=0}^{n} \sum_{j=0}^{m} B_{i,n}(u) B_{j,m}(v) P_{i,j}^{w}
$$
\n(2.32)

Vale ressaltar que  $R_{i,j}(u, v)$  são funções racionais e, portanto,  $S(u, v)$  não é um produto tensorial como  $S^w(u, v)$ .

Como dito anteriormente, suas características se assemelham às curvas de Bézier racionais. Por exemplo, as superfícies de Bézier não racionais são um caso especíco das superfícies de Bézier racionais que ocorrem quando  $w_{i,j} = 1$  para todos os  $i \in j$ 

#### 2.10 Superfícies B-Spline

Segue-se, então, que uma superfície B-spline não racional é obtido através da equação:

$$
S(u,v) = \sum_{i=0}^{n} \sum_{j=0}^{m} N_{i,p}(u) N_{j,q}(v) P_{i,j}
$$
 (2.33)

e dos vetores nós

$$
U = \{ \underbrace{0, ..., 0}_{p+1}, u_{p+1}, ..., u_{r-p-1}, \underbrace{1, ..., 1}_{p+1} \}
$$
\n(2.34)

$$
V = \{ \underbrace{0, ..., 0}_{q+1}, v_{q+1}, ..., v_{s-q-1}, \underbrace{1, ..., 1}_{q+1} \}
$$
\n(2.35)

nos quais U possui  $r+1$  nós e  $V, s+1$ .

O produto tensorial das funções base possuem as seguintes características:

$$
\bullet N_{i,p}(u)N_{j,q}\geq 0;
$$

 $\bullet$   $\sum_{n=1}^{n}$  $i=0$  $\sum_{i=1}^{m}$  $j=0$  $N_{i,p}(u)N_{j,q}(v) = 1$  para todos os valores de  $u$  e v pertencentes ao intervalo  $[0, 1]$ ;

 $\bullet N_{i,p}(u)N_{j,q}(v) = B_{i,n}(u)B_{j,m}(v)$  se  $n = p, m = q, U = \{0, ..., 0, 1, ..., 1\}$  e  $V =$  $\{0, ..., 0, 1, ..., 1\};$ 

 $\bullet N_{i,p}(u)N_{j,q}(v) = 0$  para valores de  $(u, v)$  fora do retângulo  $[u_i, u_{i+p+1}) \times [v_j, v_{j+q+1});$ 

•No retângulo mencionado anteriormente, existem todas as derivadas parciais de  $N_{i,p}(u)N_{j,q}(v)$  para u (ou v), sendo ela diferenciável  $p - k(q - k)$  vezes na direção  $u(v)$ considerando k a multiplicidade do nó;

•Se p e q são maiores que zero, então,  $N_{i,p}(u)N_{j,q}$  terá exatamente um valor máximo;

•Em qualquer retângulo, $[u_{i_0}, u_{i_0+1})$ x $[v_{j_0}, v_{j_0+1})$ , no máximo  $(p+1)(q+1)$  funções base serão diferentes de zero.

Essas superfícies B-spline possuem as seguintes características:

•  $r = n + p + 1$  e  $s = m + q + 1$ ;

• Uma superfície B-Spline será uma superfície de Bézier se  $n = p, m = q, U =$  $\{0, ..., 0, 1, ..., 1\}$  e  $V = \{0, ..., 0, 1, ..., 1\};$ 

• A superfície interpola os pontos de controle dos quatro vértices;

• Transformações na geometria da superfície são obtidas aplicando modicações nos pontos de controle;

• A superfície é inscrita no politopo de controle gerado pelos pontos de controle. Essa propriedade é especialmente forte nas B-Splines;

• A continuidade e diferenciação da curva seguem as propriedades descritas para a sua função base;

• Se um ponto de controle  $P_{i,j}$  é modificado, isso afetará a superfície apenas a região do retângulo  $[u_i, u_{i+p+1}) \times [v_j, v_{j+q+1});$ 

• A rede de pontos de controle formam uma aproximação da superfície quando triangulados. Quanto menor o grau da superfície, melhor a aproximação;

• Sua derivada é dada pela equação

$$
\frac{\partial^{K+L}}{\partial^{K}u \partial^{L}v}S(u,v) = \sum_{i=0}^{n} \sum_{j=0}^{m} N_{i,p}^{(K)}(u) N_{j,q}^{(L)}(v) P_{i,j} = \sum_{i=0}^{n-K} \sum_{j=0}^{m-L} N_{i,p-K} N_{j,q-L}(v) P_{i,j}^{(K,L)}
$$
\n(2.36)

Na qual, temos que:

$$
P_{i,j}^{(K,L)} = (q - L + 1) \frac{(P_{i,j+1}^{K,L-1} - P_{i,j}^{K,L-1})}{v_{j+q+1} - v_{j+L}}
$$
\n(2.37)

e os novos vetores nós são obtidos excluindo os valores iniciais e finais dos originais de forma que o resultado obtido é

$$
U^{(K)} = \{ \underbrace{0, ..., 0}_{p-K+1}, u_{p+1}, ..., u_{r-p-1}, \underbrace{1, ..., 1}_{p-K+1} \}. \tag{2.38}
$$

e

$$
V^{(L)} = \{ \underbrace{0, ..., 0}_{q-L+1}, v_{q+1}, ..., v_{s-q-1}, \underbrace{1, ..., 1}_{q-L+1} \}. \tag{2.39}
$$

## 2.11 Superfícies NURBS

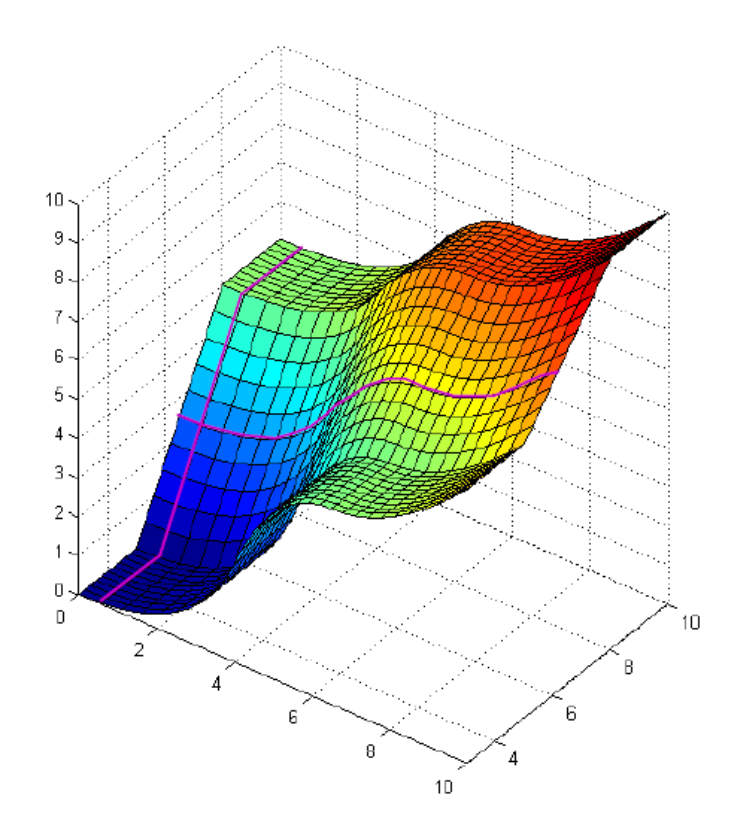

Figura 2.10: Superfície NURBS e duas isocurvas em roxo

As superfícies NURBS, representadas na figura 2.10, último caso analisado nesse trabalho, surgem naturalmente através dos conceitos apresentados anteriormente. Elas são representadas pela seguinte equação:

$$
S(u,v) = \frac{\sum_{i=0}^{n} \sum_{j=0}^{m} N_{i,p}(u) N_{j,q}(v) w_{i,j} P_{i,j}}{\sum_{i=0}^{n} \sum_{j=0}^{m} N_{i,p}(u) N_{j,q}(v) w_{i,j}} \qquad 0 \le u, v \le 1
$$
 (2.40)

e dos vetores nós

$$
U = \{ \underbrace{0, \dots, 0}_{p+1}, u_{p+1}, \dots, u_{r-p-1}, \underbrace{1, \dots, 1}_{p+1} \}
$$
\n
$$
(2.41)
$$

$$
V = \{ \underbrace{0, ..., 0}_{q+1}, v_{q+1}, ..., v_{s-q-1}, \underbrace{1, ..., 1}_{q+1} \}
$$
\n(2.42)

nos quais U possui  $r + 1$  nós e  $V, s + 1$ .

Como o restante das funções racionais, pode-se representar essas superfícies através de coordenadas homogêneas indicadas na equação:

$$
S^{w}(u,v) = \sum_{i=0}^{n} \sum_{j=0}^{m} N_{i,p}(u) N_{j,q}(v) P_{i,j}^{w}
$$
\n(2.43)

na qual  $P_{i,j}^w = (w_{i,j}x_{i,j}, w_{i,j}y_{i,j}, w_{i,j}z_{i,j}, w_{i,j})$  e  $S(u, v) = H(S^w(u, v))$ .

Outra representação dessa superfície utiliza a função base racional:

$$
R_{i,j}(u,v) = \frac{N_{i,p}(u)N_{j,q}(v)w_{i,j}}{\sum_{k=0}^{n} \sum_{l=0}^{m} N_{k,p}(u)N_{l,q}(v)w_{k,l}}
$$
(2.44)

tal que:

$$
S(u, v) = \sum_{i=0}^{n} \sum_{j=0}^{m} R_{i,j}(u, v) P_{i,j}
$$
 (2.45)

Essa função tem características semelhantes a do produto tensorial de funções base das superfícies B-spline não racionais:

- • $R_{i,j}(u, v) \geq 0;$
- $\bullet$   $\sum_{n=1}^{n}$  $i=0$  $\sum_{i=1}^{m}$  $j=0$  $R_{i,j}(u, v) = 1$  para todos os valores de u e v pertencentes ao intervalo [0, 1];
- $\bullet R_{i,j}(u,v) = 0$  para valores de  $(u,v)$  fora do retângulo  $[u_i, u_{i+p+1} \times [v_j, v_{j+q+1});$

•No retângulo mencionado anteriormente, existem todas as derivadas parciais de  $R_{i,j}(u, v)$  para o nó  $u(\text{no } v)$ , sendo ela diferenciável  $p - k(q - k)$  vezes na direção  $u(v)$ considerando k a multiplicidade do nó;

•Se p e q são maiores que zero, então,  $R_{i,j}(u, v)$  terá exatamente um valor máximo;

•Em qualquer retângulo, $[u_{i_0}, u_{i_0+1}) \times [v_{j_0}, v_{j_0+1})$ , no máximo  $(p+1)(q+1)$  funções base serão diferentes de zero;

 $\bullet R_{0,0}(0,0) = R_{n,0}(1,0) = R_{0,m}(0,1) = R_{n,m}(1,1) = 1;$ 

•Se todos os peso  $w_{i,j}$  forem constantes diferentes de zero,  $R_{i,j}(u, v) = N_{i,p}(u)N_{j,q}(v)$ 

Já as superfícies NURBS em si possuem as seguintes características:

- $r = n + p + 1$  e  $s = m + q + 1$ ;
- Superfícies de Bézier e B-Splines não racionais são um tipo especial de NURBS
- A superfície interpola os pontos de controle dos quatro vértices;

• Transformações na geometria da superfície são obtidas aplicando modificações nos pontos de controle ou modificando os pesos;

• A superfície é inscrita no politopo de controle gerado pelos pontos de controle;

• A continuidade e diferenciação da curva seguem as propriedades descritas para a sua função base;

• Se um ponto de controle  $P_{i,j}$ , ou um peso  $w_{i,j}$ , é modificado, isso afetará a superfície apenas a região do retângulo  $[u_i,u_{i+p+1}){\mathrm{x}}[v_j,v_{j+q+1})$ . Isso é apresentado na figura 2.11;

• A rede de pontos de controle formam uma aproximação da superfície quando triangulados;

• Sua derivada é dada pela equação

$$
S^{(K,L)}(u,v) = \frac{1}{w} \left( A^{(K,L)} - \sum_{i=1}^{K} {K \choose i} w^{(i,0)} S^{(K-i,L)} - \sum_{j=1}^{L} {L \choose j} w^{(0,j)} S^{(K,L-j)} - \sum_{i=1}^{K} {K \choose i} \sum_{j=1}^{L} {L \choose j} w^{(i,j)} S^{(K-i,L-j)} \right)
$$
(2.46)

Na qual,  $A$  é o vetor formado pelas primeiras três coordenadas de  $S(u, v)^w$ .

#### 2.12 Superfícies NURBS aparadas e T-splines

Com o intuito de que a abordagem desse trabalho seja mais completa, vale ressaltar as superfícies aparadas(trimmed surfaces) e as T-Splines.

A utilização em análise isogeométrica desses tipos de estrutura foi abordada em [10],[11] e [12] e [13]. Trabalhos esses, usados aqui como base teórica sobre as T-spliens e superfícies aparadas.

## 2.12.1 T-splines

A necessidade de se usar as T-splines surge devido a certas limitações das superfícies NURBS durante o refinamento, especificamente, na adição de nós devido a uma propagação de pontos de controle indesejados, e no tratamento de problemas com topologia complexa arbitrária o que necessitaria a criação de várias superfícies NURBS distintas que seriam posteriormente unidas.

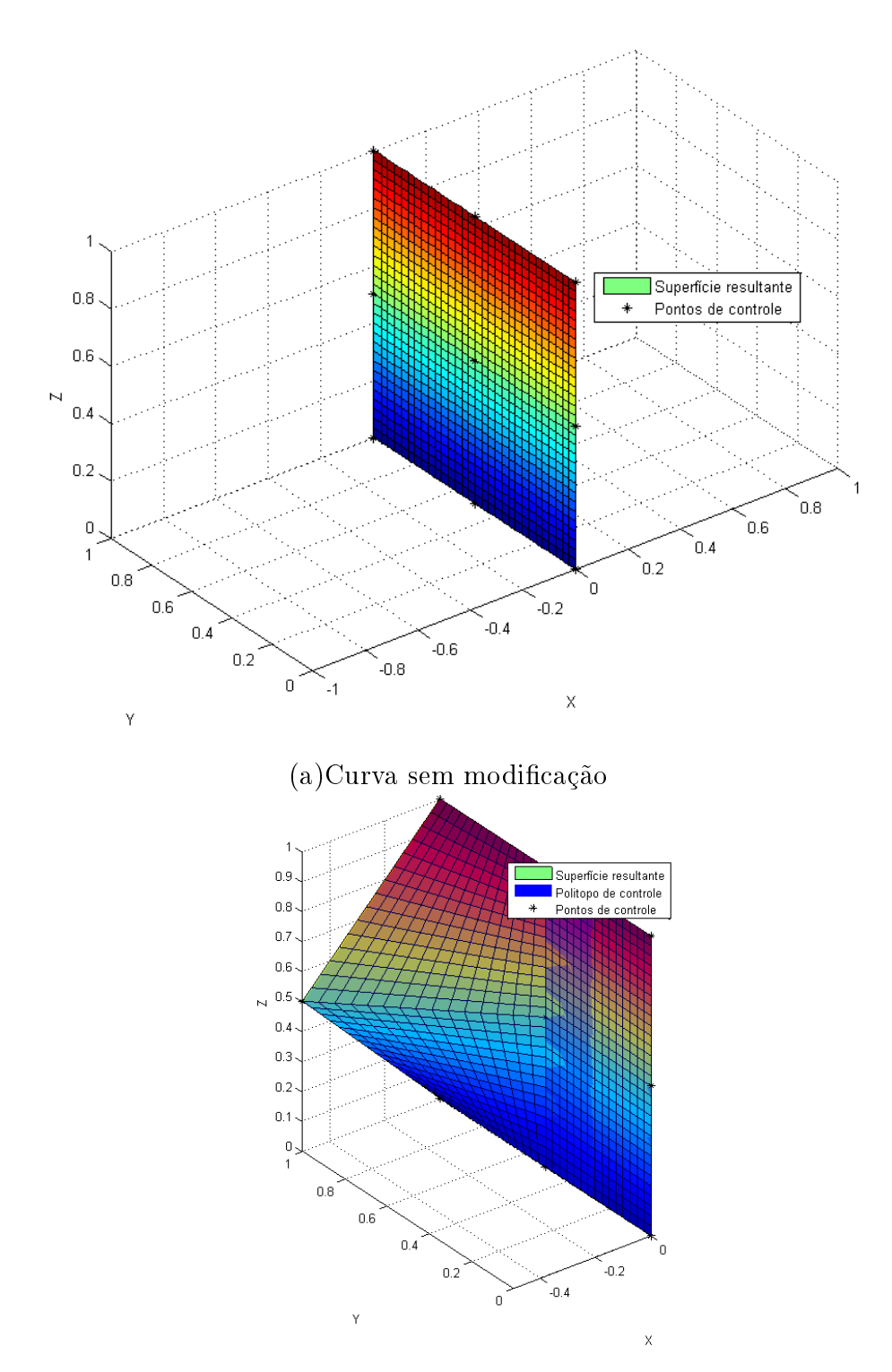

(b)Alterando um peso ou um ponto de controle

Figura 2.11: Efeito local da mudança dos pesos ou do ponto de controle

A T-spline, uma forma generalizada de B-spline, resolve esses problemas através de uma malha-T que permite junções-T, que são basicamente pontos de controles isolados sem a propagação de outros pontos de controle durante o refinamento.

Essas superfícies são dadas pela equação:

$$
S(s,t) = \frac{\sum_{i=1}^{n} B_i(s,t) w_i P_i}{\sum_{i=1}^{n} B_i(s,t) w_i}
$$
\n(2.47)

Na qual  $B_i(s,t) = N(s_i)N(t_i)$  e  $N(s_i)$  e  $N(t_i)$  são funções base das B-splines cujos vetores nós são:

$$
s_i = \{s_i, s_{i+1}, \dots, s_{i+p+1}\}\tag{2.48}
$$

e

$$
t_i = \{t_i, t_{i+1}, \dots, t_{i+p+1}\}.
$$
\n
$$
(2.49)
$$

#### 2.12.2 Superfícies aparadas

Formas complexas, principalmente que envolvem união de superfícies, são apresentadas em programas CAD utilizando superfícies aparadas. As informações dadas em IGES (*Initial Graphics Exchange Specification*), formato que permite a troca digital de dados entre sistemas CAD, contém indicações sobre os pontos de controle, vetores nós e pesos das NURBS, bem como indicações em coordenada locais e globais sobre a face aparada.

Uma superfície aparada consiste em uma superfície NURBS e um conjunto de curvas aparadoras (trimming curves). Uma curva aparadora apresenta o mapeamento de um espaço paramétrico 1D para um espaço paramétrico 2D como indicado na figura 2.12.

Essas curvas devem possuir as seguintes características: ordem maior do que 1, regiões significativas a esquerda.

Uma curva aparadora pode ser representada pela seguinte equação:

$$
C(t) = \sum_{i=1}^{n} R_{i,p}^{C}(t) Q_i
$$
\n(2.50)

Uma superfície aparada pode ser representada pela seguinte equação:

$$
S(u, v) = \sum_{i=1}^{n} \sum_{j=1}^{m} R_{i,j}^{S}(u, v) P_{i,j}
$$
 (2.51)

Nas quais, Q e P são os pontos de controle e R é a função base indicada pela equação (2.44).

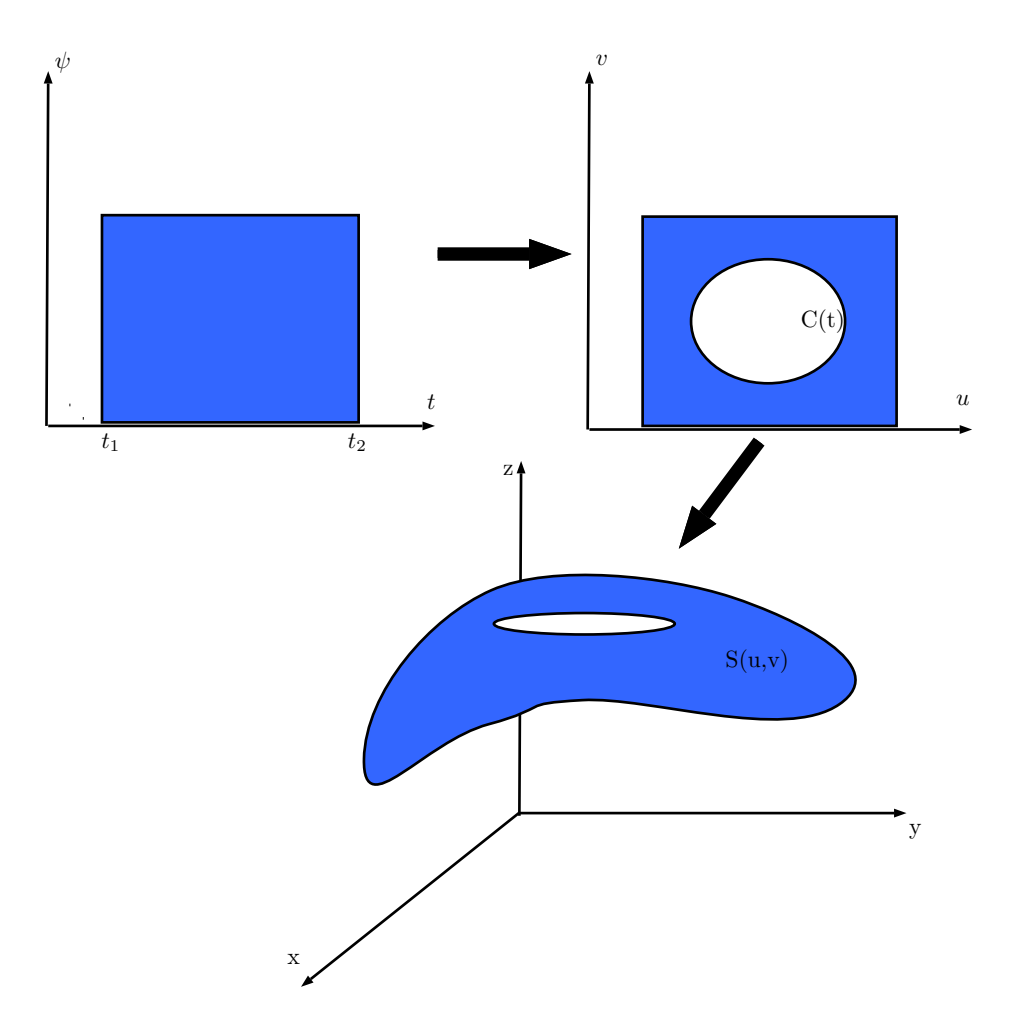

Figura 2.12: Mapeamento de uma superfície aparada

# Capítulo 3 Cálculo de propriedades geométricas

## 3.1 Cálculo do perímetro de figuras planas

Seja uma figura plana (Figura 3.1) de domínio  $A$  e contorno s qualquer. Deseja-se calcular o perímetro dessa curva, partindo do pressuposto de que o mesmo pode ser encontrado através do cálculo de uma integral de contorno ao longo de s.

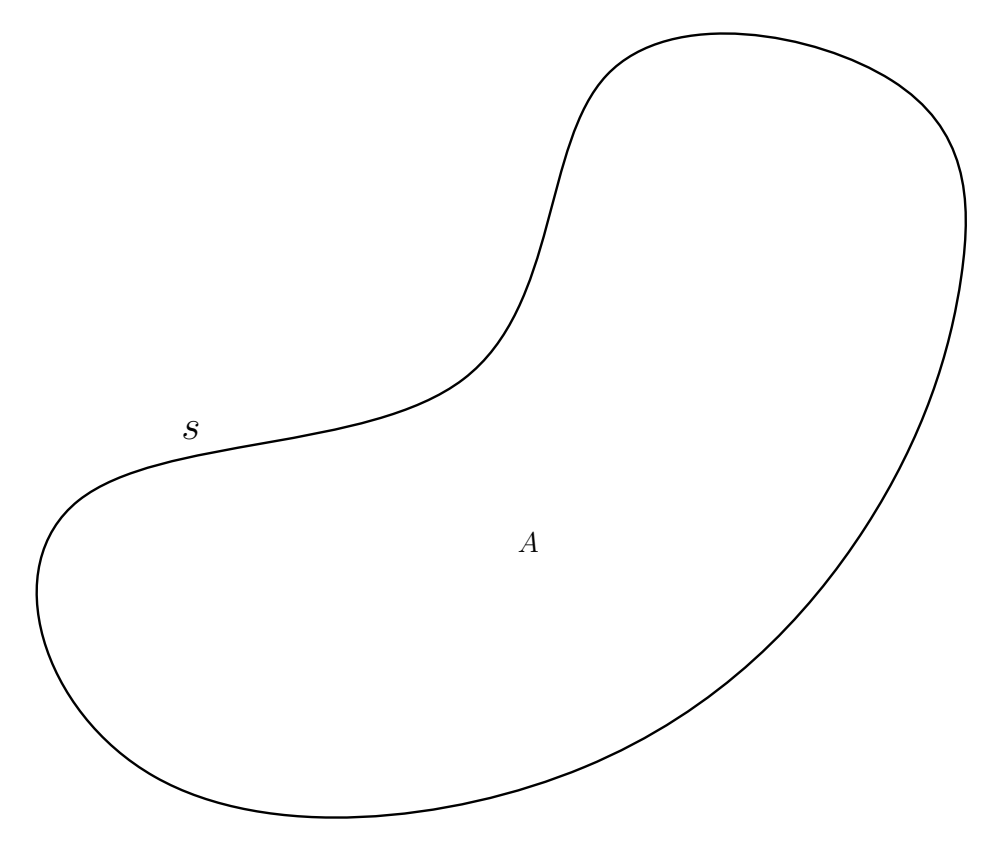

Figura 3.1: Domínio A

Uma vez que a integral ao longo do contorno s pode ser bastante difícil, ou mesmo impossível, uma estratégia para o cálculo do perímetro, indicado na figura 3.2, é a divisão do contorno  $s$ em uma soma de pequenos pedaços  $s_1, s_2, ..., s_n$ , ou seja,  $s = \sum_{i=1}^{n} s$ , onde *n* é o número de pedaços em que o contorno foi dividido. Uma vez que estes pedaços podem ter uma forma qualquer, cada pedaço  $s_i$  será aproximado por uma forma conhecida. Por simplicidade, esta forma é quase sempre dada por um polinômio (linha reta, parábola, etc). Neste trabalho, esta representação será através das NURBS.

Dessa maneira, cada pedaço  $s_1, s_2, ..., s_n$ é aproximado por formas conhecidas  $\Gamma_1, \Gamma_2, ..., \Gamma_n$ , chamados Elementos de Contorno.

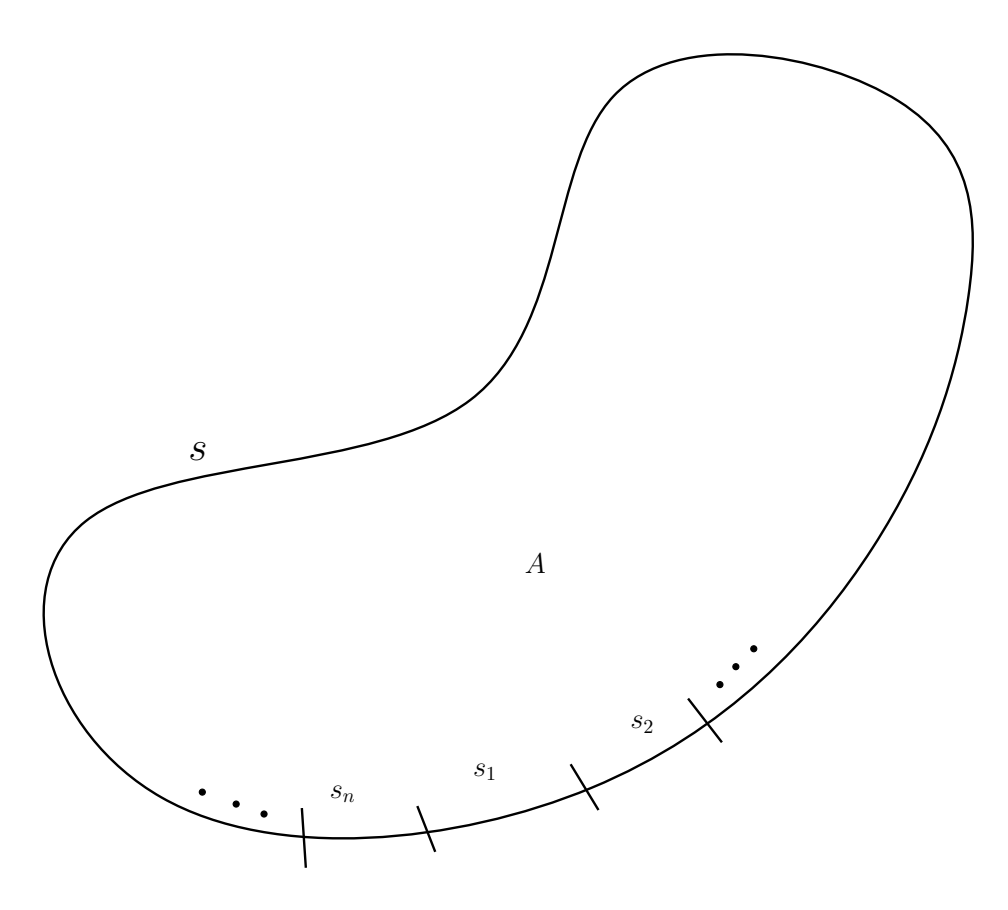

Figura 3.2: Contorno dividido em pequenas partes

Daí, tem-se que

$$
\Gamma = \sum_{i=1}^{n} \Gamma_i \tag{3.1}
$$

e

$$
\lim_{n \to \infty} \sum_{i=1}^{n} \Gamma_i = s,\tag{3.2}
$$

onde Γ= contorno aproximado.

## 3.1.1 Elementos de contorno

Considere agora, os elementos de contorno  $\Gamma_i$  descritos por uma NURBS.

Uma vez que a integração de Gauss é comumente realizada no intervalo [−1, 1], é coerente fazer o mapeamento do elemento de contorno  $\Gamma_i$  no intervalo  $[-1, 1]$ .

Para um segmento infinitesimal de contorno, temos que:

$$
d\Gamma = \sqrt{dx^2 + dy^2},\tag{3.3}
$$

em que  $dx$  representa um deslocamento infinitesimal na curva projetado nas abscissas e  $dy,$ nas ordenadas. Têm-se, também, que  $\left(x_{1}, y_{1}\right)$  é o ponto inicial do elemento de contorno e  $(x_2, y_2)$  é o ponto final do mesmo.
O comprimento  $\Gamma_i$  do elemento i é dado por:

$$
\Gamma_i = \int_{(x_1, y_1)}^{(x_2, y_2)} d\Gamma = \int_{-1}^{1} \frac{d\Gamma}{d\xi} d\xi
$$
\n(3.4)

É preciso, então, criar funções que relacionem Γ com ξ, uma vez que a integral é calculada em função de ξ.

Sabendo que dΓ é função de dx e dy que, por sua vez, são funções de du, chegaremos à seguinte derivada implícita:

$$
\frac{d\Gamma}{d\xi} = \frac{d\Gamma}{du}\frac{du}{d\xi} \tag{3.5}
$$

Partindo da equação (3.3), temos que:

$$
\frac{d\Gamma}{du} = \sqrt{\left(\frac{dx}{du}\right)^2 + \left(\frac{dy}{du}\right)^2} \tag{3.6}
$$

O valor de  $\frac{dx}{du}$  pode ser calculado partindo da equação (2.23) apresentada na seção. Vale ressaltar que, em duas dimensões,  $C(u) = (x(u), y(u))$  sendo  $x \in y$  pontos na curva NURBS. Assim, para a primeira derivada, temos  $k = 1$ , então:

$$
C'(u) = \frac{A'(u) - w'(u)C(u)}{w(u)}.
$$
\n(3.7)

Somente para a coordenada  $x$ , teremos:

$$
\frac{dx}{du} = \frac{\left(\sum_{i=0}^{n} N_{i,p}(u)w(u)P_x(u)\right)^{(1)} - w'(u)x(u)}{w(u)}.
$$
\n(3.8)

Para calcular a derivada do peso e do termo A, utilizamos as relações (2.16) e (2.17). O resultado é:

$$
\frac{dx}{du} = \frac{\left(\sum_{i=0}^{n-1} N_{i,p-1}(u)\frac{p}{u_{i+p+1}-u_{i+1}}(w_{i+1}x_{i+1}-w_ix_i)\right)-\frac{p}{u_{i+p+1}-u_{i+1}}(w_{i+1}-w_i)x(u)}{w(u)}.
$$
\n(3.9)

O valor de  $x(u)$  é encontrado pela equação (2.19) e o de  $w(u)$  pela equação (2.21). O resultado é análogo para  $\frac{dy}{du}$ .

Faz-se, então, necessário achar a relação entre  $u \in \xi$ . Para isso, podemos verificar as seguintes relações:

$$
u_i \Longleftrightarrow \xi = -1
$$
  
\n
$$
u_{i+1} \Longleftrightarrow \xi = 1
$$
\n(3.10)

Podemos então relacionar as variáveis de forma linear:

$$
u = a\xi + b \tag{3.11}
$$

Resolvendo o sistema, chega-se a relação

$$
u = \frac{u_{i+1} - u_i}{2} \xi + \frac{u_i + u_{i+1}}{2} \tag{3.12}
$$

Derivando a equação, obtemos o resultado desejado

$$
\frac{du}{d\xi} = \frac{u_{i+1} - u_i}{2} \tag{3.13}
$$

O comprimento Γ do perímetro da figura é então dado por:

$$
\Gamma = \sum_{i=1}^{n} \int_{-1}^{1} \frac{d\Gamma}{du} \frac{du}{d\xi} d\xi = \sum_{i=1}^{n} \int_{-1}^{1} \sqrt{\left(\frac{dx}{du}\right)^{2} + \left(\frac{dy}{du}\right)^{2}} \frac{du}{d\xi} d\xi = \sum_{i=1}^{n} \left[ \int_{-1}^{1} J(u) J_{p}(\xi) d\xi \right]
$$
\n(3.14)

em que a função  $J(u) \;=\; \sqrt{\left(\frac{dx}{du}\right)^2+\left(\frac{dy}{du}\right)^2}\;$ é chamada jacobiano da transformação. Usando quadratura de Gauss com p pontos de Gauss, conclui-se que

$$
\int_{-1}^{1} J(u)J_p(\xi)d\xi = \sum_{k=1}^{p} w_k J(u_k)J_p(\xi_k)
$$
\n(3.15)

e

$$
\Gamma = \sum_{i=1}^{n} \left[ \sum_{k=1}^{p} w_k J(u_k) J_p(\xi_k) \right]
$$
 (3.16)

em que os pontos (ξ) e pesos de Gauss (w) relacionados à escolha de p são dados em tabela. Tem-se, enfim, a equação que retorna o perímetro da figura em questão, sem a necessidade de realizar o cálculo da integral de contorno ao longo da curva s.

## 3.2 O método da integração radial (MIR)

A integral de uma função  $f(x, y)$  sobre a área  $\Omega$  de uma figura plana é dada pela integral:

$$
I = \int_{\Omega} f(x, y) dx dy.
$$
 (3.17)

A integral (3.17) pode ser escrita, em coordenadas polares, como:

$$
I = \int_{\Omega} f(x(\rho, \theta), y(\rho, \theta)) \rho d\rho d\theta, \qquad (3.18)
$$

ou

$$
I = \int_{\theta} \int_0^r f(x(\rho, \theta), y(\rho, \theta)) \rho d\rho d\theta, \qquad (3.19)
$$

onde r é o valor de ρ em um ponto do contorno Γ.

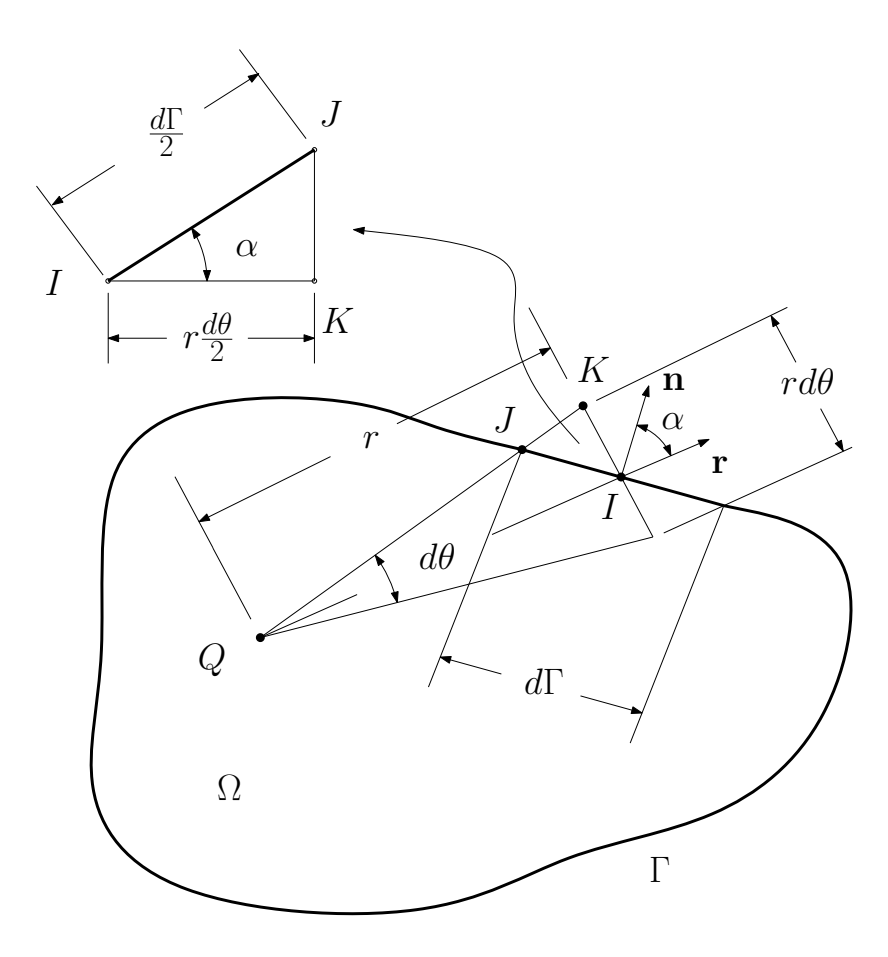

Figura 3.3: Relações geométricas para a transformação da integral de domínio em integral de contorno.

Definindo  $F$  como a seguinte integral:

$$
F(\rho,\theta) = \int_0^r f(x(\rho,\theta),y(\rho,\theta))\rho d\rho,
$$
\n(3.20)

pode-se escrever:

$$
I = \int_{\theta} F(\rho, \theta) d\theta \tag{3.21}
$$

Considerando um ângulo infinitesimal  $d\theta$  (Figura 3.3), a relação entre o comprimento de arco  $r d\theta$  e o compirmento de contorno infinitesimal dΓ, pode ser escrito como:

$$
\cos \alpha = \frac{r \frac{d\theta}{2}}{\frac{d\Gamma}{2}},\tag{3.22}
$$

ou

$$
d\theta = \frac{\cos \alpha}{r} d\Gamma,\tag{3.23}
$$

onde  $\alpha$  é o ângulo entre os vetores unitários  $\mathbf{r}$  e  $\mathbf{n}$ .

Usando as propriedade de produto interno dos dois vetores unitários n e r, mostrado na figura 3.3, pode-se escrever:

$$
d\theta = \frac{\vec{n}.\vec{r}}{r}d\Gamma.
$$
\n(3.24)

Substitutindo a equação (3.24) na equação (3.21), a integral de domínio (3.17) pode ser escrita como uma integral de contorno dada por:

$$
I = \int_{\Gamma} F \frac{\vec{n} \cdot \vec{r}}{r} d\Gamma \tag{3.25}
$$

#### 3.2.1 Calculo de integrais de área usando o MIR

$$
I = \int_{\Gamma} F \frac{\vec{n} \cdot \vec{r}}{r} d\Gamma \tag{3.26}
$$

Dividindo Γ em uma soma de pequenos pedaços do contorno (veja o calculo do perímetro), tem-se:

$$
I = \sum_{i=1}^{NE} \int_{\Gamma_i} F \frac{\vec{n} \cdot \vec{r}}{r} d\Gamma = \sum_{i=1}^{NE} I_i
$$
 (3.27)

onde

$$
I_i = \int_{\Gamma_i} F \frac{\vec{n} \cdot \vec{r}}{r} d\Gamma \tag{3.28}
$$

e, conforme mostrado no cálculo do perímetro:

$$
d\Gamma = \sqrt{dx^2 + dy^2} \quad \Rightarrow \quad \frac{d\Gamma}{d\xi} = \frac{d\Gamma}{du}\frac{du}{d\xi} = \sqrt{\left(\frac{dx}{du}\right)^2 + \left(\frac{dy}{du}\right)^2}\frac{du}{d\xi} \tag{3.29}
$$

3.2.1.1 Cálculo do vetor normal  $\vec{n}$ 

Observando a figura 3.4, considere:

- $\vec{S}$  = vetor tangente ao contorno  $\vec{\Gamma}$ .
- $\vec{S} = dx\vec{i} + dy\vec{j} =$ vetor não unitário
- $\vec{s}$  = Vetor unitário tangante ao contorno Γ

$$
\vec{s} = \frac{\vec{S}}{|\vec{S}|} = \frac{dx\vec{i} + dy\vec{j}}{\sqrt{dx^2 + dy^2}}
$$
(3.30)

Dividindo tudo por  $du$ , tem-se:

$$
\vec{s} = \frac{\frac{dx}{du}}{\sqrt{(\frac{dx}{du})^2 + (\frac{dy}{du})^2}}\vec{i} + \frac{\frac{dy}{du}}{\sqrt{(\frac{dx}{du})^2 + (\frac{dy}{du})^2}}\vec{j}
$$
(3.31)

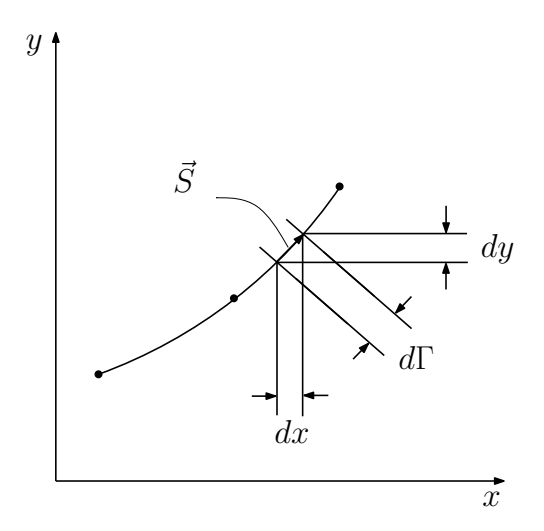

Figura 3.4: Vetor  $\vec{S}$ .

$$
\vec{s} = \frac{\frac{dx}{du}}{\frac{d\Gamma}{du}}\vec{i} + \frac{\frac{dy}{du}}{\frac{d\Gamma}{du}}\vec{j} = s_x\vec{i} + s_y\vec{j}
$$
\n(3.32)

Onde

$$
s_x = \frac{\frac{dx}{du}}{\frac{d\Gamma}{du}}
$$
\n(3.33)

$$
s_y = \frac{\frac{dy}{du}}{\frac{d\Gamma}{du}}\tag{3.34}
$$

 $\vec{n}$  = vetor uniário normal ao contorno  $\Gamma$  apontando para fora do domínio  $\Omega$ 

$$
\vec{n} = n_x \vec{i} + n_y \vec{j} \tag{3.35}
$$

$$
\vec{n} \cdot \vec{s} = 0 \quad \Rightarrow \quad n_x s_x + n_y s_y = 0 \tag{3.36}
$$

e

$$
\sqrt{n_x^2 + n_y^2} = 1\tag{3.37}
$$

Temos duas posibilidades, uma vez que  $\vec{s}$  é também unitário:

$$
(1)\begin{cases} n_x = s_y \\ n_y = -s_x \end{cases} \Rightarrow (s_y)s_x + (-s_x)s_y = 0
$$

$$
(2)\begin{cases} n_x = -s_y \\ n_y = s_x \end{cases} \Rightarrow (-s_y)s_x + (s_x)s_y = 0
$$

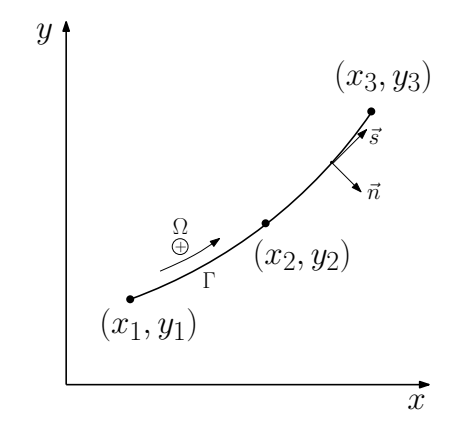

Figura 3.5: Sentido positivo do contorno

Da figura 3.5, nota-se que se $s_x > 0$  e  $s_y > 0$  , então o vetor  $\vec{n}$  tem componentes  $n_x>0$ e $n_y<0$ . Daí, conclui-se que

$$
\begin{cases} n_x = s_y \\ n_y = -s_x \end{cases}
$$

O vetor  $\vec{s}$  é sempre definido percorendo  $\Gamma$  no sentido anti-horário, se  $\Gamma$  for um contorno externo e, horário, caso  $\Gamma$  seja um contorno interno (veja figura 3.6).

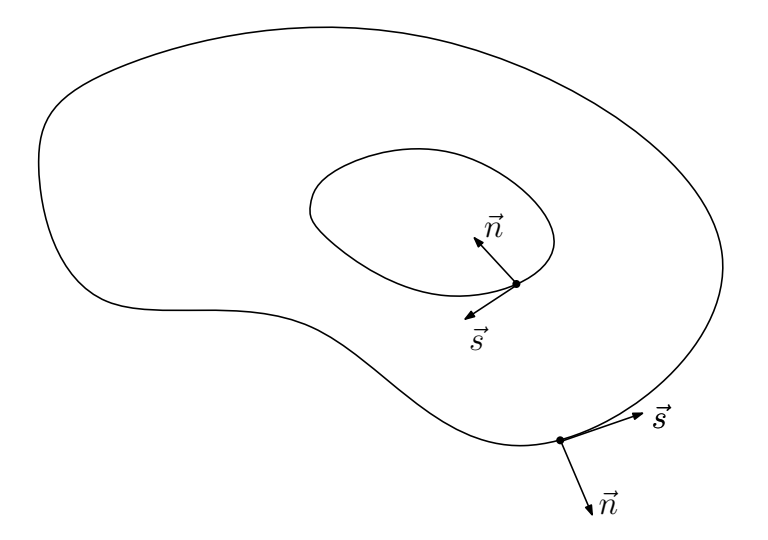

Figura 3.6: Vetores normais e tangentes ao contorno.

3.2.1.2 Cálculo da integral F

$$
F = \int_o^r f(x, y) \rho d\rho = \int_{-1}^{+1} f(x, y) \rho \frac{d\rho}{d\xi} d\xi
$$

 $\rho = a\xi + b \Longrightarrow$ interpolação linear.

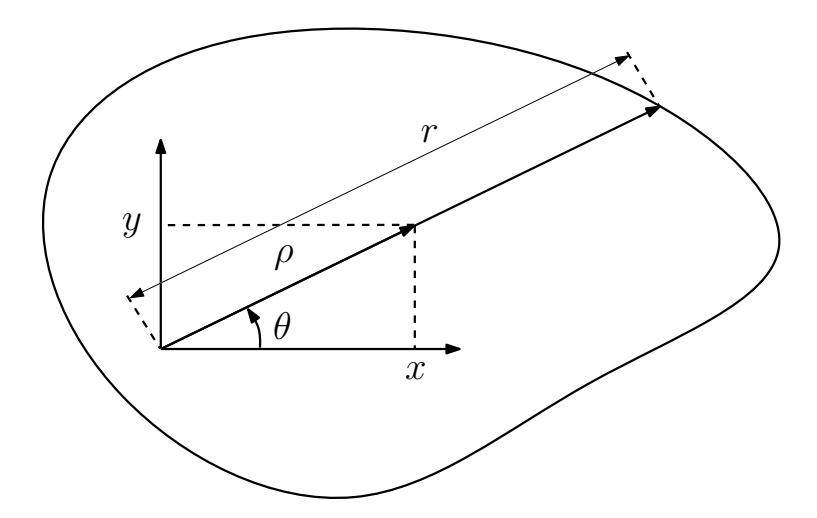

Figura 3.7: Variáveis do método da integração radial.

$$
\begin{cases}\n\rho(\xi = -1) = 0 \\
\rho(\xi = 1) = r\n\end{cases}\n\Rightarrow\n\begin{cases}\n0 = a(-1) + b \\
r = a(1) + b\n\end{cases}
$$

Daí, tem-se que

$$
a = b
$$
e $r = a + a = 2a \Rightarrow a = b = \frac{r}{2}$ 

ou seja:

$$
\rho = \frac{r}{2}(\xi + 1) \tag{3.38}
$$

$$
\frac{d\rho}{d\xi} = \frac{r}{2} \tag{3.39}
$$

$$
f(x,y) = f(x(\rho,\theta), y(\rho,\theta))
$$
\n(3.40)

onde

$$
x = \rho \cos \theta
$$
  
\n
$$
y = \rho \sin \theta
$$
 (3.41)

# 3.2.1.3 Cálculo da área

Para o cálculo da área, portanto, tem-se que  $f(x,y)=1,$ então:

$$
I_A = \int\limits_{\Omega} dx dy \tag{3.42}
$$

Utilizando o MIR na equação, obtemos:

$$
I_A = \int_{\Gamma} F \frac{\vec{n}.\vec{r}}{r} d\Gamma \tag{3.43}
$$

Na qual, F é dado por:

$$
F = \int_0^r \rho d\rho \tag{3.44}
$$

Utilizando a quadratura de Gauss, chegamos à equação desejada:

$$
I_A = \sum_{i=1}^{n} \int_{-1}^{1} F \frac{\vec{n} \cdot \vec{r}}{r} \frac{d\Gamma}{du} \frac{du}{d\xi} d\xi = \sum_{i=1}^{n} \left[ \sum_{k=1}^{p} F \frac{\vec{n} \cdot \vec{r}}{r} w_k J(u_k) J_p(\xi_k) \right]
$$
(3.45)

Na qual F, também, será calculado utilizando a Quadratura de Gauss:

$$
F = \int_{-1}^{+1} \rho \frac{d\rho}{d\xi} d\xi = \sum_{k=1}^{p} \rho_k \frac{r}{2} w_k
$$
 (3.46)

## 3.2.2 Cálculo do centroide utilizando o MIR

Para o cálculo do centroide, são necessárias duas equações, por se tratar de uma figura plana, uma para a coordenada em  $x_c$  e outra para a coordenada  $y_c$ . As equações são:

$$
x_c = \frac{\int_{\Omega} x dx dy}{A} = \frac{I_{xc}}{A}
$$
  

$$
y_c = \frac{\int_{\Omega} y dx dy}{A} = \frac{I_{yc}}{A}.
$$
 (3.47)

Nas quais, A é o valor da área da figura plana que pode ser obtida, por exemplo, pela relação (3.45).

Para o valor de  $x_c$ , temos que

$$
I_{x_c} = \int_{\Omega} x dx dy
$$
\n(3.48)

Utilizando o MIR na equação, obtemos:

$$
I_{x_c} = \int_{\Gamma} F \frac{\vec{n}.\vec{r}}{r} d\Gamma \tag{3.49}
$$

Na qual, F é dado por:

$$
F = \int_0^r x \rho d\rho \tag{3.50}
$$

Utilizando a quadratura de Gauss, chegamos a equação desejada:

$$
I_{x_c} = \sum_{i=1}^n \int_{-1}^1 F \frac{\vec{n}.\vec{r}}{r} \frac{d\Gamma}{du} \frac{du}{d\xi} d\xi = \sum_{i=1}^n \left[ \sum_{k=1}^p F \frac{\vec{n}.\vec{r}}{r} w_k J(u_k) J_p(\xi_k) \right]
$$
(3.51)

Na qual F, também, será calculado utilizando a Quadratura de Gauss:

$$
F = \int_{-1}^{+1} x \rho \frac{d\rho}{d\xi} d\xi = \sum_{k=1}^{p} x_k \rho_k \frac{r}{2} w_k
$$
 (3.52)

O valor de  $y_c$  é obtido de forma análoga, os valores de  $x$  e  $y$  são dados pela  $(3.41)$ e o valor de  $\rho$  é dado pela relação  $(3.38)$ 

Substituindo (3.51) em (3.47), obtemos o resultado desejado.

# Capítulo 4 Cálculo de propriedades geométricas de sólidos

#### 4.1 Cálculo de área de figuras tridimensionais

Seja uma figura tridimensional (Figura 4.1) de superfície S. Deseja-se calcular a área dessa figura, partindo do pressuposto de que o mesmo pode ser encontrado através do cálculo de uma integral de superfície ao longo de S.

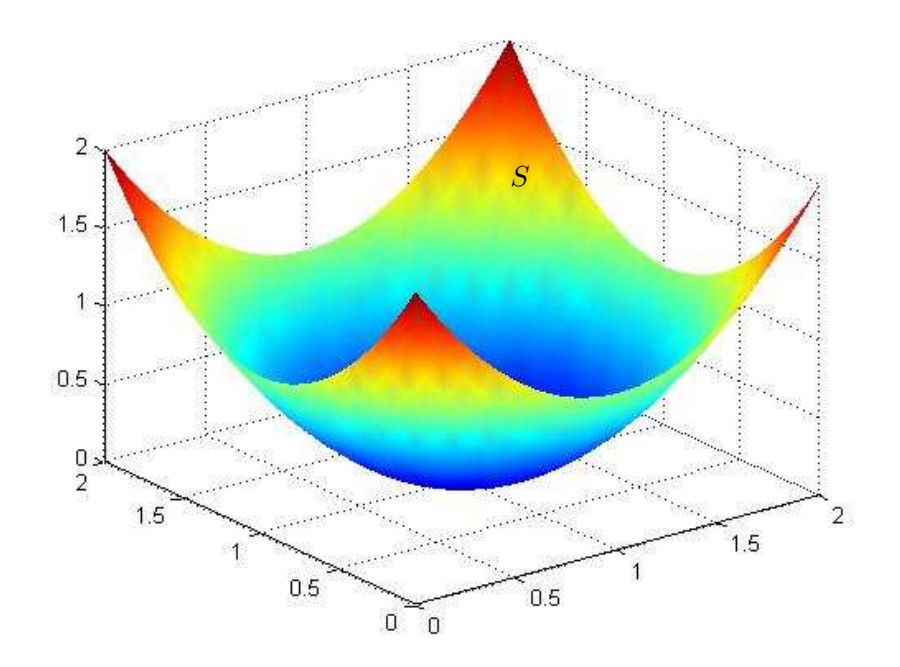

Figura 4.1: Superfície S

A área é dada, então, por:

$$
I = \oint_{S} dS. \tag{4.1}
$$

Uma estratégia para o cálculo da integral da área ao longo da superfície S é, como indicado na figura 4.2, a divisão da superfície  $S$  em uma soma de pequenos pedaços  $S_1, S_2, ..., S_n$ , ou seja,  $S = \sum_{i=1}^n S_i$ , onde  $n$  é o número de pedaços em que a superfície é dividida. Uma vez que estes pedaços podem ter uma forma qualquer, cada pedaço  $S_i$  será aproximado por uma forma conhecida. Por simplicidade, esta forma é quase sempre dada por áreas elementares (triângulo, quadrado, etc). Neste trabalho, esta superfície será representada através das NURBS.

Dessa maneira, cada pedaço  $S_1, S_2, ..., S_n$  é aproximado por formas conhecidas  $\Gamma_1, \Gamma_2, ..., \Gamma_n$ , chamados Elementos de Contorno 3D.

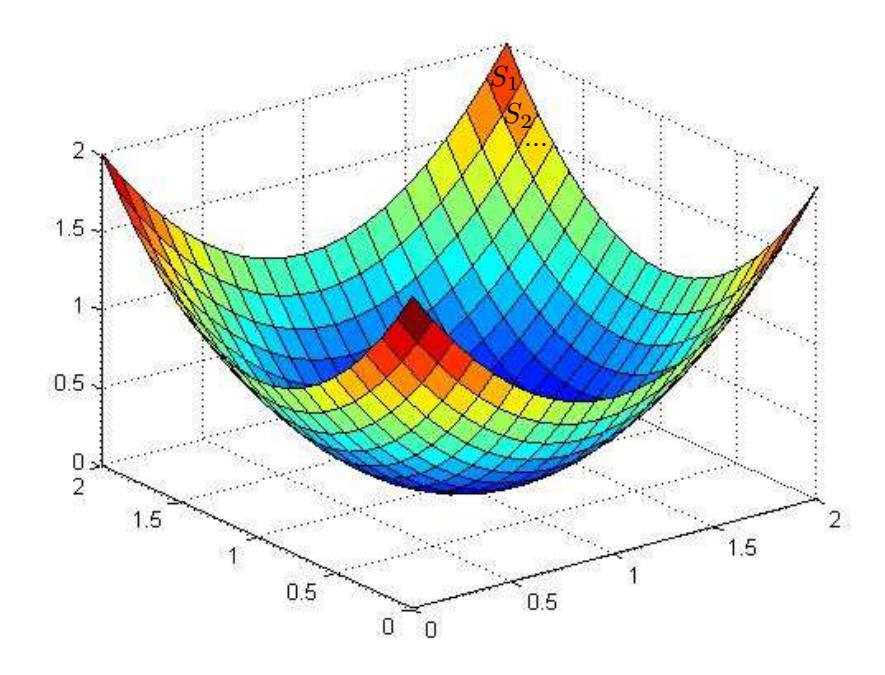

Figura 4.2: Superfície dividida em pequenas partes

Daí, tem-se que

$$
\Gamma = \sum_{i=1}^{n} \Gamma_i \tag{4.2}
$$

e

$$
\lim_{n \to \infty} \sum_{i=1}^{n} \Gamma_i = S \tag{4.3}
$$

na qual Γ= Superfície aproximada.

#### 4.1.1 Elementos Quadrilaterais

Os elementos de superfície  $\Gamma_i$  serão descritos por elementos quadrilaterais lineares pois o próprio elemento formado no MIR 3D é quadrado.

Uma vez que a integração de Gauss, por simplicidade, será realizada no intervalo [-1, 1], é coerente fazer o mapeamento do elemento  $\Gamma_i$  no intervalo [-1, 1]. Assim, observamos o elemento real, descrito por NURBS, na gura 4.3, e o elemento de integração na figura 4.4.

Nessas figuras, as funções para as coordenadas  $x, y$  e  $z$  são dadas pelas equação 2.40

Com esses dados, é necessário realizar uma mudança de variáveis afim de possibilitar a integração da área do elemento.

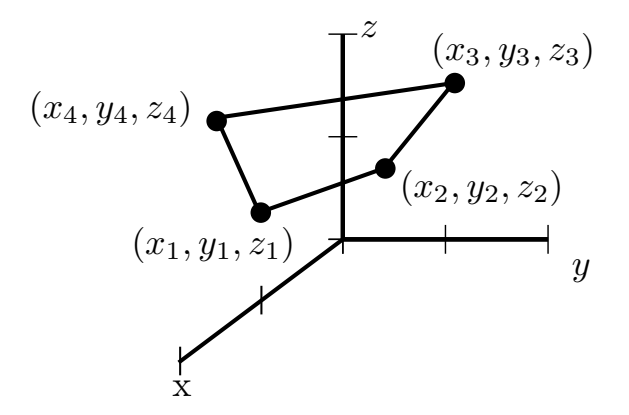

Figura 4.3: Elemento real

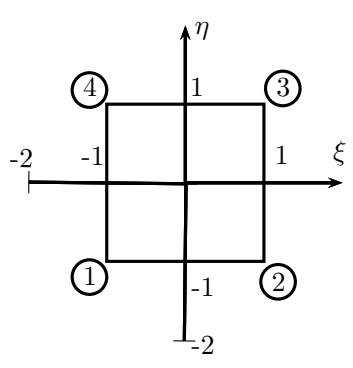

Figura 4.4: Elemento quadrilateral linear de integração

A projeção de cada elemento no plano formado pelas novas variáveis pode ser representado pela figura 4.5

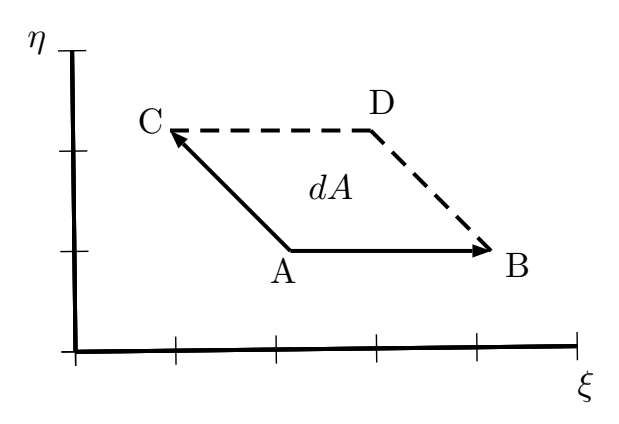

Figura 4.5: Projeção do elementos

As coordenadas do ponto A são  $(x_0,y_0,z_0)$ , do ponto B são  $(x_0+\frac{\partial x}{\partial \xi}\partial \xi,y_0+\frac{\partial y}{\partial \xi}\partial \xi,z_0+$  $\frac{\partial z}{\partial \xi}\partial \xi)$  e do ponto  $C$  são  $(x_0+\frac{\partial x}{\partial \eta}\partial \eta,y_0+\frac{\partial y}{\partial \eta}\partial \eta,z_0+\frac{\partial z}{\partial \eta}\partial \eta).$  Para isso, consideramos  $\eta$ constante em  $\overline{AB}$  e  $\xi$  constante em  $\overline{AC}$ .

O cálculo da área, dA, do elemento será dada pela relação:

$$
\Gamma_i = |\overrightarrow{dA}| = \left| \overrightarrow{AB} \times \overrightarrow{AC} \right| = \begin{vmatrix} \overrightarrow{i} & \overrightarrow{j} & \overrightarrow{k} \\ \frac{\partial x}{\partial \xi} \partial \xi & \frac{\partial y}{\partial \xi} \partial \xi & \frac{\partial z}{\partial \xi} \partial \xi \\ \frac{\partial x}{\partial \eta} \partial \eta & \frac{\partial y}{\partial \eta} \partial \eta & \frac{\partial z}{\partial \eta} \partial \eta \end{vmatrix} \tag{4.4}
$$

Resolvendo obtém-se:

$$
\overrightarrow{dA} = \overrightarrow{i} \left( \frac{dy}{d\xi} \frac{dz}{d\eta} - \frac{dy}{d\eta} \frac{dz}{d\xi} \right) + \overrightarrow{j} \left( \frac{dz}{d\xi} \frac{dx}{d\eta} - \frac{dz}{d\eta} \frac{dx}{d\xi} \right) + \overrightarrow{k} \left( \frac{dx}{d\xi} \frac{dy}{d\eta} - \frac{dx}{d\eta} \frac{dy}{d\xi} \right) \tag{4.5}
$$

Assim, integrando o elemento quadrilateral, obtemos a seguinte equação:

$$
I_i = \int_{-1}^{1} \int_{-1}^{1} J d\xi d\eta \tag{4.6}
$$

Na qual, J é o jacobiano dado por:

$$
J = \sqrt{g_1^2 + g_2^2 + g_3^2} \tag{4.7}
$$

Cujos valores de  $g_1, g_2$  e  $g_3$  são dados por:

$$
\begin{cases}\n g_1 = \frac{dy}{d\xi} \frac{dz}{d\eta} - \frac{dy}{d\eta} \frac{dz}{d\xi} \\
 g_2 = \frac{dz}{d\xi} \frac{dx}{d\eta} - \frac{dz}{d\eta} \frac{dx}{d\xi} \\
 g_3 = \frac{dx}{d\xi} \frac{dy}{d\eta} - \frac{dx}{d\eta} \frac{dy}{d\xi}\n\end{cases}
$$

(4.8)

Como a superfície real será apresentada por NURBS, ou seja, uma função  $S(u, v)$ , temos que fazer mais mudanças de variáveis para que o valor da área possa ser encontrado. Como, para uma superfície,  $x(u, v)$ ,  $y(u, v)$  e  $z(u, v)$ , as equações (4.8) serão modificadas da seguinte forma:

$$
\begin{cases}\ng_1 = \left(\frac{dy}{du}\frac{du}{d\xi}\right)\left(\frac{dz}{dv}\frac{dv}{d\eta}\right) - \left(\frac{dy}{dv}\frac{dv}{d\eta}\right)\left(\frac{dz}{du}\frac{du}{d\xi}\right) \\
g_2 = \left(\frac{dz}{du}\frac{du}{d\xi}\right)\left(\frac{dx}{dv}\frac{dv}{d\eta}\right) - \left(\frac{dz}{dv}\frac{dv}{d\eta}\right)\left(\frac{dx}{du}\frac{du}{d\xi}\right) \\
g_3 = \left(\frac{dx}{du}\frac{du}{d\xi}\right)\left(\frac{dy}{dv}\frac{dv}{d\eta}\right) - \left(\frac{dx}{dv}\frac{dx}{dv}\right)\left(\frac{dy}{du}\frac{du}{d\xi}\right)\n\end{cases}
$$

(4.9)

Essas relações foram obtidas considerando que  $\xi$  é uma função linear de  $u e \eta e$ uma função linear de v. Consequentemente, temos que:

(4.10) 
$$
\begin{cases} \xi = au + b \\ \eta = cv + d \end{cases}
$$

Considerando que:

$$
\begin{cases}\n\xi(u_k) = -1 \\
\xi(u_{k+1}) = 1 \\
\eta(v_t) = -1 \\
\eta(v_{t+1}) = 1\n\end{cases}
$$

(4.11)

conclui-se que:

$$
\begin{cases}\nu = \frac{\xi(u_{k+1} - u_k) + (u_{k+1} + u_k)}{2} \\
\frac{du}{\xi} = \frac{(u_{k+1} - u_k)}{2} \\
v = \frac{\eta(v_{t+1} - v_t) + (v_{t+1} + v_t)}{2} \\
\frac{dv}{d\eta} = \frac{(v_{t+1} - v_t)}{2}\n\end{cases}
$$

(4.12)

Assim, sabemos os resultados das derivadas  $\frac{du}{d\xi}$  e  $\frac{dv}{d\eta}$ . Aplicando esses valores e a equação (2.46) nas equações (4.9), é possível obter o jacobiano para qualquer elemento de contorno triangular.

Conhecido o jacobiano, basta aplicar a quadratura de Gauss na equação (4.6) para obtermos a área do elemento triangular.

$$
I_i = \int_{-1}^{1} \int_{-1}^{1} J d\xi d\eta = \sum_{k=1}^{p} \sum_{t=1}^{m} J(u_k, v_t) w_k w_t
$$
 (4.13)

Somando a área dos elementos, é possível obter a área superficial da seguinte forma:

$$
A = \sum_{i=1}^{n} \left[ \sum_{k=1}^{p} \sum_{t=1}^{m} J(u_k, v_t) w_k w_t \right]
$$
 (4.14)

#### 4.1.2 Cálculo de integrais de volume usando o MIR 3D

O método da integração radial 3D usado neste trabalho segue o procedimento apresentado por [6]. Considere um domínio tridimensional  $Ω$  delimitado pela superfície  $S$ , cujo sistema de coordenadas cartesianas é representado por  $(x, y, z)$ , e o sistema de coordenas esféricas é representado por  $(\rho, \theta, \phi)$  com a origem dos dois sistema nas coordenadas cartesianas (0, 0, 0).

A relação entre as coordenadas será representada por:

$$
\begin{cases}\nx = \rho \sin \theta \cos \phi \\
y = \rho \sin \theta \sin \phi \\
z = \rho \cos \theta\n\end{cases}
$$

(4.15)

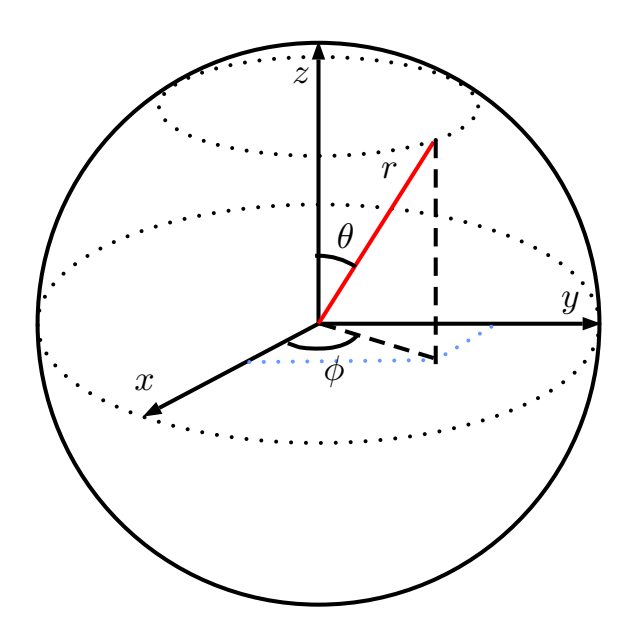

Figura 4.6: Coordenadas esféricas

Um segmento infinitesimal do domínio,  $d\Omega$ , é representado por:

$$
d\Omega = \rho^2 \sin\theta d\rho d\theta d\phi \qquad (4.16)
$$

Consequentemente, a integral de uma função  $f(x, y, z)$  nesse domínio será:

$$
\int_{\Omega} f(x, y, z) d\Omega = \int_{0}^{2\pi} \int_{0}^{\pi} F \sin \theta d\theta d\phi
$$
\n(4.17)

na qual

$$
F = \int_{0}^{r(\theta,\phi)} f(\rho,\theta,\phi)\rho^2 d\rho
$$
 (4.18)

A relação entre o elemento superficial esférico  $d\Gamma$  e o elemento real da superfície é dado por:

$$
d\Gamma = \rho^2 \sin\theta d\theta d\phi = dS\cos\psi = dS\vec{n}.\vec{r}
$$
\n(4.19)

Esta relação se refere a figura 4.7.

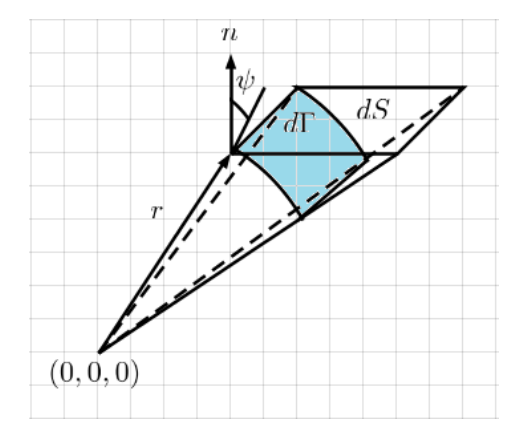

Figura 4.7: Relação entre dΓ e dS

Conclui-se, então, que a Integral da função é dada por:

$$
\int_{\Omega} f(x, y, z)d\Omega = \int_{0}^{2\pi} \int_{0}^{\pi} \int_{0}^{r(\theta, \phi)} f(\rho, \theta, \phi)\rho^{2} d\rho \sin\theta d\theta d\phi = \int_{S} F \frac{\vec{n}.\vec{r}}{r^{2}} dS
$$
(4.20)

Para se resolver tal equação, basta a aplicação da quadratura de Gauss. Seguindo essa ideia, a função F será dada por:

$$
F = \int_{0}^{r(\theta,\phi)} f(\rho,\theta,\phi)\rho^2 d\rho = \int_{-1}^{1} \rho^2 \frac{d\rho}{d\xi} d\xi = \sum_{k=1}^{p} \frac{r}{2} \rho_k^2 w_k
$$
(4.21)

E, consequentemente, utilizando a equação (4.13) na equação (4.20), obtemos:

$$
\int_{S} F \frac{\vec{n}.\vec{r}}{r^2} dS = \int_{-1}^{1} \int_{-1}^{1} F \frac{\vec{n}.\vec{r}}{r^2} J d\xi d\eta = \sum_{k=1}^{p} \sum_{t=1}^{m} F \frac{\vec{n}.\vec{r}}{r^2} J(u_k, v_t) w_k w_t \tag{4.22}
$$

#### 4.2 Cálculo do volume utilizando o MIR 3D

Para o cálculo do volume, é utilizada a seguinte equação, na qual  $f(x, y, z) = 1$ :

$$
V = \int_{z} \int_{y} \int_{x} dx dy dz
$$
\n(4.23)

Utilizando o MIR 3D na equação, obtemos:

$$
V = \int_{S} F \frac{\vec{n} \cdot \vec{r}}{r^2} dS \tag{4.24}
$$

Na qual, F é dado por:

$$
F = \int_{0}^{r} \rho^2 d\rho \tag{4.25}
$$

Utilizando a quadratura de Gauss, chegamos à equação desejada:

$$
V = \sum_{i=1}^{n} \left[ \int_{-1}^{1} \int_{-1}^{1} F \frac{\vec{n} \cdot \vec{r}}{r^2} J d\xi d\eta \right] = \sum_{i=1}^{n} \left[ \sum_{k=1}^{p} \sum_{t=1}^{m} F \frac{\vec{n} \cdot \vec{r}}{r^2} J(u_k, v_t) w_k w_t \right].
$$
 (4.26)

F também será calculado utilizando a quadratura de Gauss:

$$
F = \int_0^1 \rho^2 \frac{d\rho}{d\xi} d\xi = \sum_{k=1}^p \rho_k^2 \frac{r}{2} w_k
$$
 (4.27)

### 4.3 Cálculo do centroide utilizando o MIR 3D

Para o cálculo do centroide, são necessárias três equações, uma para a coordenada em  $x_c$ , outra para a coordenada  $y_c$  e uma última para a coordenada  $z_c$ . As equações são:

$$
x_c = \frac{\int_{\Omega} x dx dy dz}{V} = \frac{I_{x_c}}{V}
$$
\n(4.28)

$$
y_c = \frac{\int_{\Omega} y dx dy dz}{V} = \frac{I_{y_c}}{V}
$$
\n(4.29)

$$
z_c = \frac{\int_{\Omega} y dx dy dz}{V} = \frac{I_{z_c}}{V}.
$$
\n(4.30)

Nas quais,  $V$  é o valor do volume da figura que pode ser obtido, por exemplo, pela relação (4.26).

Para o valor de  $x_c$ , temos que

$$
I_{x_c} = \int_{\Omega} x dx dy dz \tag{4.31}
$$

Utilizando o MIR 3D na equação, obtemos:

$$
I_{x_c} = \int\limits_{S} F \frac{\vec{n}.\vec{r}}{r^2} dS \tag{4.32}
$$

F é dado por:

$$
F = \int_{0}^{r} x \rho^2 d\rho \tag{4.33}
$$

Utilizando a quadratura de Gauss, chegamos à equação desejada:

$$
I_{x_c} = \sum_{i=1}^n \left[ \int_{-1}^1 \int_{-1}^1 F \frac{\vec{n}.\vec{r}}{r^2} J d\xi d\eta \right] = \sum_{i=1}^n \left[ \sum_{k=1}^p \sum_{t=1}^m F \frac{\vec{n}.\vec{r}}{r^2} J(u_k, v_t) w_k w_t \right]
$$
(4.34)

Na qual F, também, será calculado utilizando a Quadratura de Gauss:

$$
F = \int_{-1}^{1} x \rho^2 \frac{d\rho}{d\xi} d\xi = \sum_{k=1}^{p} x_k \rho_k^2 \frac{r}{2} r w_k
$$
\n(4.35)

O valor de  $y_c$  e  $z_c$  é obtido de forma análoga, os valores de  $x, y$  e  $z$  são dados pela equação (2.40).

Substituindo (4.34) em (4.28), obtemos o resultado desejado.

# 4.3.1 Cálculo de propriedades utilizando superfícies aparadas

Para representar figuras mais complexas, com furos, por exemplo, é apropriado, como indicado na seção anterior, utilizar superfícies aparadas. O cálculo de suas propriedades, então, se torna ligeiramente diferente do apresentado até então.

Nesse caso, as superfícies mais simples que compõe a figura são desenhadas utilizando NURBS e apenas as superfícies com cortes ou furos recebem um tratamento diferente.

Para entender esse processo, imagina-se uma Superfície S furada de domínio A como apresentada na figura 4.8.

A área dessa superfície, por exemplo, é calculada seguindo a equação (4.22), mas surge um problema utilizando esse método: como representar os furos? A resposta para isso se encontra no domínio.

Utilizando o conceito de superfícies aparadas, desenha-se, no domínio, uma curva NURBS que excluirá os nós que se encontrarem a sua direita. Essa curva pode ser notada de verde na figura 4.8.

Para verificar isso matematicamente, basta varrer o domínio utilizando o MIR como mostra a figura 4.9.

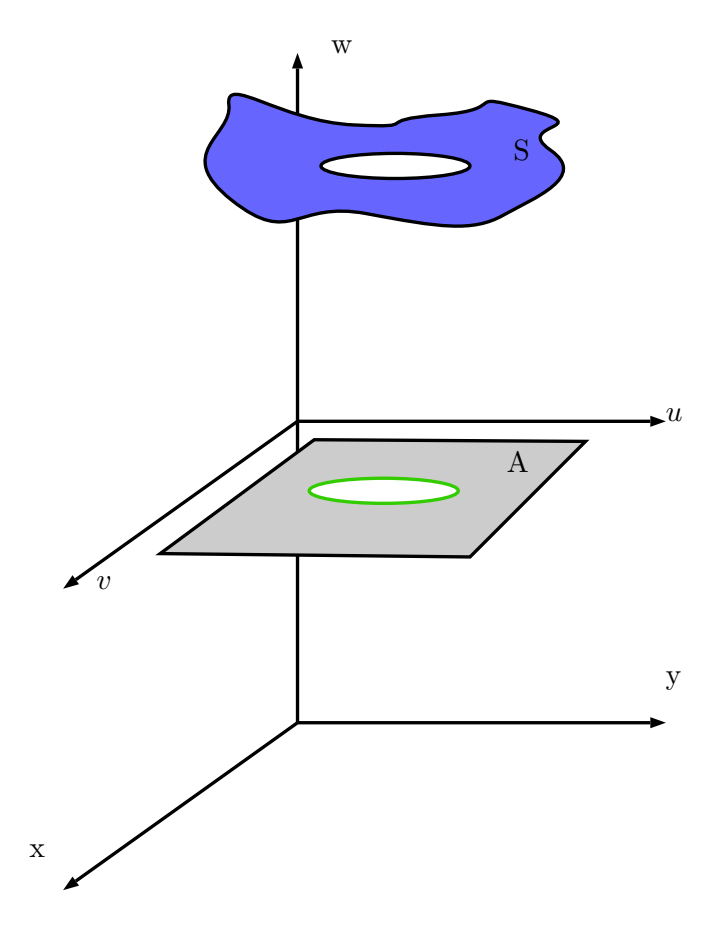

Figura 4.8: Superfície S de domínio A

O equacionamento, então, de uma integral I da função  $f(u, v)$ , que representa uma propriedade geométrica, varrendo o domínio com MIR segue o apresentado no capítulo sobre propriedades geométricas 2D. Assim,

$$
I = \int_{\Gamma} f d\Gamma = \int_{-1}^{1} F_1 \frac{nr}{r} \frac{d\Gamma}{du} \frac{du}{d\xi} d\xi = \sum_{k=1}^{p} F_1 \frac{nr}{r} \frac{d\Gamma}{du} \frac{du}{d\xi} w_1 \tag{4.36}
$$

Os termos dessa equação foram indicados anteriormente, exceto  $F_1$  que é dada por:

$$
F_1 = \sum_{k=1}^{p} f_k \rho_k \frac{dr}{d\xi} w_2
$$
\n(4.37)

Nesse trabalho, a função f será o valor obtido de uma das três propriedades geométricas 3D de interesse, cuja dedução já foi apresentada anteriormente.

Assim, temos:

$$
F_1 = \sum_{k=1}^{p} F_2 \frac{nr}{r^2} \rho J(u_k, v_k) \frac{dr}{d\xi} w_2
$$
\n(4.38)

Nessa equação, o jacobiano  $J(u_k, v_k)$  é a transformação do domínio A para coordenadas esféricas e $F_2$ é dado por:

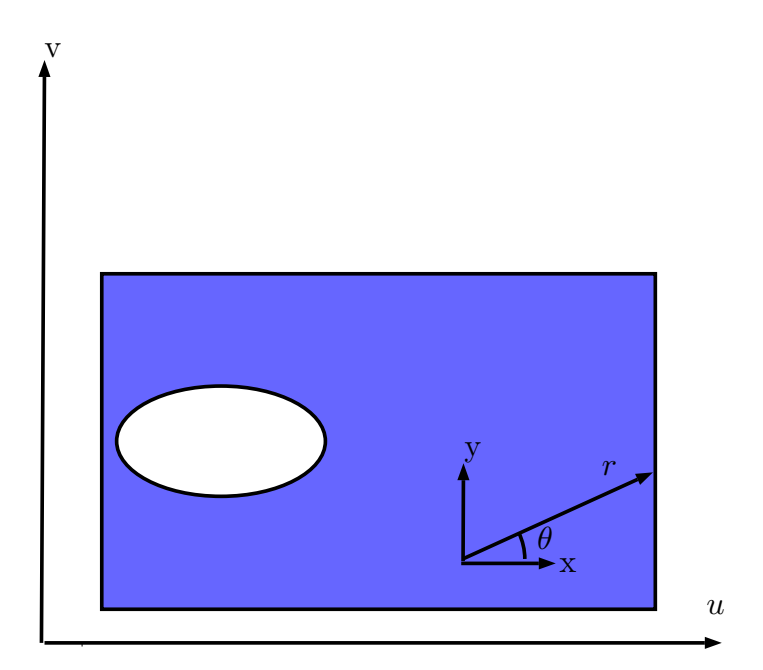

Figura 4.9: Varredura do domínio utilizando MIR

$$
F_2 = \sum_{k=1}^{p} g_k \rho_k^2 \frac{dr}{d\xi} w_3
$$
\n(4.39)

Sendo g a função apropriada para cada propriedade geométrica (por exemplo, para o volume,  $g = 1$ ).

Caso seja necessário mais de uma curva no domínio, a equação resultante é simplesmente:

$$
I = \sum_{i=1}^{n} \left[ \sum_{i=1}^{n} F_1 \frac{nr}{r} \frac{d\Gamma}{du} \frac{du}{d\xi} w_1 \right]
$$
(4.40)

Com essas soluções, basta somar (ou subtrair) as propriedades geométricas obtidas para as curvas aparadas com o resultado obtido para o restante das superfícies conseguindo, assim, o valor numérico para o sólido.

# Capítulo 5 Implementação Computacional

#### 5.1 Introdução

Com as equações para o perímetro, a área, o volume e as coordenadas do centroide deduzidas, foi possível implementar três programas: PropGeoiso (Propriedades geométricas com abordagem isogeométrica), PropGeoiso3D (Propriedades geométricas com abordagem isogeométrica tridimensional) e PropGeoiso3DT (Propriedades geométricas com abordagem isogeométrica tridimensional para superfícies aparadas ('trimmed  $surfaces')$ ) em linguagem MatLab<sup>®</sup> capazes de calcular essas propriedades em diversas figuras planas ou 3D e apresentá-las, juntamente com os pontos e o polígono de controle, em um CAD simplicado.

#### 5.2 Descrição do programa PropGeoiso

O programa PropGeoiso utilizou a NURBS toolbox desenvolvida por [7] para gerar os pontos das curvas e calcular suas derivadas.

O programa desenvolvido é constituído das seguintes etapas básicas:

• Definição dos pontos de controle e pesos das NURBS, que formam a figura plana, na forma de coordenadas homogêneas;

- Cálculo da primeira derivada das NURBS;
- Plotagem das curvas NURBS, dos pontos de controle e do polígono de controle;
- Cálculo do perímetro utilizando MEC e da área e do centroide utilizando MIR;

• Apresentação dos resultados numéricos, analíticos e erros absolutos e percentuais para as propriedades geométricas;

O conjunto de funções implementadas é mostrado no fluxograma da figura (5.1) As funções e scripts que constituem o programa implementado são descritas à seguir:

dad: É o arquivo de entrada dados. Nele, para cada NURBS, encontra-se uma matriz com os valores das coordenadas homogêneas X, Y , Z e W dos pontos de controle

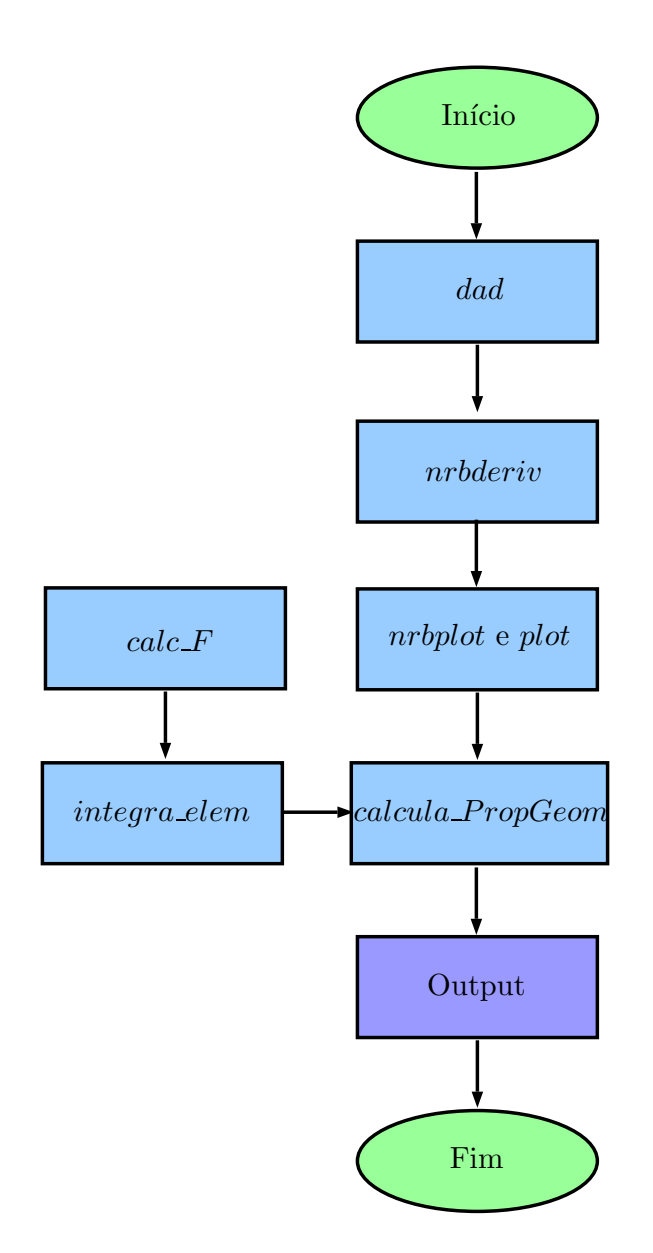

Figura 5.1: Fluxograma do programa PropGeoiso

e um vetor nós que, juntos, determinam a geometria da curva.

Os pontos da curva NURBS também são determinadas nesse script com a utilização da função nrbmak do NURBS toolbox. Dessa biblioteca, também foram utilizadas as funções nrbcirc e nrbrect para desenhar, respectivamente, círculos e retângulos de forma mais simples, isto é, sem a necessidade de informar os pontos de controle na entrada de dados.

No dad também se encontram os valores das propriedades geométricas calculadas analiticamente, quando possível.

nrbderiv: Essa função, proveniente do toolbox, calcula os valores da primeira derivada de uma curva NURBS. Para isso, ela utiliza os valores gerados pela função nrbmak.

nrbplot: Apresenta graficamente a figura formada por NURBS utilizando os valores gerados por nrbmak.

plot: É utilizada para apresentar os pontos de controle e o polígono de controle utilizando os dados apresentado no arquivo dad.

integra elem: Calcula a integral de cada elemento do contorno, dada pela equação (3.28), que posteriormente serão somadas. Para esse cálculo, ela recebe como entrada os pontos da curva nurbs, sua derivada, os pesos e os pontos de Gauss (gerados pela calcula\_PropGeom), além dos valores consecutivos de u necessários para o cálculo da derivada  $\frac{du}{d\xi}$ . O valor da saída são os resultados da integração no elemento para o perímetro, para a área e para as coordenadas do centroide.

Um detalhe importante é que, para essa função, são encontrados os vetores tangente e normal à curva e, com esses valores, chega-se ao raio r e ao ângulo θ utilizados no cálculo da integração radial.

calc $\bf{F}$ : Calcula os valores da integral de F, dada pela equação (3.20), para cada característica geométrica para cada elemento. Essa função recebe, como entrada, o valor do raio r e do ângulo  $\theta$  definidos em *integra* elem, bem como os pontos e pesos de Gauss e apresenta como saída a função F calculada para a área e para o centroide, mas não para o perímetro, pois não há necessidade dessa etapa para o cálculo do mesmo.

calcula\_PropGeom: Esta é a principal função do programa. Responsável por receber, como dados de entrada, os pontos das curvas NURBS, suas derivadas, o número de pontos de Gauss usados em cada integração e o número de pontos de controle.

E, utilizando a função integra\_elem, calcula numericamente os valores do perímetro, da área e das coordenadas do centroide.

# 5.3 Descrição do programa PropGeoiso3D

O programa PropGeoiso3D, também, utilizou a NURBS toolbox para gerar os pontos das curvas e calcular suas derivadas.

O programa desenvolvido é constituído das seguintes etapas básicas:

• Definição dos pontos de controle e pesos das NURBS, que formam a figura tridimensional, na forma de coordenadas homogêneas;

- Cálculo das derivadas parciais das NURBS;
- Plotagem das superfícies NURBS e dos pontos de controle;
- Cálculo da área utilizando MEC e do volume e do centroide utilizando MIR 3D

• Apresentação dos resultados numéricos, analíticos e erros absolutos e percentuais para as propriedades geométricas;

O conjunto de funções implementadas é mostrado no fluxograma da figura (5.2) As funções e scripts que constituem o programa implementado são descritas à seguir:

dad: É o arquivo de entrada dados. Nele, para cada superfície NURBS, encontra-se uma matriz com os valores das coordenadas homogêneas X, Y , Z e W dos pontos de controle e dois vetores nós  $(U e V)$  que, juntos, determinam a geometria da superfície.

Os pontos das superfícies NURBS também são determinadas nesse script com a utilização da função nrbmak do NURBS toolbox.

No dad, também se encontram os valores das propriedades geométricas calculadas analiticamente como no programa PropGeoiso.

nrbderiv: Essa função, proveniente do toolbox, calcula os valores das derivadas parciais de uma superfície NURBS. Para isso, ela utiliza os valores gerados pela função nrbmak.

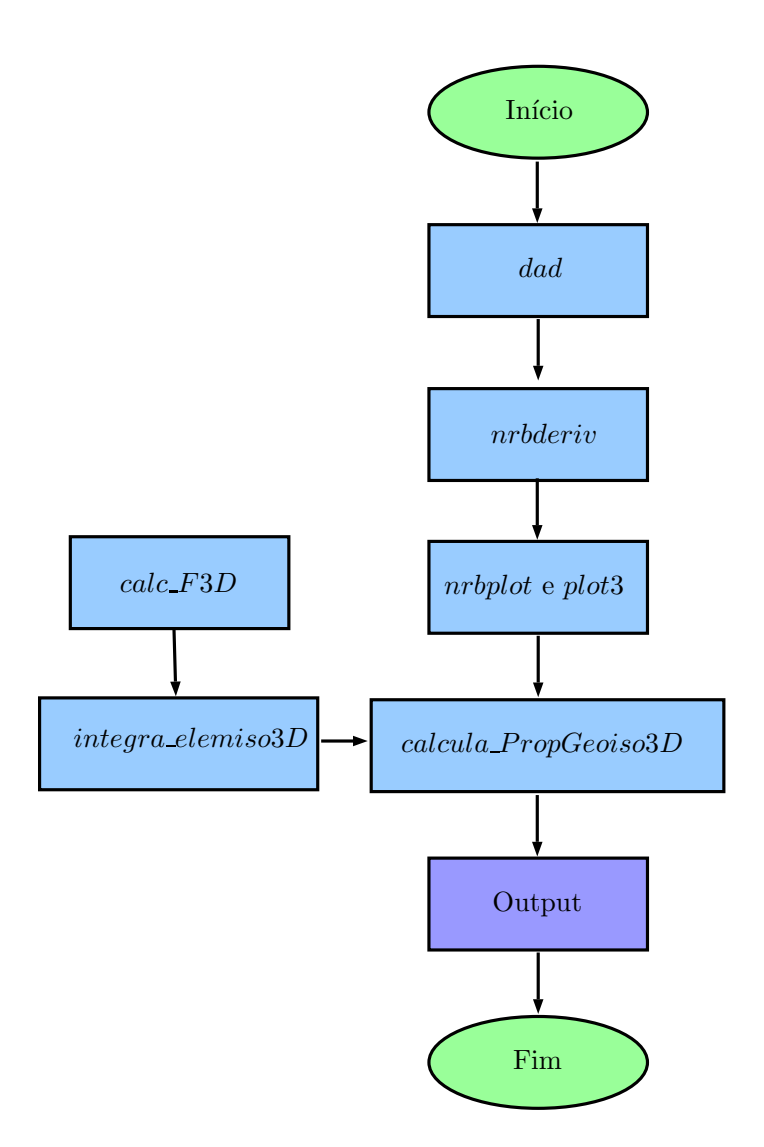

Figura 5.2: Fluxograma do programa  ${\it PropGeoiso3D}$ 

nrbplot: Apresenta graficamente a figura formada por NURBS utilizando os valores gerados por nrbmak.

plot3: É utilizada para apresentar os pontos de controle utilizando os dados apresentado no arquivo dad.

integra elemiso3D: Calcula a integral de cada elemento quadrático da superfície, que, posteriormente, serão somadas. Para esse cálculo, ela recebe, como entrada, os pontos da superfície NURBS, sua derivada, os pesos e os pontos de Gauss (gerados pela calcula\_PropGeomiso3D), além dos valores consecutivos de u e v necessários para o cálculo das derivadas  $\frac{du}{d\xi}$  e  $dv/d\eta$ . O valor da saída são os resultados da integração no elemento para o volume, para a área e para as coordenadas do centroide.

Um detalhe importante é que essa função calcula o raio r e os ângulos  $\theta$  e  $\phi$  utilizados no MIR 3D.

calc $F3D$ : Calcula os valores da integral de F para cada característica geométrica para cada elemento. Essa função recebe, como entrada, o valor do raio r, do ângulo  $\theta$  e do ângulo  $\phi$ , bem como os pontos e pesos de Gauss, e apresenta, como saída, a função F calculada para o volume e para o centroide, mas não para a área, pois não há necessidade dessa etapa para o cálculo da mesma.

calcula\_PropGeoiso3D: Assim como no programa anterior, esta é a principal função dessa implementação. Ela é responsável por receber como dados de entrada os pontos das curvas NURBS, suas derivadas parciais, o número de pontos de Gauss usados em cada integração e o número de superfícies. E, utilizando a função integra\_elemiso3D, calcula numericamente os valores do volume da área e das coordenadas do centroide.

# 5.4 Descrição do programa PropGeoiso3DT

O programa PropGeoiso3DT, também, utilizou a NURBS toolbox para gerar os pontos das curvas e calcular suas derivadas, mas ele não apresenta o resultado gracamente.

O programa desenvolvido é constituído das seguintes etapas básicas:

• Definição dos pontos de controle e pesos das superfícies NURBS, que formam a figura tridimensional, na forma de coordenadas homogêneas;

• Definição dos pontos de controle e pesos das curvas NURBS, forma o domínio, na forma de coordenadas homogêneas;

• Cálculo das derivadas parciais de todas as NURBS;

• Para as superfícies NURBS, cálculo da área utilizando MEC e do volume e do centroide utilizando MIR 3D

• Para as superfícies aparadas, cálculo das propriedades utilizando o método apresentado na seção 4.3.1

• Apresentação dos resultados numéricos, analíticos e erros absolutos e percentuais para as propriedades geométricas;

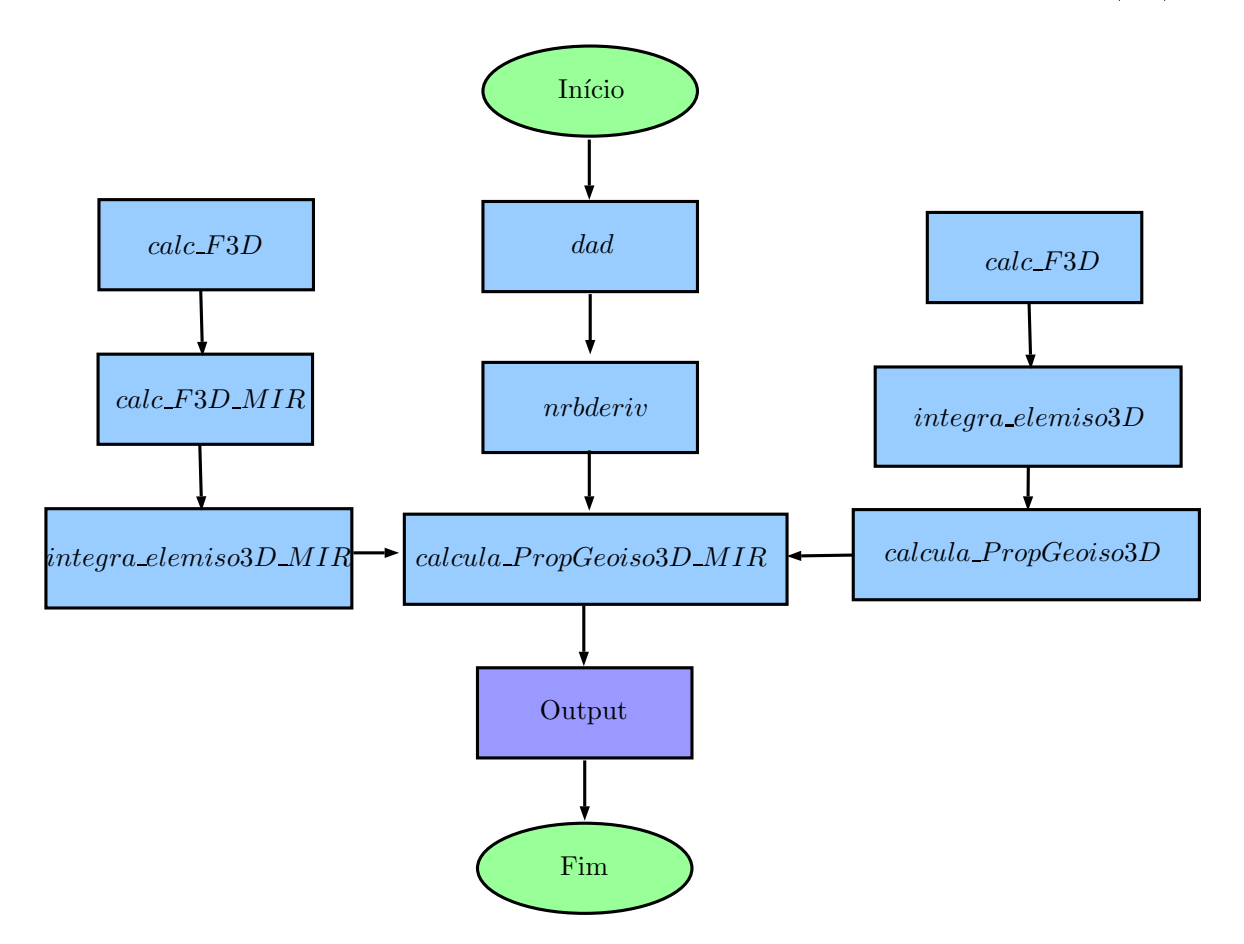

O conjunto de funções implementadas é mostrado no fluxograma da figura (5.3)

Figura 5.3: Fluxograma do programa PropGeoiso3DT

As funções e scripts que constituem o programa implementado são descritas à seguir:

dad: É o arquivo de entrada dados. Nele, para cada superfície NURBS, encontra-se uma matriz com os valores das coordenadas homogêneas X, Y , Z e W dos pontos de controle e dois vetores nós  $(U e V)$  que, juntos, determinam a geometria da superfície.

Os pontos das superfícies NURBS também são determinadas nesse script com a utilização da função nrbmak do NURBS toolbox.

No dad, também se encontram os valores das propriedades geométricas calculadas analiticamente como no programa PropGeoiso.

nrbderiv: Essa função, proveniente do toolbox, calcula os valores das derivadas parciais de uma superfície NURBS. Para isso, ela utiliza os valores gerados pela função nrbmak.

integra elem MIR: Calcula a integral para cada elemento do domínio, que, posteriormente, serão somadas. Para esse cálculo, ela recebe, como entrada, os pontos da superfície aparada e a curva NURBS que delimita seu domínio, suas derivadas, os pesos e os pontos de Gauss (gerados pela calcula\_PropGeomiso3DMIR), além dos valores consecutivos de u. O valor da saída são os resultados da integração no elemento para o volume, para a área e para as coordenadas do centroide.

calc F3D MIR: Calcula os valores da integral de  $F_1$  para cada característica geométrica para cada elemento. Essa função recebe, como entrada, os pontos da superfície, suas derivadas, o valor do raio r, do centro das coordenadas polares, do ângulo  $\theta$ , bem como os pontos e pesos de Gauss, e apresenta, como saída, a função  $F$  calculada para o volume, para o centroide e para a área.

calc F3D: Calcula os valores da integral de  $F_2$  para cada característica geométrica para cada elemento. Essa função recebe, como entrada, o valor do raio r, do ângulo  $\theta$  e do ângulo  $\phi$ , bem como os pontos e pesos de Gauss, e apresenta, como saída, a função F<sup>2</sup> calculada para o volume e para o centroide, mas não para a área, pois não há necessidade dessa etapa para o cálculo da mesma.

calcula PropGeoiso3D: É a mesma função do programa  $PropGeoiso3D$  usado para calcular as propriedades para as superfícies NURBS não aparadas.

calcula PropGeoiso3D MIR: Essa função define as curvas NURBS que representam o domínio e soma as saídas das funções calcula\_PropGeoiso3D e calcula\_PropGeoiso3D\_MIR para encontrar os resultados desejados. Ela é responsável por receber como dados de entrada os pontos das curvas NURBS, suas derivadas parciais, o número de pontos de Gauss usados em cada integração e o número de superfícies. Com esses valores, calcula numericamente os resultados do volume da área e das coordenadas do centroide.

Os erros percentuais são calculados diretamente nos programas utilizando a seguinte relação:

$$
Error \text{Percentual} = \left| \frac{\text{Resultado Numérico} - \text{Resultado Analítico}}{\text{Resultado Analítico}} \right| .100\% \qquad (5.1)
$$

Eles são apresentados juntamente com os valores numéricos e analíticos obtidos para cada propriedade.

# Capítulo 6 SIMULAÇÃO NUMÉRICA E RESULTADOS

# 6.1 Introdução

Neste capítulo, serão apresentados os resultados obtidos com os programas desenvolvidos com o método da integração radial aplicado aos NURBS. As implementações foram feitas em linguagem  $\mathit{MATLAB}$ ®.

Serão abordadas formas simples cujo valor de suas propriedades geométricas são calculáveis de forma analítica.

Para todas os objetos, foram utilizados 4 pontos de Gauss nas integrações, a ordem das NURBS era 3, exceto nos retângulos, cuja ordem era 2, e os limites de integração de cada elemento era  $u_i$  e  $u_{i+1}$ , ou seja o espaço entre os nós.

#### 6.2 Resultado 2D

#### 6.2.1 Círculo

Um círculo de raio igual a 0,5 unidades com centro nas coordenadas  $x = 1$  e  $y = 1$  foi desenhado por uma curva NURBS cujos pontos de controle em coordenadas homogêneas são apresentados na Tabela 6.1.

| Ponto de Controle | x w    | yw     | $\boldsymbol{w}$ |
|-------------------|--------|--------|------------------|
| $P_0$             | 1.5000 | 1.0000 | 1.0000           |
| $P_1$             | 1.0607 | 1.0607 | 0.7071           |
| P <sub>2</sub>    | 1.0000 | 1.5000 | 1.0000           |
| $P_3$             | 0.3536 | 1.0607 | 0.7071           |
| $P_4$             | 0.5000 | 1.0000 | 1.0000           |
| $P_5$             | 0.3536 | 0.3536 | 0.7071           |
| $P_6$             | 1.0000 | 0.5000 | 1.0000           |
| $P_7$             | 1.0607 | 0.3536 | 0.7071           |
| $P_8$             | 1.5000 | 1.0000 | 1.0000           |

Tabela 6.1: Pontos de controle para o círculo

O vetor nós, nesse caso, é

 $U = \{0, 0, 0, 0, 2500, 0, 2500, 0, 5000, 0, 5000, 0, 7500, 0, 7500, 1, 1, 1\}.$  (6.1)

A área superficial do círculo, calculada analiticamente, é dada por:

$$
A_s = \pi R^2. \tag{6.2}
$$

O perímetro do círculo calculado, analiticamente, é dado por:

$$
P = 2\pi R.\tag{6.3}
$$

Nas quais  $R$  é o raio do círculo.

A forma geométrica resultante é apresentada na figura 6.1.

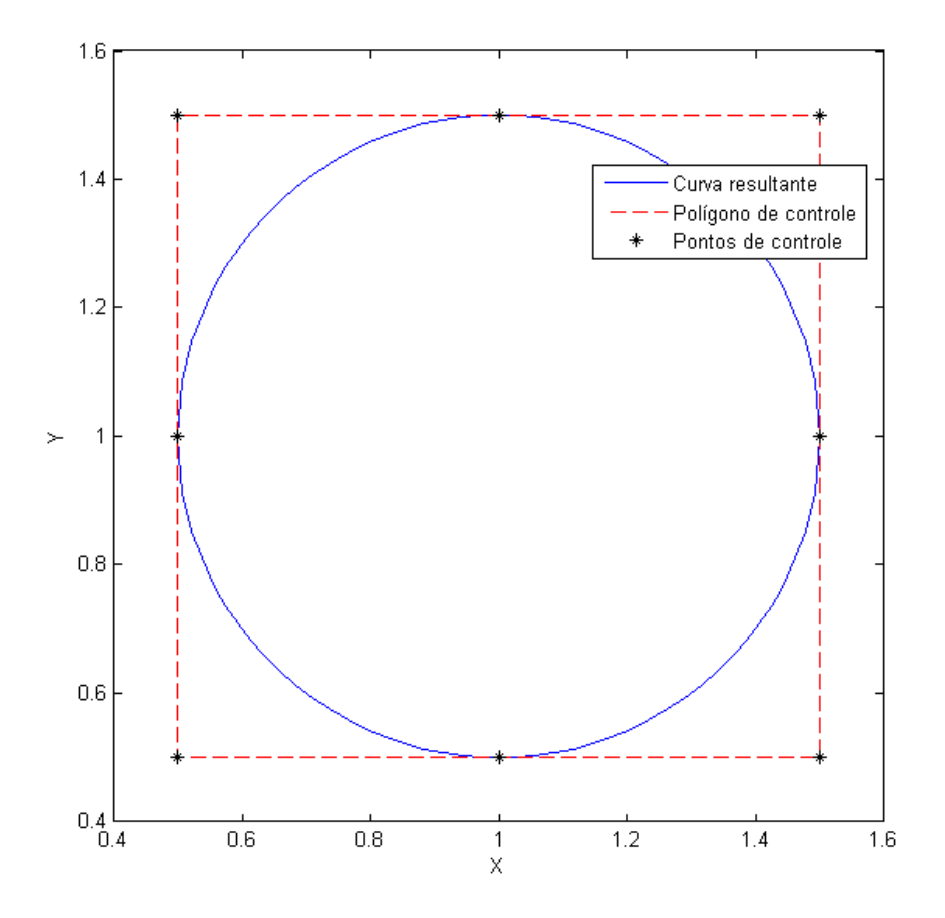

Figura 6.1: Círculo formado por uma curva NURBS

Os resultados obtidos pelo programa são apresentados na tabela 6.2

## 6.2.1.1 Variação do número de Pontos de Gauss

Variou-se igualmente o número de pontos de Gauss nas duas integrações para o caso do círculo para verificar sua influência no valor do erro percentual da área como indica a figura 6.2

Verifica-se que na medida em que se aumenta o número de pontos menor é o erro até que se atinge um patamar o que indicando que o erro está no truncamento das variáveis de pontos flutuantes do  $\mathit{MATLAB}$ ®.

| Propriedade                        | Valor                                 |
|------------------------------------|---------------------------------------|
| Perímetro calculado analiticamente | 3,1416                                |
| Perímetro calculado numericamente: | 3,1416                                |
| Erro percentual do perímetro       | 0,00037058                            |
| Erro absoluto do perímetro         | $1,1642.10^{-5}$                      |
| Àrea calculada analiticamente      | 0,7854                                |
| Area calculada numericamente       | 0,7854                                |
| Erro percentual da área            | 0,00037058                            |
| Erro absoluto da área              | $2,9106.10^{-6}$                      |
| Centroide calculado analiticamente | (1,0000, 1,0000)                      |
| Centroide calculado numericamente  | (1,0000, 1,0000)                      |
| Erro percentual do centroide       | $(1,6653.10^{-13}, 1,8874.10^{-13})$  |
| Erro absoluto do centroide         | $(1,6653.10^{-15} , 1,8874.10^{-15})$ |

Tabela 6.2: Saídas do programa PropGeoiso para o círculo

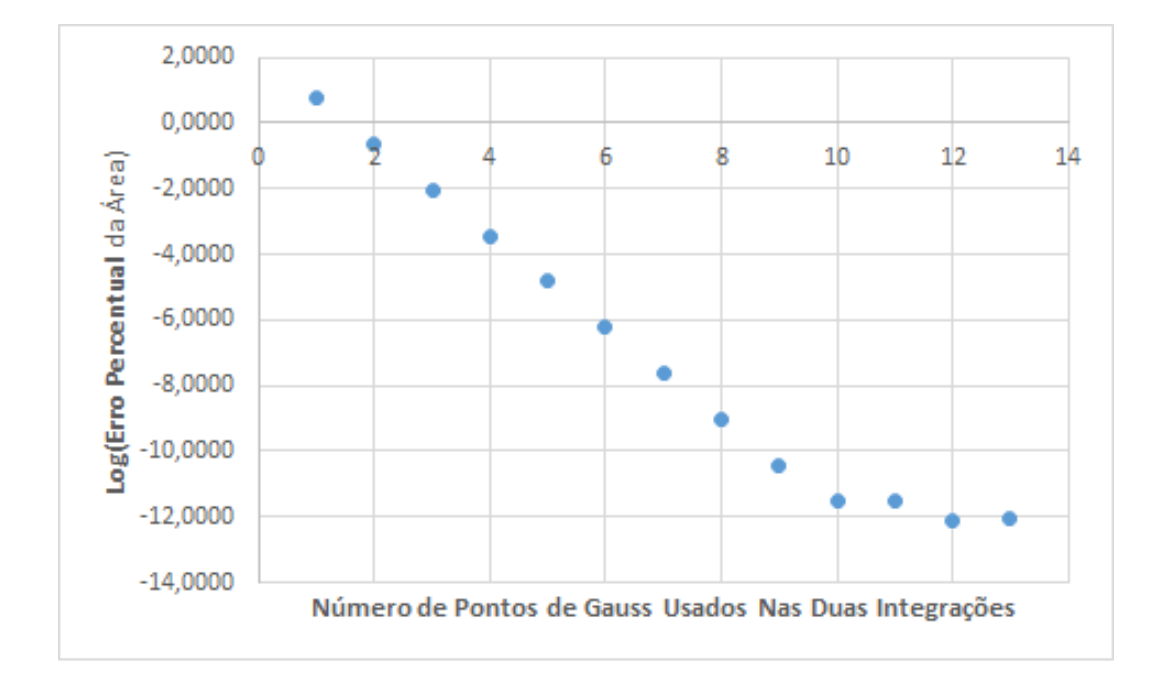

Figura 6.2: Erro percentual da área pelo número de pontos de Gauss

#### 6.2.2 Retângulo

Um retângulo de altura igual a 3 unidades e comprimento igual a 4 unidades, com centro nas coordenadas  $x = 2$  e  $y = 1, 5$ , foi desenhado por uma curva NURBS cujos pontos de controle em coordenadas homogêneas são apresentados na Tabela 6.3.

| Ponto de Controle | x w    | yw     | w      |
|-------------------|--------|--------|--------|
| $P_0$             | 0,0000 | 0,0000 | 1,0000 |
| $P_1$             | 4,0000 | 0,0000 | 1,0000 |
| P <sub>2</sub>    | 4,0000 | 0,0000 | 1,0000 |
| $P_3$             | 4,0000 | 3,0000 | 1,0000 |
| $P_4$             | 4,0000 | 3,0000 | 1,0000 |
| $P_5$             | 0,0000 | 3,0000 | 1,0000 |
| $P_6$             | 0,0000 | 3,0000 | 1,0000 |
| $P_7$             | 0,0000 | 0,0000 | 1,0000 |

Tabela 6.3: Pontos de controle para o retângulo

O vetor nós, nesse caso, é

 $U = \{0, 0, 0, 2500, 0, 2500, 0, 5000, 0, 5000, 0, 7500, 0, 7500, 1, 1\}.$  (6.4)

A área superficial do retângulo, calculada analiticamente, é dada por:

$$
A_s = ab.\t\t(6.5)
$$

O perímetro do retângulo calculado, analiticamente, é dado por:

$$
P = 2(a+b). \tag{6.6}
$$

Nas quais a e b são as dimensões do retângulo.

A forma geométrica resultante é apresentada na figura 6.3.

Neste caso, o polígono de controle é exatamente igual o retângulo formado.

Os resultados obtidos pelo programa são apresentados na tabela 6.4

#### 6.2.3 Circulo inscrito em um quadrado

Um círculo de raio igual a uma unidade com centro nas coordenadas  $x = 1$  e  $y = 1$  inscrito em um quadrado de lado igual a 2 unidades com mesmo centro que o círculo, foram desenhados por curvas NURBS cujos pontos de controle em coordenadas homogêneas são apresentados nas Tabelas 6.5 e 6.6.

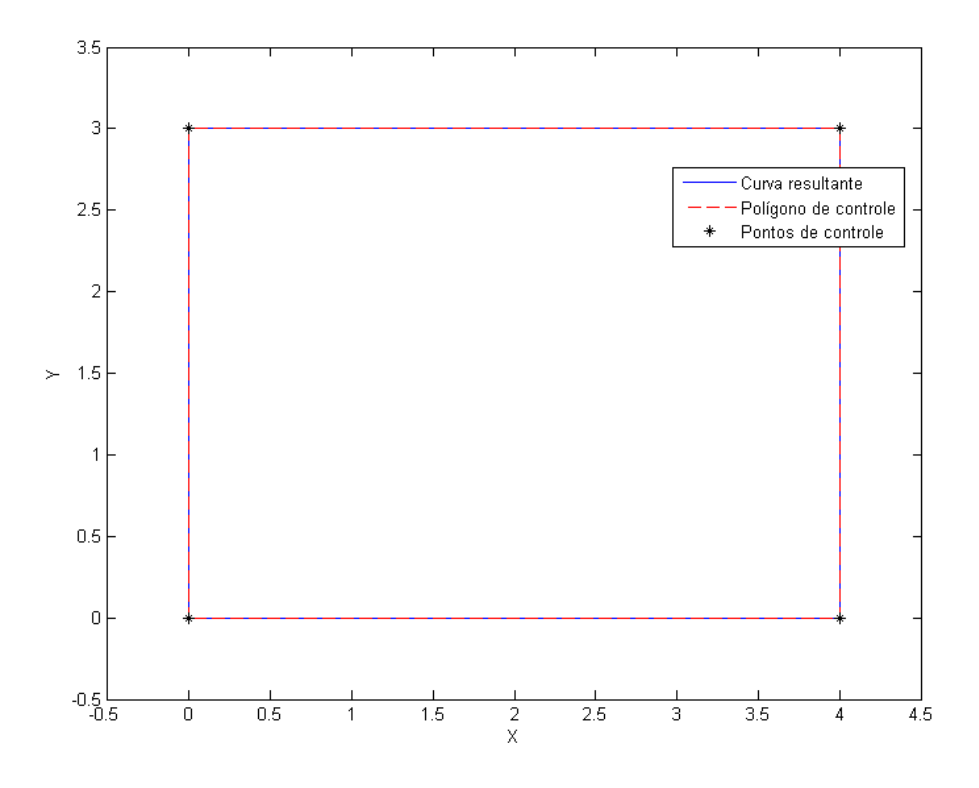

Figura 6.3: Retângulo formado por uma curva NURBS

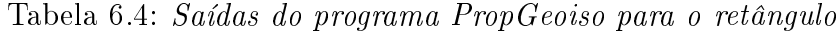

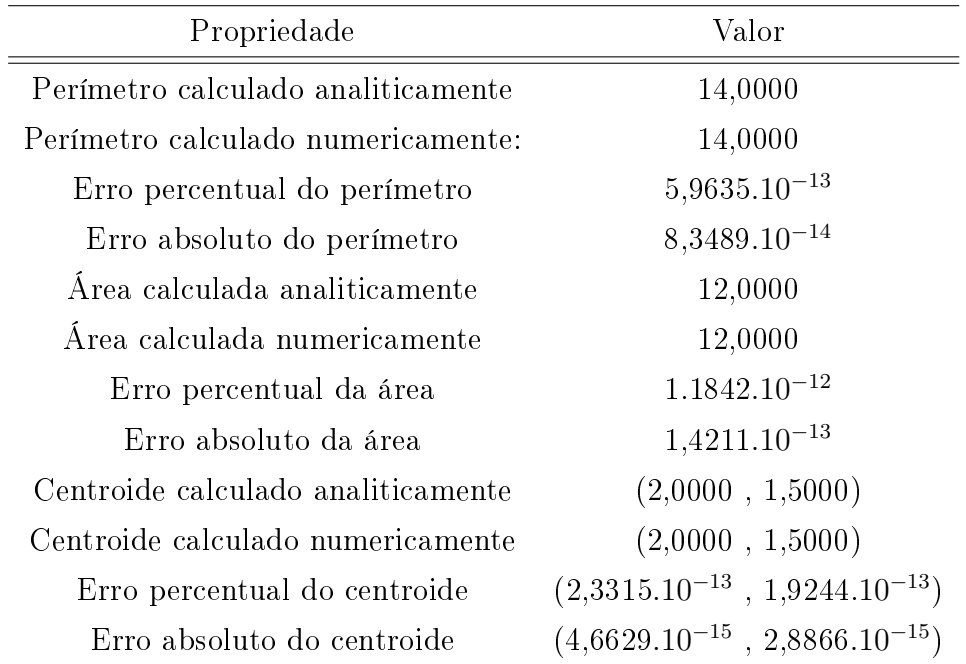

| Ponto de Controle | x w    | yw     | w      |
|-------------------|--------|--------|--------|
| $P_0$             | 1,0000 | 0,0000 | 1,0000 |
| $P_1$             | 0,0000 | 0,0000 | 0,7071 |
| P <sub>2</sub>    | 0,0000 | 1,0000 | 1,0000 |
| $P_3$             | 0,0000 | 1,4142 | 0,7071 |
| $P_4$             | 1,0000 | 2,0000 | 1,0000 |
| $P_5$             | 1,4142 | 1,4142 | 0,7071 |
| $P_6$             | 2,0000 | 1,0000 | 1,0000 |
| $P_7$             | 1,4142 | 0,0000 | 0,7071 |
| $P_8$             | 1,0000 | 0,0000 | 1,0000 |

Tabela 6.5: Pontos de controle para o círculo

Tabela 6.6: Pontos de controle para o quadrado

| Ponto de Controle | x w    | yw     | $\boldsymbol{w}$ |
|-------------------|--------|--------|------------------|
| $P_0$             | 0,0000 | 0,0000 | 1,0000           |
| $P_1$             | 2,0000 | 0,0000 | 1,0000           |
| P <sub>2</sub>    | 2,0000 | 0,0000 | 1,0000           |
| $P_3$             | 2,0000 | 2,0000 | 1,0000           |
| $P_4$             | 2,0000 | 2,0000 | 1,0000           |
| $P_5$             | 0,0000 | 2,0000 | 1,0000           |
| $P_6$             | 0,0000 | 2,0000 | 1,0000           |
| Р7                | 0,0000 | 0,0000 | 1,0000           |

O vetor nós, para o quadrado, é

 $U = \{ 0 \ , \ 0 \ , \ 0, 2500 \ , \ 0, 2500 \ , \ 0, 5000 \ , \ 0, 5000 \ , \ 0, 7500 \ , \ 0, 7500 \ , \ 1 \ , \ 1 \} \eqno(6.7)$ e para o círculo é

 $U = \{0, 0, 0, 0, 2500, 0, 2500, 0, 5000, 0, 5000, 0, 7500, 0, 7500, 1, 1, 1\}.$  (6.8) A área superficial da figura, calculada analiticamente, é dada por:

$$
A_s = a^2 - \pi R^2.
$$
 (6.9)

O perímetro da figura calculado, analiticamente, é dado por:

$$
P = 4 * a + 2\pi R.
$$
 (6.10)

A forma geométrica resultante é apresentada na figura 6.4.

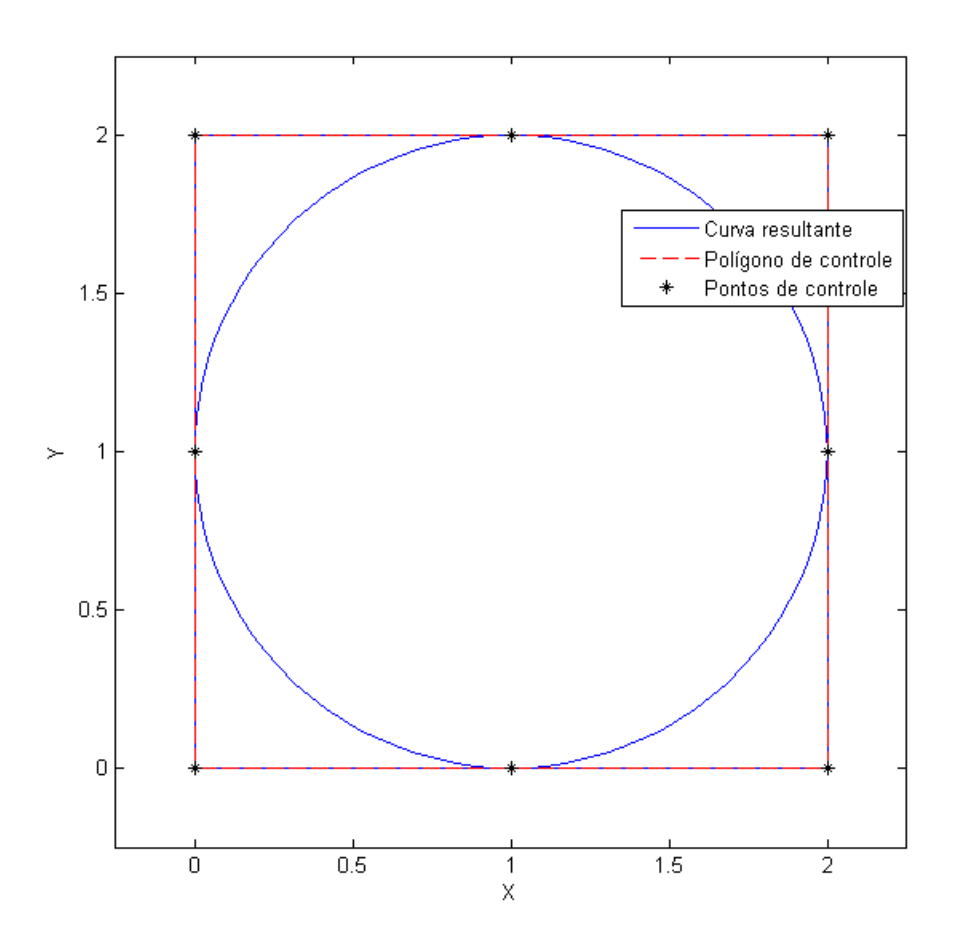

Figura 6.4: Placa quadrada com furo circular formado por NURBS

Neste caso, o polígono de controle do círculo e do retângulo são iguais ao retângulo circunscrevendo o círculo.

Os resultados obtidos pelo programa são apresentados na tabela 6.7. É importante ressaltar que a figura foi considerada uma placa quadrada com um furo circular.
| Propriedade                        | Valor                                |
|------------------------------------|--------------------------------------|
| Perímetro calculado analiticamente | 14,2832                              |
| Perímetro calculado numericamente: | 14,2832                              |
| Erro percentual do perímetro       | 0,00016302                           |
| Erro absoluto do perímetro         | $2,3284.10^{-5}$                     |
| Área calculada analiticamente      | 0,85841                              |
| Àrea calculada numericamente       | 0,85842                              |
| Erro percentual da área            | 0.0013563                            |
| Erro absoluto da área              | $1,1642.10^{-5}$                     |
| Centroide calculado analiticamente | (1,0000, 1,0000)                     |
| Centroide calculado numericamente  | (1,0000, 1,0000)                     |
| Erro percentual do centroide       | $(3,4417.10^{-13}, 2,2204.10^{-13})$ |
| Erro absoluto do centroide         | $(3,4417.10^{-15}, 2,2204.10^{-15})$ |

Tabela 6.7: Saídas do programa PropGeoiso para a placa quadrada com furo

#### 6.2.4 Coroa Circular

Í.

Um círculo externo de raio igual a uma unidade, com centro nas coordenadas  $x = 1$  $e y = 1$ , e um círculo interno de raio igual a 0,5 unidades, com centro na mesma posição do círculo externo, foram desenhados por curvas NURBS cujos pontos de controle em coordenadas homogêneas são apresentados nas Tabela 6.8 e 6.9.

| Ponto de Controle | x w    | yw     | w      |
|-------------------|--------|--------|--------|
| $P_0$             | 1,0000 | 0,0000 | 1,0000 |
| $P_1$             | 1,4142 | 0,0000 | 0,7071 |
| P <sub>2</sub>    | 2,0000 | 1,0000 | 1,0000 |
| $P_3$             | 1,4142 | 1,4142 | 0,7071 |
| $P_4$             | 1,0000 | 2,0000 | 1,0000 |
| $P_5$             | 0,0000 | 1,4142 | 0,7071 |
| $P_6$             | 0,0000 | 1,0000 | 1,0000 |
| $P_7$             | 0,0000 | 0,0000 | 0,7071 |
| $P_8$             | 1,0000 | 0,0000 | 1,0000 |

Tabela 6.8: Pontos de controle para o círculo externo

Tabela 6.9: Pontos de controle para o círculo interno

| Ponto de Controle | x w    | yw     | $\boldsymbol{w}$ |
|-------------------|--------|--------|------------------|
| $P_0$             | 1,0000 | 0,5000 | 1,0000           |
| $P_1$             | 0,3536 | 0,3536 | 0,7071           |
| P <sub>2</sub>    | 0,5000 | 1,0000 | 1,0000           |
| $P_3$             | 0,3536 | 1,0607 | 0,7071           |
| $P_4$             | 1,0000 | 1,5000 | 1,0000           |
| $P_5$             | 1,0607 | 1,0607 | 0,7071           |
| $P_6$             | 1,5000 | 1,0000 | 1,0000           |
| $P_7$             | 1,0607 | 0,3536 | 0,7071           |
| $P_8$             | 1,0000 | 0,5000 | 1,0000           |

O vetor nós, para os círculos externo e interno, é

 $U = \{0, 0, 0, 0, 2500, 0, 2500, 0, 5000, 0, 5000, 0, 7500, 0, 7500, 1, 1, 1\}$ . (6.11)

A área superficial da coroa circular, calculada analiticamente, é dada por:

$$
A_s = \pi (R^2 - r^2) \tag{6.12}
$$

O perímetro da coroa circular calculado, analiticamente, é dado por:

$$
P = 2\pi (R + r). \tag{6.13}
$$

Nas quais  $R$  é o raio maior e  $r$  é o raio menor.

A forma geométrica resultante é apresentada na figura 6.5.

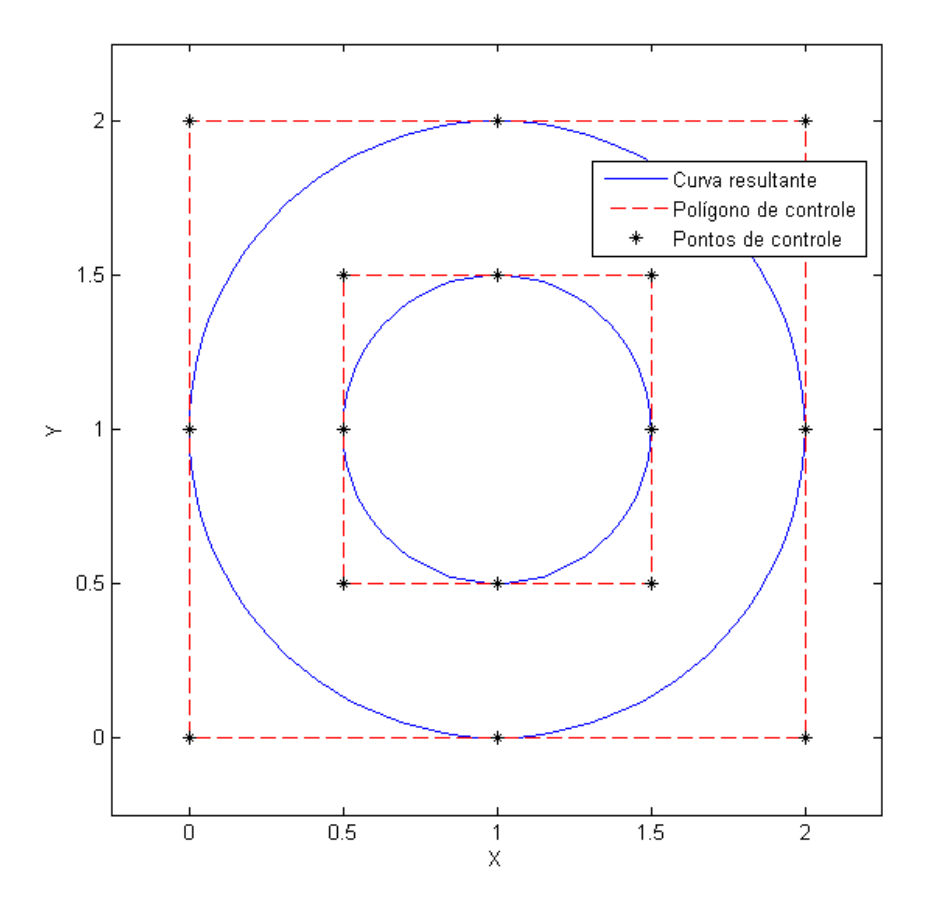

Figura 6.5: Coroa circular formada por curvas NURBS

Os resultados obtidos pelo programa são apresentados na tabela 6.10. É importante ressaltar que a figura foi considerada um círculo com um furo circular.

| Propriedade                        | Valor                                |
|------------------------------------|--------------------------------------|
| Perímetro calculado analiticamente | 9,4248                               |
| Perímetro calculado numericamente: | 9,4247                               |
| Erro percentual do perímetro       | 0,00037058                           |
| Erro absoluto do perímetro         | $3,4927.10^{-5}$                     |
| Area calculada analiticamente      | 2,3562                               |
| Àrea calculada numericamente       | 2,3562                               |
| Erro percentual da área            | 0,00037058                           |
| Erro absoluto da área              | $8,7317.10^{-6}$                     |
| Centroide calculado analiticamente | (1,0000, 1,0000)                     |
| Centroide calculado numericamente  | (1,0000, 1,0000)                     |
| Erro percentual do centroide       | $(2,1094.10^{-13}, 1,6653.10^{-13})$ |
| Erro absoluto do centroide         | $(2,1094.10^{-15}, 1,6653.10^{-15})$ |

Tabela 6.10: Saídas do programa PropGeoiso para a coroa circular

#### 6.2.5 Forma Complexa

Uma placa quadrada de lado 4 com uma extremidade igual a um arco circular de raio 2 unidades, com 3 furos circulares de raio 0,5 unidades foi representada por curvas NURBS cujos pontos de controle em coordenadas homogêneas são apresentados nas Tabelas 6.11, 6.12, 6.13 e 6.14.

| Ponto de Controle | x w    | vw     | $\boldsymbol{w}$ |
|-------------------|--------|--------|------------------|
| $P_0$             | 0,0000 | 0,0000 | 1,0000           |
| $P_1$             | 4,0000 | 0,0000 | 1,0000           |
| P <sub>2</sub>    | 4,0000 | 0,0000 | 1,0000           |
| $P_3$             | 4,0000 | 2,0000 | 1,0000           |
| $P_4$             | 2,8284 | 2,8284 | 0,7071           |
| $P_5$             | 2,0000 | 4,0000 | 1,0000           |
| $P_6$             | 0,0000 | 4,0000 | 1,0000           |
| $P_7$             | 0,0000 | 4,0000 | 1,0000           |
| $P_8$             | 0,0000 | 0,0000 | 1,0000           |

Tabela 6.11: Pontos de controle da placa

Tabela 6.12: Pontos de controle do primeiro furo

| Ponto de Controle | x w    | yw     | $\boldsymbol{w}$ |
|-------------------|--------|--------|------------------|
| $P_0$             | 1,0000 | 3,5000 | 1,0000           |
| $P_1$             | 1,0607 | 2,4749 | 0,7071           |
| P <sub>2</sub>    | 1,5000 | 3,0000 | 1,0000           |
| $P_3$             | 1,0607 | 1,7678 | 0,7071           |
| $P_4$             | 1,0000 | 2,5000 | 1,0000           |
| $P_5$             | 0,3536 | 1,7678 | 0,7071           |
| $P_6$             | 0,5000 | 3,0000 | 1,0000           |
| $P_7$             | 0,3536 | 2,4749 | 0,7071           |
| $P_8$             | 1,0000 | 3,5000 | 1,0000           |

O vetor nós, para a placa, é

 $U = \{0, 0, 0, 0, 1250, 0, 2500, 0, 2500, 0, 5000, 0, 5000, 0, 8750, 1, 1, 1\}$  (6.14)

e para os furos é

 $U = \{0, 0, 0, 0, 2500, 0, 2500, 0, 5000, 0, 5000, 0, 7500, 0, 7500, 1, 1, 1\}$ . (6.15)

| Ponto de Controle | x w    | yw     | $\boldsymbol{w}$ |
|-------------------|--------|--------|------------------|
| $P_0$             | 1,0000 | 0,5000 | 1,0000           |
| $P_1$             | 0,3536 | 0,3536 | 0,7071           |
| P <sub>2</sub>    | 0,5000 | 1,0000 | 1,0000           |
| $P_3$             | 0,3536 | 1,0607 | 0,7071           |
| $P_4$             | 1,0000 | 1,5000 | 1,0000           |
| $P_5$             | 1,0607 | 1,0607 | 0,7071           |
| $P_6$             | 1,5000 | 1,0000 | 1,0000           |
| $P_7$             | 1,0607 | 0,3536 | 0,7071           |
| $P_8$             | 1,0000 | 0,5000 | 1,0000           |

Tabela 6.13: Pontos de controle do segundo furo

 $\overline{a}$ 

Tabela 6.14: Pontos de controle do terceiro furo

| Ponto de Controle | x w    | yw     | w      |
|-------------------|--------|--------|--------|
| $P_0$             | 3,0000 | 1,5000 | 1,0000 |
| $P_0$             | 2,4749 | 1,0607 | 0,7071 |
| $P_0$             | 3,5000 | 1,0000 | 1,0000 |
| $P_0$             | 2,4749 | 0,3536 | 0,7071 |
| $P_0$             | 3,0000 | 0,5000 | 1,0000 |
| $P_0$             | 1,7678 | 0,3536 | 0,7071 |
| $P_0$             | 2,5000 | 1,0000 | 1,0000 |
| $P_0$             | 1,7678 | 1,0607 | 0,7071 |
| $P_0$             | 3,0000 | 1,5000 | 1,0000 |

A área superficial da figura, calculada analiticamente, é dada por:

$$
A_s = 3(\frac{a}{2})^2 + \frac{\pi R^2}{4} - 3\pi r^2.
$$
\n(6.16)

O perímetro da figura calculado, analiticamente, é dado por:

$$
P = 3a + \frac{2\pi R}{4} + 6\pi r.
$$
\n(6.17)

A forma geométrica resultante é apresentada na figura 6.6.

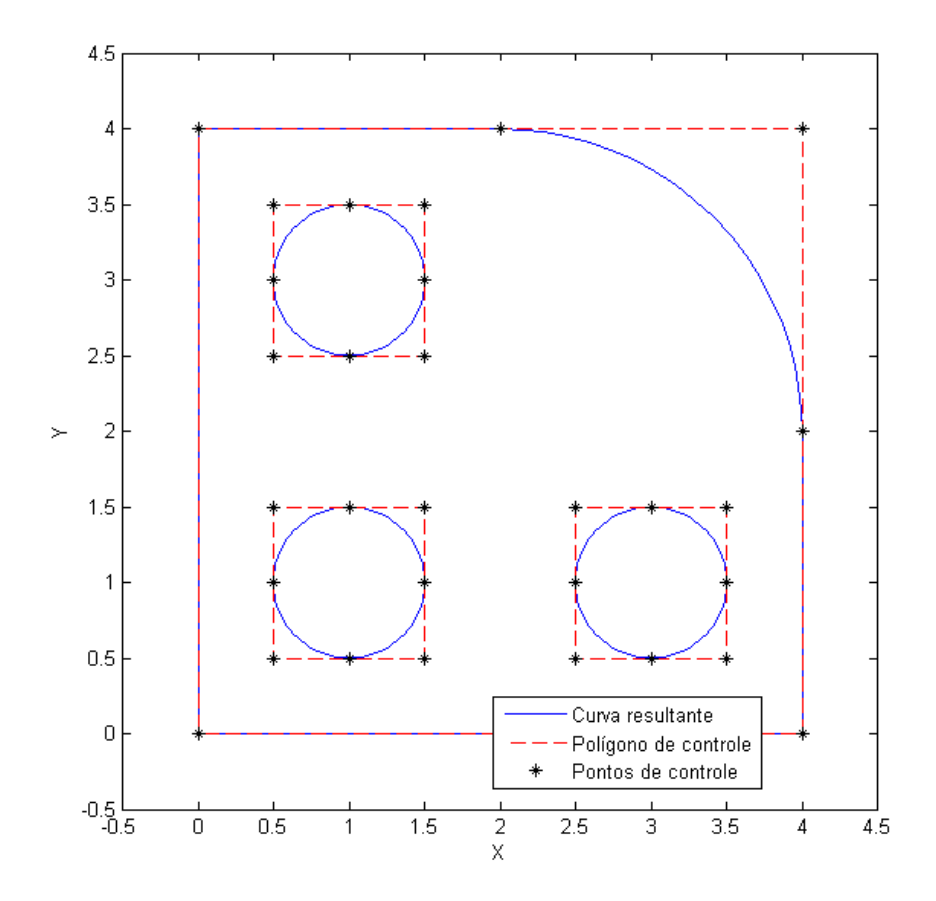

Figura 6.6: Figura complexa formada por NURBS

Neste caso, parte do polígono de controle possui o mesmo contorno que a placa. Os resultados obtidos pelo programa são apresentados na tabela 6.15

| Propriedade                        | Valor                |
|------------------------------------|----------------------|
| Perímetro calculado analiticamente | 24,5664              |
| Perímetro calculado numericamente: | 24,5663              |
| Erro percentual do perímetro       | 0,00018956           |
| Erro absoluto do perímetro         | $4,6569.10^{-5}$     |
| Àrea calculada analiticamente      | 12,7854              |
| Área calculada numericamente       | 12,7853              |
| Erro percentual da área            | 0,0010945            |
| Erro absoluto da área              | 0,00013994           |
| Centroide calculado analiticamente | (1,9698, 1,9698)     |
| Centroide calculado numericamente  | (1,9571, 1,9571)     |
| Erro percentual do centroide       | (0,64443, 0,64443)   |
| Erro absoluto do centroide         | (0,012694, 0,012694) |

Tabela 6.15: Saídas do programa PropGeoiso para a forma complexa

#### 6.3 Resultado 3D

#### 6.4 Introdução

Nesta seção serão apresentados os cálculos de propriedades geométricas (volume, área superficial e centroide) de sólidos usando a formulação do MIR 3D. Foram usados 6 pontos de integração para a integral I e 6 pontos de integração para a integral F

#### 6.4.1 Esfera

Uma esfera de raio 1 foi representada por superfícies NURBS formada a partir da revolução de um semicírculo cujos pontos de controle em coordenadas homogêneas são apresentados nas Tabelas 6.16.

| Ponto de Controle | x w       | vw     | zw            | w      |
|-------------------|-----------|--------|---------------|--------|
| $P_0$             | 1,5000    | 0,5000 | 0,5000        | 1,0000 |
| $P_1$             | 1,0607    |        | 1,0607 0,3536 | 0.7071 |
| P <sub>2</sub>    | 0,5000    | 1,5000 | 0,5000        | 1,0000 |
| $P_3$             | $-0.3536$ |        | 1,0607 0,3536 | 0,7071 |
| $P_4$             | $-0.5000$ | 0,5000 | 0,5000        | 1,0000 |

Tabela 6.16: Pontos de controle do semicírculo

O vetor nós, para o semicírculo, é

$$
U = \{0, 0, 0, 0, 5000, 0, 5000, 1, 1, 1\}
$$
 (6.18)

A área superficial da esfera, calculada analiticamente, é dada por:

$$
A_s = 4\pi R^2. \tag{6.19}
$$

O volume da esfera calculado, analiticamente, é dado por:

$$
V_a = \frac{4}{3}\pi R^3.
$$
\n(6.20)

A forma geométrica resultante é apresentada na figura 6.7. Os resultados obtidos pelo programa são apresentados na tabela 6.17

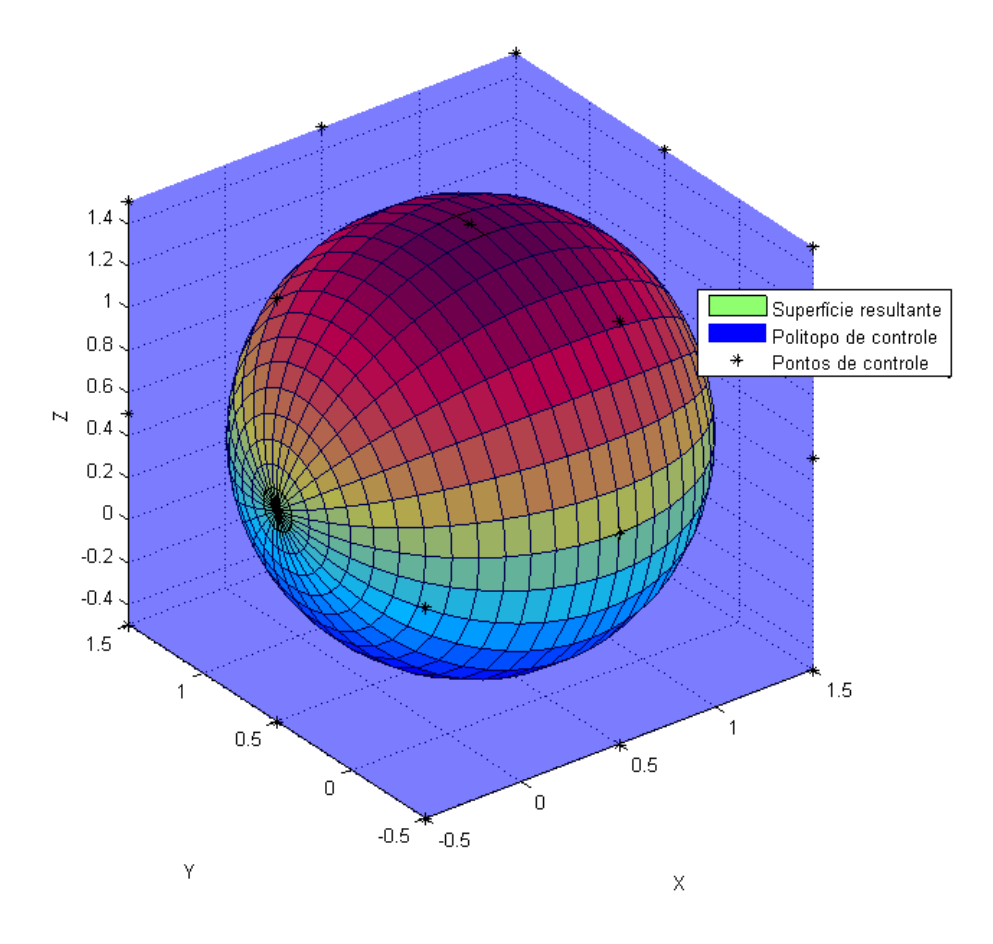

Figura 6.7: Esfera formada por NURBS

| Propriedade                        | Valor                                              |
|------------------------------------|----------------------------------------------------|
| Volume calculado analiticamente    | 4,1888                                             |
| Volume calculado numericamente     | 4,1888                                             |
| Erro percentual do volume          | $8,4535.10^{-6}$                                   |
| Erro absoluto do volume            | $3,541.10^{-7}$                                    |
| Area calculada analiticamente      | 12,5664                                            |
| Area calculada numericamente       | 12,5664                                            |
| Erro percentual da área            | $8,4535.10^{-6}$                                   |
| Erro absoluto da área              | $1,0623.10^{-6}$                                   |
| Centroide calculado analiticamente | (0,5000, 0,5000, 0,5000)                           |
| Centroide calculado numericamente  | (0,5000, 0,5000, 0,5000)                           |
| Erro percentual do centroide       | $(0,00013654, 6,8271.10^{-5}, 6,8271.10^{-5})$     |
| Erro absoluto do centroide         | $(6,8271.10^{-7}, 3,4135.10^{-7}, 3,4135.10^{-7})$ |

Tabela 6.17: Saídas do programa PropGeoiso3D para a esfera

#### 6.4.2 Toroide

Um toroide cujo raio de revolução é 1 foi representado por superfícies NURBS formada a partir da revolução de um círculo de raio 0,5 cujos pontos de controle em coordenadas homogêneas são apresentados nas Tabelas 6.18.

| Ponto de Controle | x w    | yw     | zw     | w      |
|-------------------|--------|--------|--------|--------|
| $P_0$             | 1,5000 | 1,0000 | 1,0000 | 1,0000 |
| $P_1$             | 1,0607 | 1,0607 | 0,7071 | 0,7071 |
| $P_2$             | 1,0000 | 1,5000 | 1,0000 | 1,0000 |
| $P_3$             | 0,3536 | 1,0607 | 0,7071 | 0,7071 |
| $P_4$             | 0,5000 | 1,0000 | 1,0000 | 1,0000 |
| $P_5$             | 0,3536 | 0,3536 | 0,7071 | 0,7071 |
| $P_6$             | 1,0000 | 0,5000 | 1,0000 | 1,0000 |
| $P_7$             | 1,0607 | 0,3536 | 0,7071 | 0,7071 |
| $P_8$             | 1,5000 | 1,0000 | 1,0000 | 1,0000 |

Tabela 6.18: Pontos de controle do círculo

O vetor nós, para o círculo, é

 $U = \{0 \;,\; 0 \;,\; 0 \;,\; 0.2500\;,\; 0.2500\;,\; 0.5000\;,\; 0.5000\;,\; 0.7500\;,\; 0.7500\;,\; 1 \;,\; 1 \;,\; 1 \} \;\; (6.21)$ 

A área superficial do toroide, calculada analiticamente, é dada por:

$$
A_s = 4\pi^2 Rr.\tag{6.22}
$$

O volume do toroide calculado, analiticamente, é dado por:

$$
V_a = 2\pi^2 R^2 r.
$$
\n(6.23)

A forma geométrica resultante é apresentada na figura 6.8.

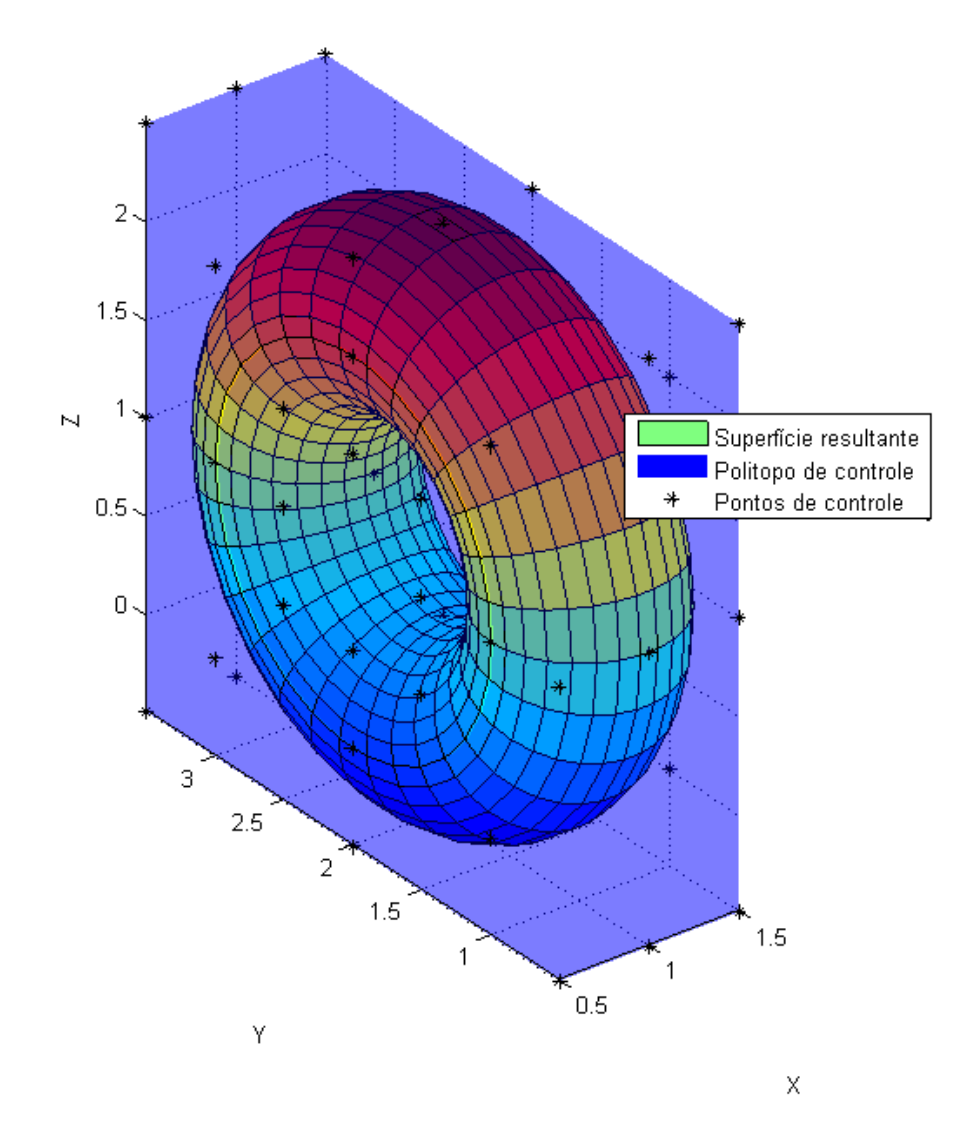

Figura 6.8: Toroide formado por NURBS

| Propriedade                        | Valor                                                 |
|------------------------------------|-------------------------------------------------------|
| Volume calculado analiticamente    | 4,9348                                                |
| Volume calculado numericamente     | 4,9348                                                |
| Erro percentual do volume          | $1,1785.10^{-6}$                                      |
| Erro absoluto do volume            | $5,8157.10^{-8}$                                      |
| Area calculada analiticamente      | 19,7392                                               |
| Área calculada numericamente       | 19,7392                                               |
| Erro percentual da área            | $1,1785.10^{-6}$                                      |
| Erro absoluto da área              | $2,3263.10^{-7}$                                      |
| Centroide calculado analiticamente | (1,0000, 2,0000, 1,0000)                              |
| Centroide calculado numericamente  | (1,0000, 2,0000, 1,0000)                              |
| Erro percentual do centroide       | $(2,5535.10^{-13}, 2,8866.10^{-13}, 2,8866.10^{-13})$ |
| Erro absoluto do centroide         | $(2,5535.10^{-15}, 5,7732.10^{-15}, 2,8866.10^{-15})$ |

Tabela 6.19: Saídas do programa PropGeoiso3D para o toroide

#### 6.4.3 Elipsoide

Um elipsoide foi representado por superfícies NURBS formadas a partir da revolução de um arco parabólico cujos pontos de controle em coordenadas homogêneas são apresentados nas Tabelas 6.20.

| Ponto de Controle | x w       | vw     | zw     | W      |
|-------------------|-----------|--------|--------|--------|
| $P_0$             | 1,5000    | 1,0000 | 1,0000 | 1,0000 |
| $P_1$             | 1,0607    | 2,1213 | 0,7071 | 0,7071 |
| P <sub>2</sub>    | 0,5000    | 3,0000 | 1,0000 | 1,0000 |
| $P_3$             | $-0.3536$ | 2,1213 | 0,7071 | 0,7071 |
| $P_{4}$           | $-0.5000$ | 1,0000 | 1,0000 | 1,0000 |

Tabela 6.20: Pontos de controle do arco parabólico

O vetor nós, para o arco parabólico, é

$$
U = \{0, 0, 0, 0, 5000, 0, 5000, 1, 1, 1\}
$$
 (6.24)

A área superficial do elipsoide, calculada analiticamente, é dada por:

$$
A_s = 2\pi \left( a^2 + c^2 \frac{\operatorname{arctanh}(e)}{e} \right). \tag{6.25}
$$

O volume do elipsoide calculado, analiticamente, é dado por:

$$
V_a = 4\pi abc. \tag{6.26}
$$

Nas quais  $e$  é o número de Euler,  $a, b$  e  $c$  são as dimensões da elipse sendo  $a = b \geq c$ A forma geométrica resultante é apresentada na figura 6.9.

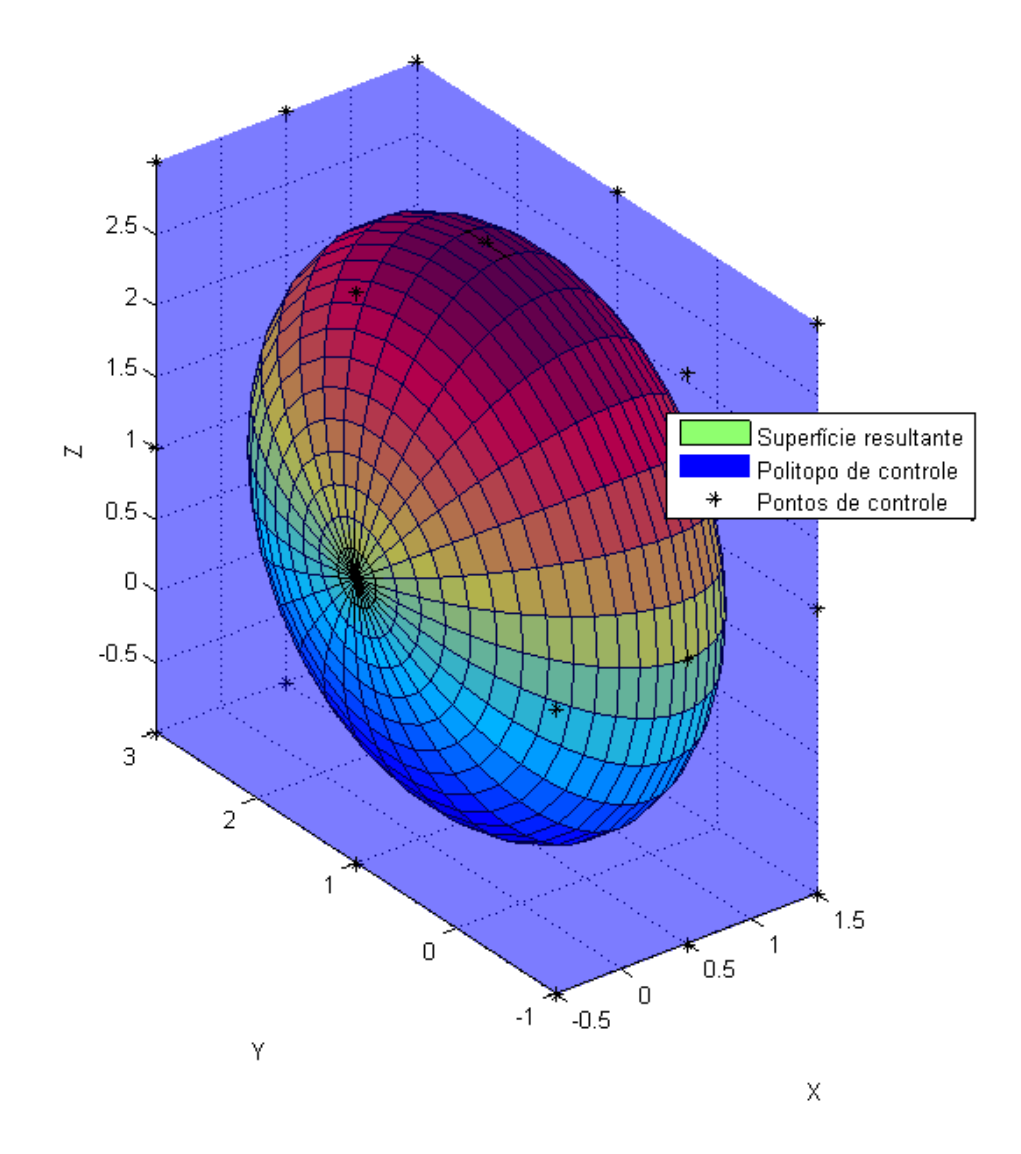

Figura 6.9: Elipsoide formado por NURBS

| Propriedade                        | Valor                                              |
|------------------------------------|----------------------------------------------------|
| Volume calculado analiticamente    | 16,7552                                            |
| Volume calculado numericamente     | 16,7552                                            |
| Erro percentual do volume          | $8,4535.10^{-6}$                                   |
| Erro absoluto do volume            | $1,4164.10^{-6}$                                   |
| Área calculada analiticamente      | 34,6875                                            |
| Área calculada numericamente       | 34,6875                                            |
| Erro percentual da área            | $8,0882.10^{-5}$                                   |
| Erro absoluto da área              | $2,8056.10^{-5}$                                   |
| Centroide calculado analiticamente | (0,5000, 1,0000, 1,0000)                           |
| Centroide calculado numericamente  | (0,5000, 1,0000, 1,0000)                           |
| Erro percentual do centroide       | $(0,00013654, 6,8271.10^{-5}, 6,8271.10^{-5})$     |
| Erro absoluto do centroide         | $(6,8271.10^{-7}, 6,8271.10^{-7}, 6,8271.10^{-7})$ |

Tabela 6.21: Saídas do programa PropGeoiso3D para o elipsoide

#### 6.4.4 Cubo

Um cubo de lado 1 foi representado por superfícies NURBS formadas a partir de quadrados. Os pontos de controle em coordenadas homogêneas de um desses quadrados são apresentados nas Tabelas 6.22.

| Ponto de Controle | x w    | yw     | zw     | w      |
|-------------------|--------|--------|--------|--------|
| $P_0$             | 0.0000 | 0.0000 | 0.0000 | 1.0000 |
| $P_1$             | 0.0000 | 0.0000 | 0.0000 | 1.0000 |
| $P_2$             | 0.0000 | 0.5000 | 1.0000 | 1.0000 |
| $P_3$             | 0.0000 | 0.0000 | 0.0000 | 1.0000 |
| $P_4$             | 0.5000 | 0.5000 | 0.5000 | 1.0000 |
| $P_5$             | 0.0000 | 0.5000 | 1.0000 | 1.0000 |
| $P_6$             | 0.0000 | 0.0000 | 0.0000 | 1.0000 |
| $P_7$             | 1.0000 | 1.0000 | 1.0000 | 1.0000 |
| $P_8$             | 0.0000 | 0.5000 | 1.0000 | 1.0000 |

Tabela 6.22: Pontos de controle do cubo

Os vetores nós, para o quadrado, são

$$
U = \{0, 0, 0, 5000, 1, 1\} \tag{6.27}
$$

e

$$
V = \{0, 0, 0, 5000, 1, 1\}
$$
 (6.28)

A área superficial do cubo, calculada analiticamente, é dada por:

$$
A_s = 6a^2. \tag{6.29}
$$

O volume do cubo calculado, analiticamente, é dado por:

$$
V_a = a^3. \tag{6.30}
$$

A forma geométrica resultante é apresentada na figura 6.10.

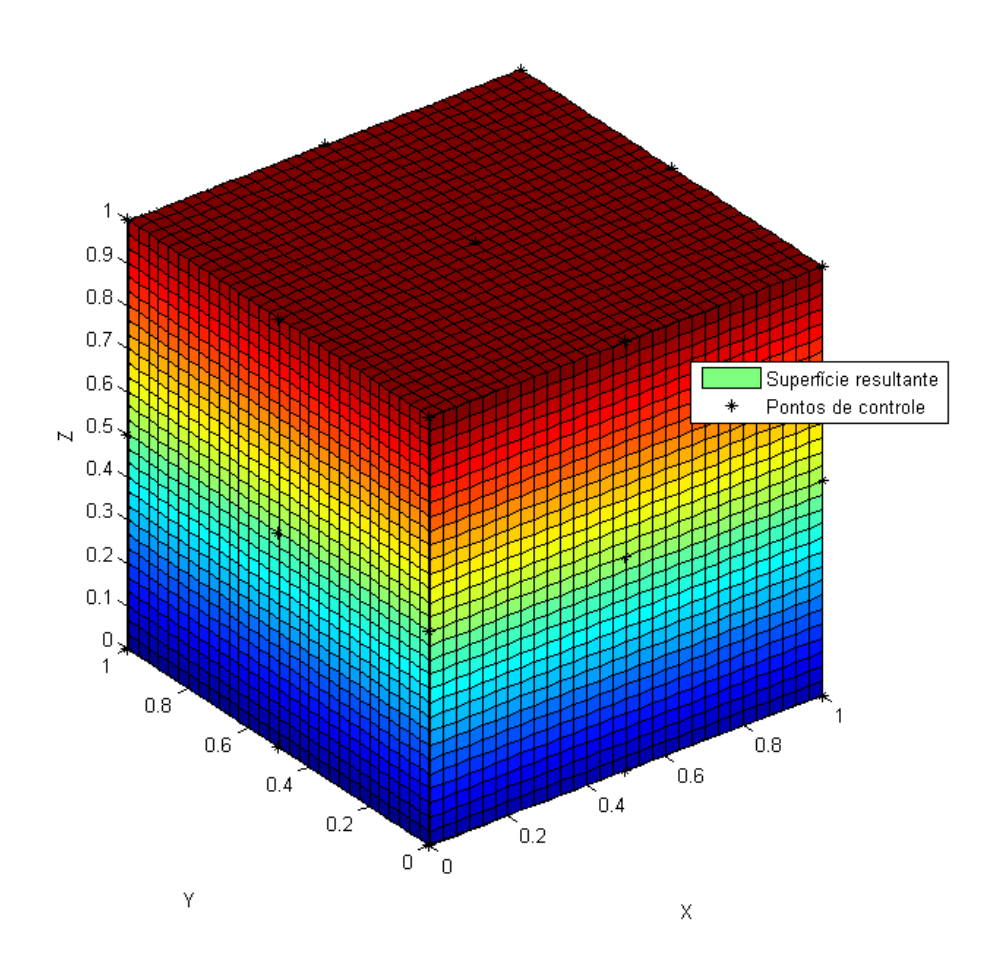

Figura 6.10: Cubo formado por NURBS

| Propriedade                        | Valor                                                 |
|------------------------------------|-------------------------------------------------------|
| Volume calculado analiticamente    | 1,0000                                                |
| Volume calculado numericamente     | 1,0000                                                |
| Erro percentual do volume          | $3,153.10^{-12}$                                      |
| Erro absoluto do volume            | $3,153.10^{-14}$                                      |
| Àrea calculada analiticamente      | 6,0000                                                |
| Area calculada numericamente       | 6,0000                                                |
| Erro percentual da área            | $1,88.10^{-12}$                                       |
| Erro absoluto da área              | $1,128.10^{-13}$                                      |
| Centroide calculado analiticamente | (0,5000, 0,5000, 0,5000)                              |
| Centroide calculado numericamente  | (0,5000, 0,5000, 0,5000)                              |
| Erro percentual do centroide       | $(2,9976.10^{-13}, 2,9976.10^{-13}, 2,9976.10^{-13})$ |
| Erro absoluto do centroide         | $(1,4988.10^{-15}, 1,4988.10^{-15}, 1,4988.10^{-15})$ |

Tabela 6.23: Saídas do programa PropGeoiso3D para o cubo

#### 6.4.5 Volante

Apenas como uma indicação da robustez do programa, figuras mais complexas foram verificadas: Um volante e uma hemácia. Um volante foi representado por superfícies NURBS formadas a partir uma secção revolucionada (Figura 6.11) em torno do eixo y = −5 cujos pontos de controle em coordenadas homogêneas são apresentados nas Tabelas 6.24.

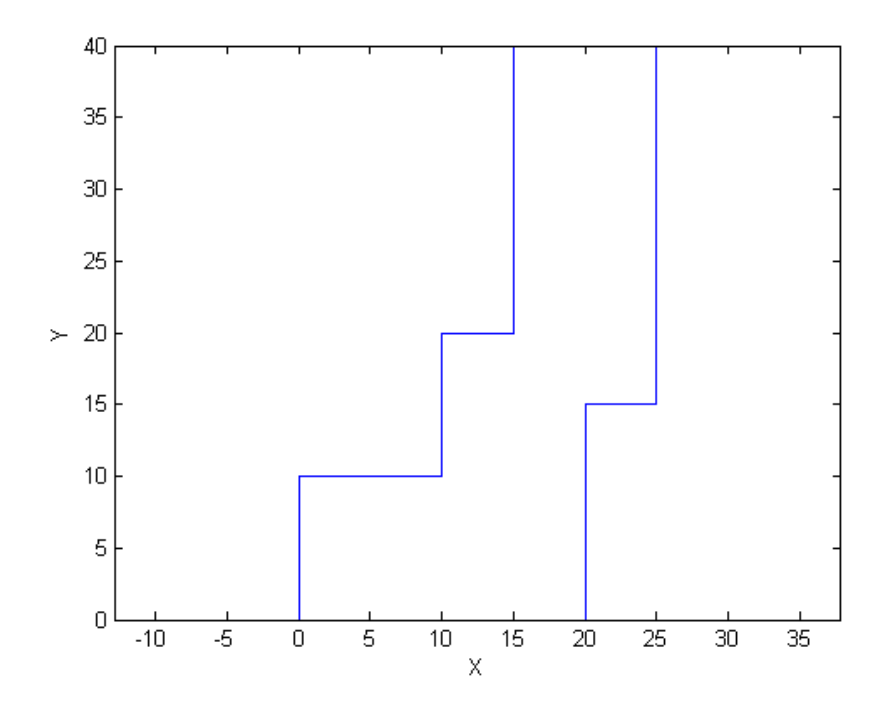

Figura 6.11: Secção revolucionada

O vetor nós, para a secção, é

 $U = \{0, 0, 0, 1000, 0, 2000, 0, 3000, 0, 4000, 0, 5000, 0, 6000, 0, 7000, 0, 8000, 0, 9000, 1, 1\}$ (6.31)

A forma geométrica resultante é apresentada na figura 6.12.

| Ponto de Controle | x w     | yw      | zw     | w      |
|-------------------|---------|---------|--------|--------|
| $P_0$             | 0,0000  | 0,0000  | 0,0000 | 1,0000 |
| $P_1$             | 20,0000 | 0,0000  | 0,0000 | 1,0000 |
| P <sub>2</sub>    | 20,0000 | 15,0000 | 0,0000 | 1,0000 |
| $P_3$             | 25,0000 | 15,0000 | 0,0000 | 1,0000 |
| $P_4$             | 25,0000 | 40,0000 | 0,0000 | 1,0000 |
| $P_5$             | 15,0000 | 40,0000 | 0,0000 | 1,0000 |
| $P_6$             | 15,0000 | 20,0000 | 0,0000 | 1,0000 |
| $P_7$             | 10,0000 | 20,0000 | 0,0000 | 1,0000 |
| $P_8$             | 10,0000 | 10,0000 | 0,0000 | 1,0000 |
| $P_9$             | 0,0000  | 10,0000 | 0,0000 | 1,0000 |
| $P_{10}$          | 0,0000  | 0,0000  | 0,0000 | 1,0000 |

Tabela 6.24: Pontos de controle da secção revolucionada

Tabela 6.25: Saídas do programa PropGeoiso3D para o volante

| Propriedade                                                              | Valor       |
|--------------------------------------------------------------------------|-------------|
| Volume calculado analiticamente                                          |             |
| Volume calculado numericamente                                           | 72649,3297  |
| Erro percentual do volume                                                |             |
| Erro absoluto do volume                                                  |             |
| Area calculada analiticamente                                            |             |
| Àrea calculada numericamente                                             | 18378,3169  |
| Erro percentual da área                                                  |             |
| Erro absoluto da área                                                    |             |
| Centroide calculado analiticamente                                       | $(-, -, -)$ |
| Centroide calculado numericamente $(17,5270, -5,0000, -1,3181.10^{-16})$ |             |
| Erro percentual do centroide                                             | $(-, -, -)$ |
| Erro absoluto do centroide                                               | $(-, -, -)$ |

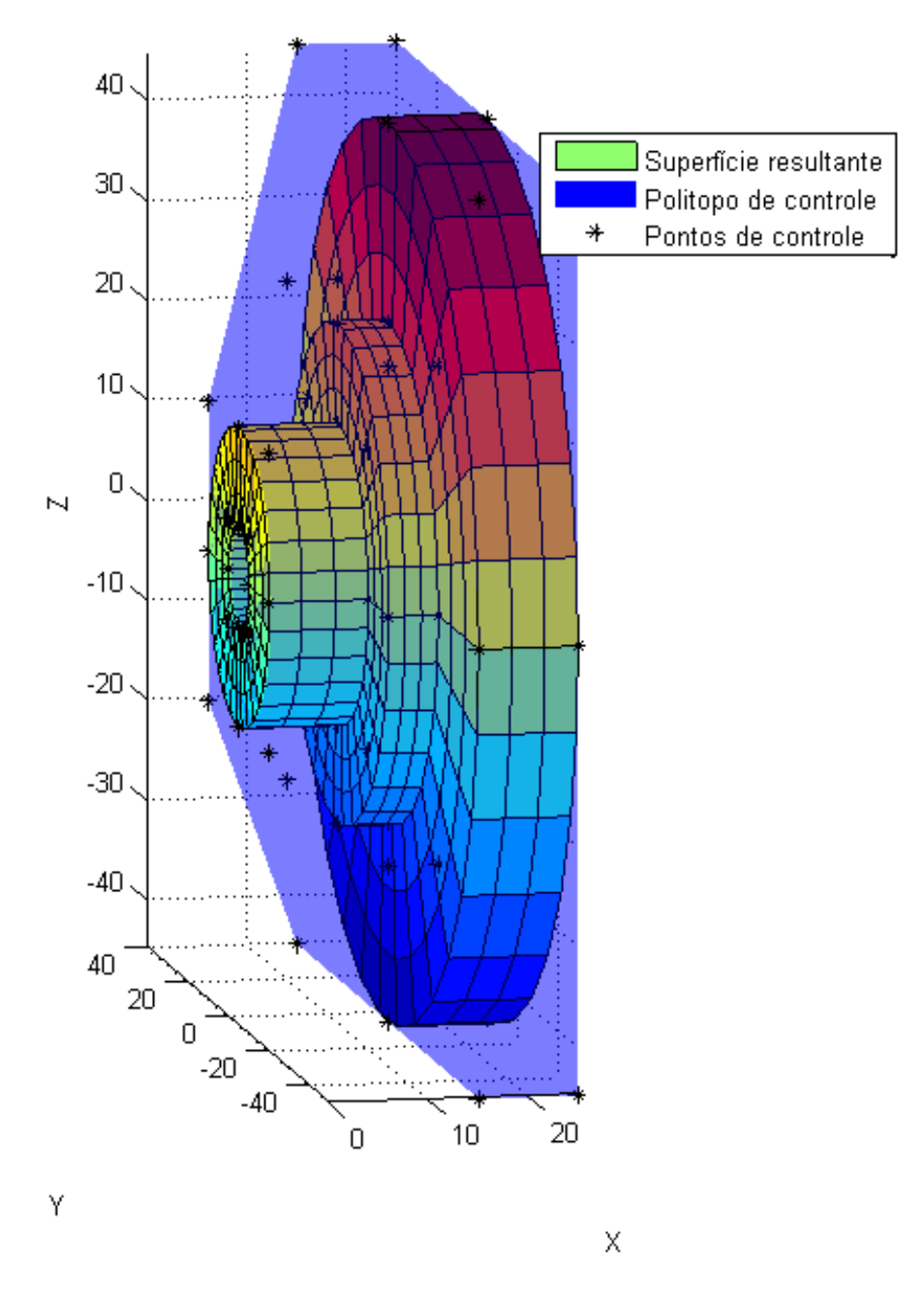

Figura 6.12: Volante formado por NURBS

#### 6.4.6 Hemácia

A forma de uma hemácia pode ser desenhada a partir da revolução de uma oval de Cassini cuja equação, para os focos localizados em  $(a, 0)$  e  $(-a, 0)$ , é dada por:

$$
((x-a)^2 + y^2)((x+a)^2 + y^2) = b^4
$$
\n(6.32)

Na qual b é a raiz quadrada da multiplicação das distâncias de um ponto, localizado na oval, dos focos da mesma.

A forma dessas células foi, então, representada por superfícies NURBS formadas a partir da revolução de uma curva semelhante a metade de uma oval de Cassini (Figura 6.13) cujos pontos de controle em coordenadas homogêneas são apresentados nas Tabelas 6.26.

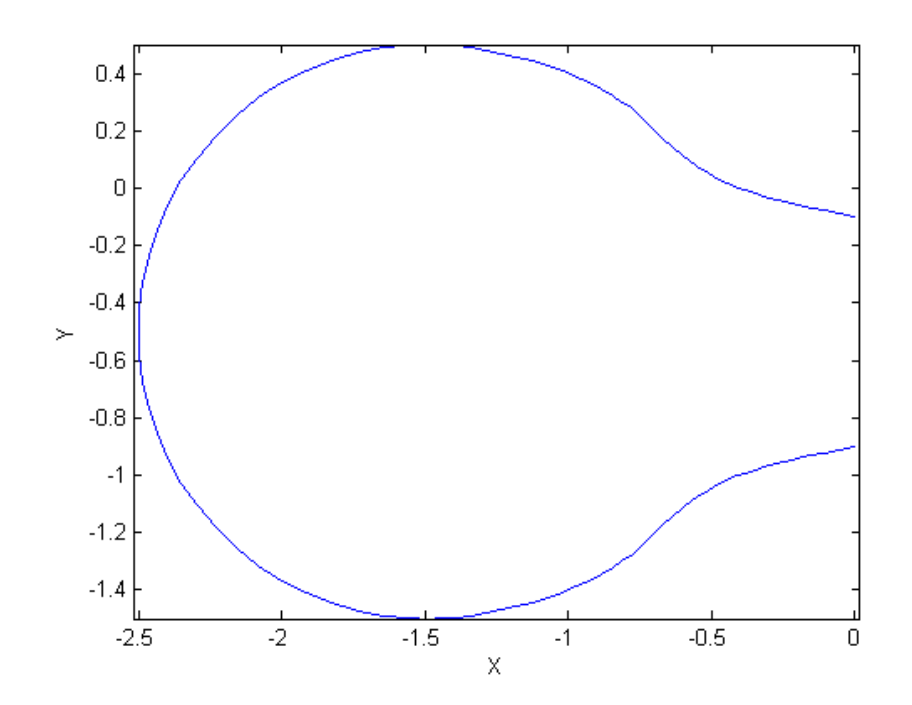

Figura 6.13: Aproximação da metade de uma oval de Cassini

O vetor nós é

 $U = \{0, 0, 0, 0, 1667, 0, 1667, 0, 3333, 0, 3333\}$ 

0,5000 , 0,5000 , 0,6667 , 0,6667 , 0,8333 , 0,8333 , 1,0000 , 1,0000 , 1,0000} (6.33)

A forma geométrica resultante é apresentada na figura 6.14.

Os resultados obtidos pelo programa são apresentados na tabela 6.27. Nestes dois últimos casos,os resultados analíticos não estão disponíveis.

| Ponto de Controle | x w       | yw        | zw     | w      |
|-------------------|-----------|-----------|--------|--------|
| $P_0$             | 0,0000    | $-4,5000$ | 0,0000 | 5,0000 |
| $P_1$             | $-2,5000$ | $-5,0000$ | 0,0000 | 5,0000 |
| P <sub>2</sub>    | $-0,7500$ | $-1,2500$ | 0,0000 | 1,0000 |
| $P_3$             | $-0,7071$ | $-1,0607$ | 0,0000 | 0,7071 |
| $P_4$             | $-1,5000$ | $-1,5000$ | 0,0000 | 1,0000 |
| $P_5$             | $-1,7678$ | $-1,0607$ | 0,0000 | 0,7071 |
| $P_6$             | $-2,5000$ | $-0,5000$ | 0,0000 | 1,0000 |
| $P_7$             | $-1,7678$ | 0,3536    | 0,0000 | 0,7071 |
| $P_8$             | $-1,5000$ | 0,5000    | 0,0000 | 1,0000 |
| $P_9$             | $-0,7071$ | 0,3536    | 0,0000 | 0,7071 |
| $P_{10}$          | $-0,7500$ | 0,2500    | 0,0000 | 1,0000 |
| $P_{11}$          | $-2,5000$ | 0,0000    | 0,0000 | 5,0000 |
| $P_{12}$          | 0,0000    | $-0,5000$ | 0,0000 | 5,0000 |

Tabela 6.26: Pontos de controle para a hemácia

Tabela 6.27: Saídas do programa PropGeoiso3D para a hemácia

| Propriedade                        | Valor                                          |
|------------------------------------|------------------------------------------------|
| Volume calculado analiticamente    |                                                |
| Volume calculado numericamente     | 30,9346                                        |
| Erro percentual do volume          |                                                |
| Erro absoluto do volume            |                                                |
| Area calculada analiticamente      |                                                |
| Area calculada numericamente       | 57.6355                                        |
| Erro percentual da área            |                                                |
| Erro absoluto da área              |                                                |
| Centroide calculado analiticamente | $(-, -, -)$                                    |
| Centroide calculado numericamente  | $(1,4804.10^{-17}, -0.49994, -8, 72.10^{-17})$ |
| Erro percentual do centroide       | $(-, -, -)$                                    |
| Erro absoluto do centroide         | $(-, -, -)$                                    |

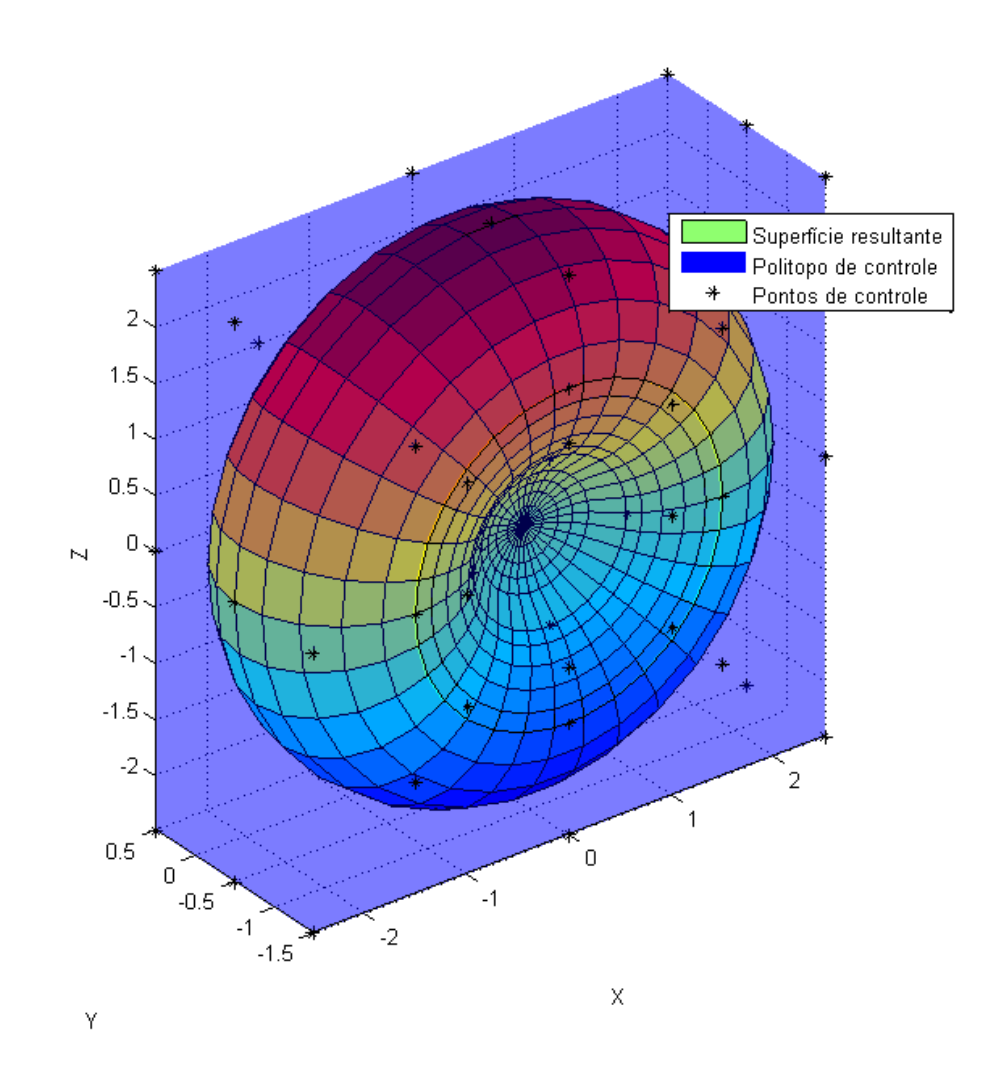

Figura 6.14: Hemácia formada por NURBS

#### 6.4.7 Cubo com furo

Para testar as superfícies aparadas, foi desenhado um cubo, utilizando NURBS, exatamente igual ao apresentado anteriormente nesse capítulo. Nele, foi gerado um furo quadrado de dimensões  $0.5 \times 0.5 \times 0.5$ . O furo foi gerado com uma Tspline e 5 superfícies interna.

Os pontos de controle do fundo do furo é indicado na Tabela 6.28.

| Ponto de Controle | x w    | yw     | zw     | w      |
|-------------------|--------|--------|--------|--------|
| $P_0$             | 0,5000 | 0,2500 | 0,2500 | 1,0000 |
| $P_1$             | 0,5000 | 5,0000 | 0,2500 | 1,0000 |
| $P_2$             | 0,5000 | 0,7500 | 0,2500 | 1,0000 |
| $P_3$             | 0,5000 | 0,2500 | 0,5000 | 1,0000 |
| $P_4$             | 0,5000 | 0,5000 | 0,5000 | 1,0000 |
| $P_5$             | 0,5000 | 0,7500 | 0,5000 | 1,0000 |
| $P_6$             | 0,5000 | 0,2500 | 0,7500 | 1,0000 |
| $P_7$             | 0,5000 | 0,5000 | 0,7500 | 1,0000 |
| $P_8$             | 0,5000 | 0,7500 | 0,7500 | 1,0000 |

Tabela 6.28: Pontos do fundo do furo

Os pontos de controle de uma das superfícies laterais do furo são indicados na Tabela 6.29.

| Ponto de Controle | x w    | yw     | zw     | w      |
|-------------------|--------|--------|--------|--------|
| $P_0$             | 0,0000 | 0,7500 | 0,2500 | 1,0000 |
| $P_1$             | 0,0000 | 0,7500 | 0,5000 | 1,0000 |
| P <sub>2</sub>    | 0,0000 | 0,7500 | 0,7500 | 1,0000 |
| $P_3$             | 0,2500 | 0,7500 | 0,2500 | 1,0000 |
| $P_4$             | 0,2500 | 0,7500 | 0,5000 | 1,0000 |
| $P_5$             | 0,2500 | 0,7500 | 0,7500 | 1,0000 |
| $P_6$             | 0,5000 | 0,7500 | 0,2500 | 1,0000 |
| $P_7$             | 0,5000 | 0,7500 | 0,5000 | 1,0000 |
| $P_8$             | 0,5000 | 0,7500 | 0,7500 | 1,0000 |

Tabela 6.29: Pontos da lateral do furo

Os vetores nós para as superfícies internas são:

$$
U = \{0, 0, 0, 5000, 1, 1\}
$$
 (6.34)

 $V = \{0, 0, 0, 5000, 1, 1\}$  (6.35)

Đ  $0.1$  $0.2$  $|0.3|$  $0.4$  $\vert$ 0.5  $0.6$  $0.7$ 0.8  $0.9$ ū

O domínio da superfície aparada é apresentado na figura 6.15

Figura 6.15: Domínio da superfície aparada

As linhas azuis representam o contorno do domínio sendo os quatro quadrados internos à projeção do furo.

A forma geométrica resultante, assim como as respostas analíticas, foram geradas no software Solidworks apenas para melhor visualização. O sólido é apresentado na figura  $6.16$ .

Os resultados obtidos pelo programa são apresentados na tabela 6.30

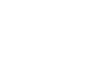

e

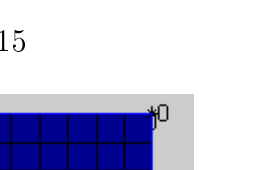

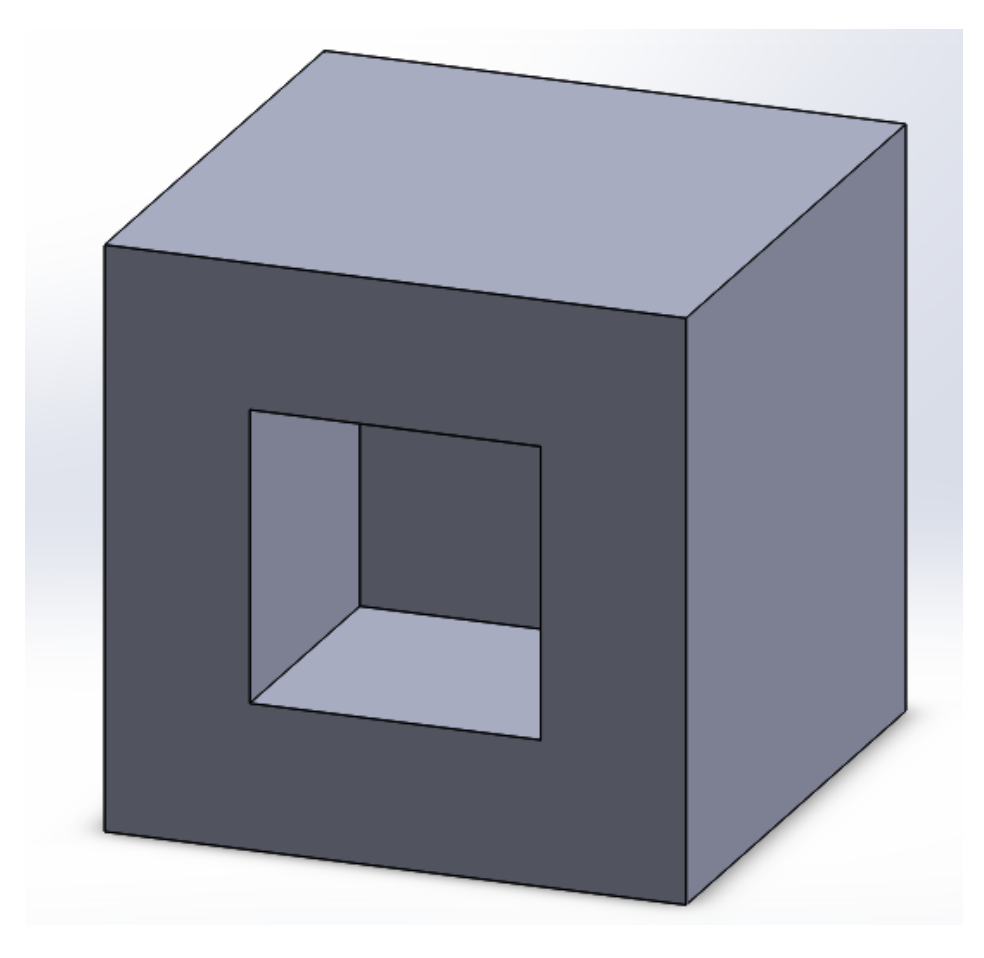

Figura 6.16: Cubo furado formado por superfícies aparadas

| Propriedade                        | Valor                                                |
|------------------------------------|------------------------------------------------------|
| Volume calculado analiticamente    | 0,8750                                               |
| Volume calculado numericamente     | 0,8750                                               |
| Erro percentual do volume          | $1,9413.10^{-12}$                                    |
| Erro absoluto do volume            | $1,6986.10^{-14}$                                    |
| Area calculada analiticamente      | 7,0000                                               |
| Àrea calculada numericamente       | 7,0000                                               |
| Erro percentual da área            | $1,2434.10^{-12}$                                    |
| Erro absoluto da área              | $8,7041.10^{-14}$                                    |
| Centroide calculado analiticamente | (0,5357, 0,5000, 0,5000)                             |
| Centroide calculado numericamente  | (0,5357, 0,5000, 0,5000)                             |
| Erro percentual do centroide       | $(8,0000.10^{-7}, 2,6645.10^{-13}, 1,9984.10^{-13})$ |
| Erro absoluto do centroide         | $(4,2857.10^{-9},1,332310^{-15},9,9920.10^{-16})$    |

Tabela 6.30: Saídas do programa PropGeoiso3DT para o cubo furado

# Capítulo 7 CONCLUSÕES E TRABALHOS FUTUROS

#### 7.1 Conclusão

Neste projeto de graduação, foram desenvolvidos três programas em linguagem  $\mathit{MATLAB}$  $\mathcal{\R}$  capazes de fazer análises geométricas de figuras planas e tridimensionais utilizando o MIR/MEC aplicado às NURBS. As geometrias descritas foram, inicialmente, apresentadas em um CAD junto com os pontos e com o polígono (ou politopo) de controle. Em seguida, foram obtidos os valores, calculados numericamente e analiticamente, para a área, o perímetro e o centroide para as figuras planas e a área, o volume e o centroide para as figuras 3D, além de seus respectivos erros (absolutos e relativos).

Os resultados numéricos ficaram muito próximos dos valores analíticos mesmo com formas complexas. Vale ressaltar que bons resultados foram obtidos utilizando apenas 4 ou 6 pontos de Gauss nas integrações. Caso o número de pontos fosse maior, rapidamente, o erro diminuiria até se tornar constante, o que indicaria que o erro seria devido apenas ao truncamento das variáveis de pontos flutuantes do  $\mathit{MATLAB} \mathrel{\mathbb{R}}$  e não mais devido ao método numérico.

Os dados obtidos demonstraram a eficácia do MIR unido às NURBS na análise de geometrias variadas. O programa é fácil de utilizar (inclusive de mudar a geometria estudada) e rápido de analisar.

## Referências Bibliográficas

- [1] Beer, G. Advanced Numerical Simulation Methods. CRC Press, 2015.
- [2] Piegl, L.; Tiller, W. The NURBS Book. 2<sup>a</sup> Edicão. Springer, 1997.
- [3] Rogers, D. F. An Introduction to NURBS. Academic Press, 2001.
- [4] Cottrell, J. A.; Hughes, T. J. R.; Bazilevs, Y. Isogeometric Analysis. Willey, 2009.
- [5] Beer, G.; Bordas, S. Isogeometric Methods for Numerical Simulation. Springer, 2015.
- [6] Gao, X. W. The Radial Integration Method for Evaluation of Domain Integrals with Boundary-only Discretization. Engineering Analysis with Boundary Elements, n. 26, p. 905-916, 2002.
- [7] Spink, M. Nurbs Toolbox. Disponível em:<http://www.aria.uklinux.net/nurbs.php3>. Acesso em: 01/08/2015.
- [8] Brebbia C.; Dominguez J. Boundary Element an Introductory Course, 2<sup>a</sup> edição. Computation Mechanics Publications, Southampton, Boston, 1992.
- [9] Telles, J. C. F. A self adptive co-ordinate transformation for efficient numerical evaluation of general boundary element integrals. International Journal for Numerical Methods in Engineering, n. 24, p. 959-973, 1987.
- [10] Kim, H. J.; Deok, Y. D.;Youn S. K. Isogeometric analysis for trimmed CAD surfaces. ScienceDirect: Comput. Methods Appl. Mech. Engrg, n. 198, p. 2982- 2995, 2009.
- [11] Kim, H. J.; Deok, Y. D.;Youn S. K. Isogeometric analysis with trimming technique for problems of arbitrary complex topology. ScienceDirect: Comput. Methods Appl. Mech. Engrg, n. 199, p. 2796-2912, 2010.
- [12] Beer, G.; Marussig, B.; Zechner, J. A simple approach to the numerical simulation with trimmed CAD surfaces.  $arXiv:1501.06741v1$ ,  $27/01/2015$ .

[13] Schimidt, R.; Wüchner, R.; Bletzinger, K. U. Isogeometric analysis of trimmed NURBS geometries. ScienceDirect: Comput. Methods Appl. Mech. Engrg, n. 241- 244, p. 93-111, 2012.

# Apêndice A Integração Numérica

#### A.1 Fórmulas de Newton Cottes

Ideia: Integrar um polinômio que interpola  $f(x)$  em pontos igualmente espaçados do intervalo de integração  $(x_1 \nvert x_2)$ .

#### A.2 Regra dos trapézios repetida

A aproximação da função se dá por meio de retas em intervalos de tamanhos iguais a h.

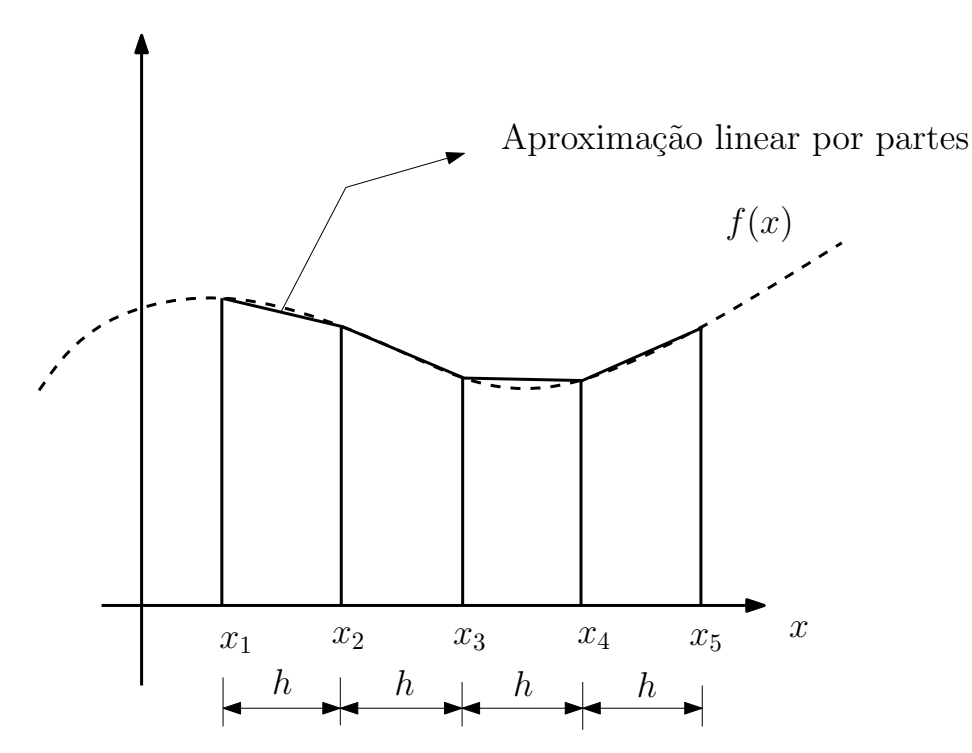

Figura A.1: Regra dos trapézios

## A.3 Regra 1/3 de Simpson repetida

A aproximação da função se dá por meio de parábolas (polinômios de segundo grau).

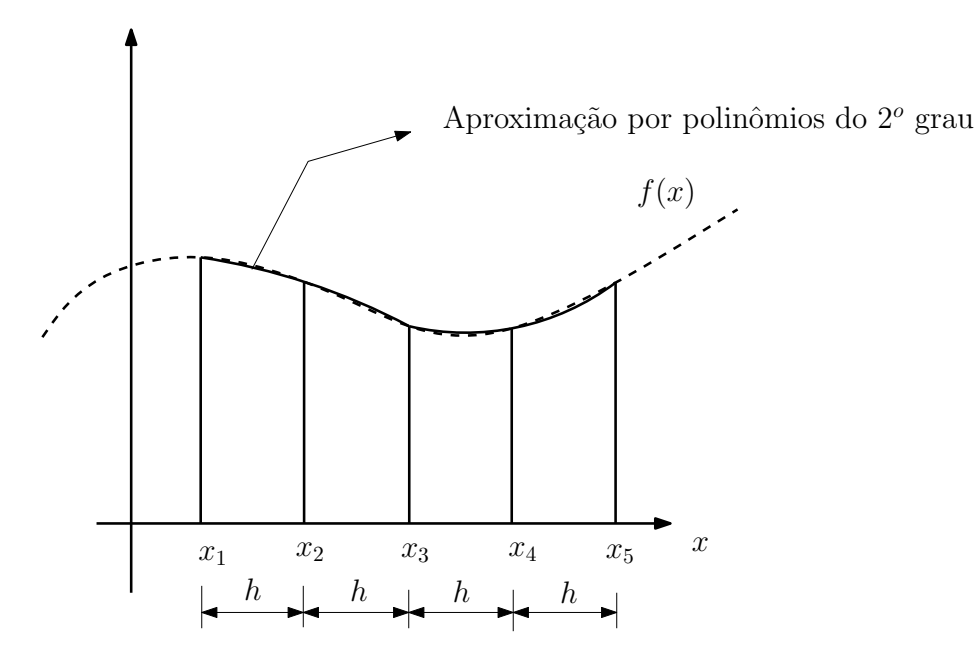

Figura A.2: Regra 1/3 de Simpson

#### A.4 Erros na integração pelas fórmulas de Newton Cottes

Os erros diminuem:

- com o aumento do grau do polinômio;
- com o aumento do número de divisões.

#### A.5 Quadratura de Gauss

Ideia: Integrar um polinômio que interpola  $f(x)$  em pontos do intervalo de integração  $(x_1 \text{ e } x_5)$  considerando que o tamanho dos intervalos foram otimizados para se integrar, de maneira exata, um polinômio de mais alta ordem possível. A tabela A.1 mostra o grau dos polinômios que se pode integrar exatamente usando as fórmulas de Newton-Cotes e a quadratura de Gauss com um dado número de pontos.

Na quadratura de Gauss, a integral é transformada em um somatório de valores na função  $f$  calculados em pontos específicos  $\xi_i,$  chamados de pontos de Gauss, mutiplicado por pesos  $\omega_i$ , chamados de pesos de Gauss. A integral é então dada por:

$$
\int_{-1}^{1} f(\xi) d\xi = \sum_{i=1}^{n} f(\xi_i) \omega_i
$$
 (A.1)

|                  | Ordem do polinômio integrado de forma exata |                     |
|------------------|---------------------------------------------|---------------------|
| Número de pontos | Neuwton-Cotes                               | Quadratura de Gauss |
|                  |                                             |                     |
|                  |                                             |                     |
| 3                |                                             | h.                  |
|                  |                                             |                     |
| $n+1$            | п                                           | $2n+1$              |

Tabela A.1: Comparação entre as fórmulas de Newton-Cotes e a quadratura de Gauss

onde  $\omega_i$  são os peso de Gauss. Os pesos e pontos de Gauss são calculados através de algoritmos como, por exemplo, a função Gauss\_Legendre.m.

Embora seja possível gerar pesos e pontos de Gauss para intervalos diferentes de [−1, 1], em um programa de elementos de contorno, onde o número de integração é muito grande, os pontos e pesos de Gauss são gerados apenas uma vez para o intervalo [−1, 1] e integrais em intervalos diferentes destes são calculadas através de uma mudança de variável, da seguinte forma:

$$
\int_{x_2}^{x_1} g(x)dx = \int_{-1}^{1} g(x(\xi))\frac{dx}{d\xi}d\xi
$$
 (A.2)

$$
x(\xi = -1) = x_1 \tag{A.3}
$$

$$
x(\xi = 1) = x_2 \tag{A.4}
$$

Note que a equação (A.2) pode ser escrita da mesma forma que a equação (A.1) considerando  $f(\xi) = g(x(\xi))dx/d\xi$ .

A transformação de coordenadas de  $x$  para  $\xi$  pode ser obtida através de uma relação linear, da seguinte forma:

$$
x(\xi) = a\xi + b \Rightarrow \begin{cases} x_1 = -a + b \\ x_2 = a + b \end{cases}
$$
 (A.5)

$$
x_1 + x_2 = 2b \tag{A.6}
$$

$$
b = \frac{x_2 + x_1}{2} \tag{A.7}
$$

$$
a = \frac{x_2 - x_1}{2} \tag{A.8}
$$

Daí tem-se:

$$
x(\xi) = \frac{1}{2} [(x_2 - x_1)\xi + (x_1 + x_2)] \tag{A.9}
$$

$$
\frac{dx}{d\xi} = \frac{x_2 - x_1}{2} \tag{A.10}
$$

#### A.6 Integração numérica de integrais impróprias

Embora a quadratura de Gauss seja um método eficiente para calcular integrais numéricas de funções regulares, é necessário um número excessivo de pontos de Gauss para se integrar funções que apresentem singularidades. Esta ineficiência exige que outras técnicas de integração sejam usadas.

Integrais singulares da ordem ( $log r$ ) podem ser avaliadas eficientemente pela quadratura de Gauss com uma transformação de variáveis cúbica, conforme proposto por [9], que cancela exatamente a singularidade logarítmica. Uma outra possibilidade é o uso da quadratura logarítmica de Gauss [8]. De acordo com este método, os termos incluindo singularidades logarítmicas podem ser integrados por:

$$
I_{\text{log}} = \int_0^1 \log\left(\frac{1}{\eta}\right) f(\eta) d(\eta) = \sum_{i=1}^N \rho_i f(\eta_i)
$$
 (A.11)

onde N é o número de pontos de Gauss logarítmico. As coordenadas do ponto de integração  $\xi$  e o fator peso  $w_i$  podem ser encontrados na literatura [8].

Para integrais do tipo

$$
I = \int_{x_1}^{x_2} \log(|x - x_1|) g(x) dx \tag{A.12}
$$

em intervalos de integração diferente de [0,1], a integral é calculada através de uma mudança de variável, de forma que se tenha:

$$
x(\eta = 0) = x_1 \tag{A.13}
$$

$$
x(\eta = 1) = x_2 \tag{A.14}
$$

A transformação de coordenadas de  $x$  para  $\eta$  pode ser obtida através de uma relação linear, da seguinte forma:

$$
x(\eta) = a\eta + b \tag{A.15}
$$

sendo que:

$$
\begin{cases}\nx_1 = b \\
x_2 = a + b\n\end{cases}
$$
\n(A.16)

Calculando a e b, tem-se:

$$
b = x_1 \tag{A.17}
$$

e

$$
a = x_2 - x_1 \tag{A.18}
$$

Substituindo a e b na equação (A.15), tem-se:

$$
x(\eta) = (x_2 - x_1)\eta + x_1 \tag{A.19}
$$

ou seja:

$$
x - x_1 = (x_2 - x_1)\eta \tag{A.20}
$$

Uma vez que  $\eta$  está sempre definido no intervalo [0,1] ( $\eta$  é sempre maior ou igual a zero), tem-se:

$$
|x - x_1| = |x_2 - x_1|\eta \tag{A.21}
$$

e

$$
\frac{dx}{d\eta} = x_2 - x_1 \tag{A.22}
$$

A integral (A.12) pode ser escrita como:

$$
I = \int_{x_1}^{x_2} \log(|x - x_1|) g(x) dx = \int_0^1 \log(\eta |x_2 - x_1|) g(x(\eta)) \frac{dx}{d\eta} d\eta \tag{A.23}
$$

Usando as propriedades de logaritmo de um produto, tem-se:

$$
I = \int_0^1 \left[ \log(\eta) + \log(|x_2 - x_1|) \right] g(x(\eta)) \frac{dx}{d\eta} d\eta = I_{\log} + \bar{I}
$$
 (A.24)

onde

$$
\bar{I} = \int_0^1 \log(|x_2 - x_1|) g(x(\eta)) \frac{dx}{d\eta} d\eta \tag{A.25}
$$

é uma integral regular que pode ser integrada usando quadratura de Gauss padrão e

$$
I_{\text{log}} = \int_0^1 \log(\eta) g(x(\eta)) \frac{dx}{d\eta} d\eta \tag{A.26}
$$

é uma integral singular que deve ser integrada usando quadratura de Gauss logarítmica. Esta integral pode ser reescrita como:

$$
I_{\text{log}} = \int_0^1 \log\left(\frac{1}{\eta}\right) \left[ -g(x(\eta))\frac{dx}{d\eta} \right] d\eta = \int_0^1 \log\left(\frac{1}{\eta}\right) f(\eta) d\eta \tag{A.27}
$$

onde

$$
f(\eta) = -g(x(\eta))\frac{dx}{d\eta},\tag{A.28}
$$

Substituindo a equação (A.28) na equação (A.25), pode-se escrever:

$$
\bar{I} = \int_0^1 -\log(|x_2 - x_1|) f(\eta) d\eta \tag{A.29}
$$

#### A.7 Integração numérica de integrais de superfície

A integração numérica das integrais de superfície do presente trabalho também se utilizou da Quadratura de Gauss. O método parte de uma função  $f(u, v)$  a ser integrada em uma determinada superfície S. Assim:

$$
\int_{S} f(u, v)dS = \int_{v} \int_{u} f(u, v)dudv
$$
\n(A.30)
Na Quadratura de Gauss, uma integral de superfície é transformada no somatório dos valores da função f em pontos específicos  $\xi_i$  e  $\eta_j$  multiplicado pelos respectivos pesos  $\omega_i$  e  $p_j$ . Equacionando, tem-se:

$$
\int_{-1}^{1} \int_{-1}^{1} f(\xi, \eta) d\xi d\eta = \sum_{j=1}^{n} \sum_{i=1}^{n} f(\xi_i, \eta_j) \omega_i p_j \tag{A.31}
$$

O intervalo em que os pontos e pesos de Gauss serão gerados para as superfícies é  $[-1,1]$  para que o programa  $PropGeoiso3D$  calcule apenas uma vez esses valores. Dessa forma, mudanças de variáveis serão necessárias. Apenas a título de exemplo, essa mudança será exemplicada considerando uma relação linear entre os parâmetros  $u \in v$  e os pontos  $\xi \in \eta$ . Conclui-se, então, que:

$$
\int_{v_2}^{v_1} \int_{u_2}^{u_1} f(u) du dv = \int_{-1}^{1} \int_{-1}^{1} f(u(\xi), v(\eta)) \frac{du}{d\xi} \frac{dv}{d\eta} du dv \tag{A.32}
$$

$$
u(\xi = -1) = u_1 \qquad ; \qquad v(\eta = -1) = v_1 \tag{A.33}
$$

$$
u(\xi = 1) = u_2
$$
 ;  $v(\eta = 1) = v_2$  (A.34)

A transformação de coordenadas de  $u$  para  $\xi$  pode ser obtida da seguinte forma:

$$
u(\xi) = a\xi + b \Rightarrow \begin{cases} u_1 = b \\ u_2 = a + b \end{cases}
$$
 (A.35)

$$
a = \frac{u_2 - u_1}{2} \tag{A.36}
$$

$$
b = u_2 + u_1 2 \tag{A.37}
$$

Daí, tem-se:

$$
u(\xi) = \frac{u_2 - u_1}{2}\xi + u_2 + u_1 2\tag{A.38}
$$

$$
\frac{du}{d\xi} = \frac{u_2 - u_1}{2} \tag{A.39}
$$

A transformação de coordenadas de  $v$  para  $\eta$ , então, é análoga obtendo-se:

$$
v(\eta) = \frac{v_2 - v_1}{2}\eta + v_2 + v_1 2
$$
\n(A.40)

$$
\frac{dv}{d\eta} = \frac{v_2 - v_1}{2} \tag{A.41}
$$

## Apêndice B Pesos de Gauss

## B.1 Integração por polinômio de Lagrange

Dada uma função  $f(x)$  qualquer com  $n+1$  pontos conhecidos, é possível interpolála com um polinômio de grau n.

Este polinômio pode ser calculado pelos polinômios de Lagrange da seguinte forma:

$$
P_n(x) = \sum_{i=1}^{n+1} \varphi_i(x) f(x_i)
$$
 (B.1)

na qual

$$
\varphi_i(x) = \prod_{j=1}^i \frac{x - x_j}{x_j - x_i} \text{ para } i \neq j \tag{B.2}
$$

A integral de  $f(x)$  pode ser aproximada pela integral de  $P_n(x)$ :

$$
\int_{a}^{b} f(x)dx = \int_{a}^{b} P_n(x)dx = \int_{a}^{b} \sum_{i=1}^{n+1} \varphi_i(x)f(x_i)dx = \sum_{i=1}^{n+1} \int_{a}^{b} \varphi_i(x)dx f(x_i) = \sum_{i=1}^{n+1} w_i f(x_i)
$$
\nonde  $w_i = \int_{a}^{b} \varphi(x)dx$ 

\n(B.3)

Para esse cálculo, é necessário calcular o valor de  $f(x_i)$  (ou  $P_n(x)$ ) em  $n+1$  pontos.

## B.2 Polinômios de Legendre

a

A equação diferencial de Legendre, dada por:

$$
(1 - x2)y'' - 2y'x + l(l+1)y = 0
$$
 (B.4)

é uma equação de inúmeras aplicações físicas, especialmente em funções onde o operador  $\nabla^2$  é escrito em coordenadas esféricas. O parâmetro  $l$  pode ser real, mas, normalmente, é um inteiro não negativo  $(l = 0, 1, 2, ...)$ . Se  $l$  é inteiro, a solução analítica da equação de Legendre é um polinômio de grau l. Estes polinômios são dados por:

$$
l = n + 1 > 1 \rightarrow y_{n+1}(x) = \frac{(2n+1)xy_n(x) - ny_{n-1}(x)}{n+1}
$$
 (B.5)

Os primeiros valores para esses polinômios são:

$$
l = 0 \rightarrow y_0(x) = 1
$$
  
\n
$$
l = 1 \rightarrow y_1(x) = x
$$
  
\n
$$
l = 2 \rightarrow y_2(x) = \frac{3x^2 - 1}{2}
$$
  
\n
$$
l = 3 \rightarrow y_3(x) = \frac{5x^3 - 3x}{2}
$$
  
\n
$$
l = 4 \rightarrow y_4(x) = \frac{35x^4 - 30x^2 + 3}{8}
$$
  
\n
$$
l = 5 \rightarrow y_5(x) = \frac{63x^5 - 70x^3 + 15x}{8}
$$
  
\n(B.6)

Os polinômios de Legendre possuem as seguintes propriedades:

• $P_l(1) = 1;$ 

•

•

$$
\bullet P_l(-1) = (-1)^l;
$$

 $\bullet {\rm Todas}$ as raízes são reais e estão no intervalo $-1 < x < 1;$ 

 $\bullet$ As l<br/> raízes de $P_l$ estão entre as $l+1$ raízes de<br/>  $P_{l+1};$ 

 $\bullet \text{Qualquer polinômio } P_n(x)$ pode ser escrito na forma

$$
P_n(x) = \sum_{i=0}^n \varphi_i P_i(x); \tag{B.7}
$$

•Os polinômios de Legendre são ortogonais, isto é:  $\overline{1}$ 

$$
\int_{-1}^{1} P_m(x) P_n(x) dx = 0 \text{ se } m \neq n; \tag{B.8}
$$

$$
\int_{-1}^{1} (P_n(x))^2 dx = \frac{2}{2n+1};
$$
\n(B.9)

$$
\int_{-1}^{1} P_n(x) P_{n+m}(x) dx = 0 \text{ para } m \ge 0.
$$
 (B.10)

## B.3 Gauss-Legendre

Dividindo-se um polinômio  $P_{2n-1}(x)$  qualquer por um polinômio de Legendre  $P_n(x)$ , tem-se:

$$
P_{2n-1}(x) = r_{n-1}(x)P_n(x) + q_{n-1}(x)
$$
\n(B.11)

Na qual,  $q$  é o resto da divisão e  $r$  é o quociente. Desta forma, integrando e utilizando as propriedades de l:

$$
\int_{-1}^{1} P_{2n-1}(x)dx = \int_{-1}^{1} r_{n-1}(x)P_n(x)dx + \int_{-1}^{1} q_{n-1}(x)dx = \int_{-1}^{1} q_{n-1}(x)dx.
$$
 (B.12)

Nas raízes  $x_i$  do polinômio de Legendre, verificamos que::

$$
P_{2n-1}(x_i) = q_{n-1}(x_i)
$$
\n(B.13)

A partir disso, obtém-se:

$$
\int_{-1}^{1} P_{2n-1}(x)dx = \sum_{i=1}^{n} P_{2n-1}(x_i)w_i
$$
\n(B.14)

ou seja, a integral de um polinômio de grau 2n − 1 foi calculada exatamente conhecendo o valor deste polinômio em apenas  $n$  pontos de  $x_i$ , sendo que  $x_i$  são as n raízes do polinômio de Legendre  $P_n(x)$  de grau n.